### **AddPac VoIP Products**

# **VoIP gateway Training Guide**

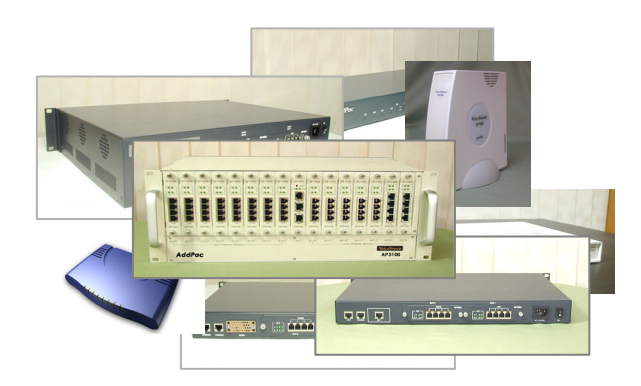

#### **Nov. 2005**

**Technical Support Team Phone (02) 568 3848 (2000 ~ 2006) FAX (02) 568 3847 tech@addpac.com**

**AddPac Technology**

### **Index**

#### **Chapter 1 Introduce AddPac VoIP gateway Chapter 1 Chapter 1 Introduce Introduce AddPac VoIP gateway gateway**

- ••1. AddPac VoIP Gateway Hardware 1. AddPac VoIP Gateway Hardware
- ••2. AddPac VoIP Gateway Feature 2. AddPac VoIP Gateway Feature
- ••3. IP Network Configuration 3. IP Network Configuration
- ••4. VoIP Network Configuration 4. VoIP Network Configuration
- ••5. Voice Interface Configuration 5. Voice Interface Configuration

#### **Chapter 2 Basic and Advanced Configuration Chapter 2 Basic and Advanced Configuration**

- ••1. Redundant Trunk Gateway. 1. Redundant Trunk Gateway.
- ••2. Policy for poor VoIP network 2. Policy for poor VoIP network
- ••3. Number Plan
- ••4. PSTN Backup by busyout 4. PSTN Backup by busyout
- ••5. Number Translation
- ••6. The solution for FXO port block 6. The solution for FXO port block

#### **Chapter 3 Trouble shooting Chapter 3 Trouble shooting**

- ••1. Trace Flow
- ••2. Debugging command. 2. Debugging command.
- ••3. Call trace

#### **Chapter 4 Configuration Example Chapter 4 Chapter 4 Configuration Example Configuration Example**

- ••1. IP Telephony Network with ITSP 1. IP Telephony Network with ITSP
- • 2. GK routed Call and direct call with ITSP between Head Quarter and branch office 2. GK routed Call and direct call with ITSP between Head Quarter and branch office •

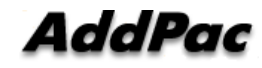

### **Chapter 1 Introduce AddPac VoIP Gateway**

#### **VoIP gateway Function VoIP gateway Function gateway Function**

- ••AddPac VoIP Gateway Hardware AddPac VoIP Gateway Hardware
- ••AddPac VoIP Gateway feature AddPac VoIP Gateway feature
- ••IP Network configuration IP Network configuration
- ••VoIP Network configuration VoIP Network configuration
- ••Voice Interface configuration Voice Interface configuration

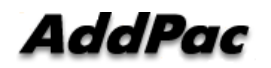

### **AddPac VoIP Gateway hardware - (1/2) -**

#### <u>Common Feature</u>

2 of 10 or 100 Base T Ethernet Interface RJ45 Asynchronous Console Interface RJ45 Asynchronous Console Interface

#### Native Analog Port model **–** FXS/FXO only Native Analog Port model Native Analog Port model **–** FXS/FXO only FXS/FXO only

1/2 port gateway 1/2 port gateway AP200 Series (Basic) AP200 Series (Basic) AP300 Series (2 of 100M fast Ethernet) AP300 Series (2 of 100M fast Ethernet) 4/8 port gateway 4/8 port gateway AP1000 (FXS4) AP1000 (FXS4) AP1002 (FXS2O2) AP1002 (FXS2O2) AP1005 (FXO8) AP1005 (FXO8) AP1100(F) AP1100(F) AP1200

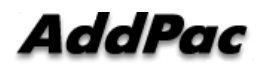

### **AddPac VoIP Gateway hardware - (2/2) -**

```
<u>Slot type model (FXO/FXS/E&M/E1/T1)</u>
Analog (FXS/FXO//E&M) 
Analog (FXS/FXO//E&M) 
     1 slot = 4 port ( 2120 is 1 slot = 8 port)
1 slot = 4 port ( 2120 is 1 slot = 8 port)
Digital
Digital
     1 slot = 1 port ( MG3000 is 1 slot = 2 E1) 
1 slot = 1 port ( MG3000 is 1 slot = 2 E1) 
1 slot

AP2110 (1 slot + FXS 4 static) 
AP2110 (1 slot + FXS 4 static) 
2 slot

AP2120 (8 channel *2 slot) – analog only
AP2120 (8 channel *2 slot) – analog only
      AP2520 (Basic)
AP2520 (Basic)
      AP2620 (2 of 100M fast Ethernet)
AP2620 (2 of 100M fast Ethernet)
      AP2830 (VoIP gateway + ATM router)
AP2830 (VoIP gateway + ATM router)
4 slot

AP2850 (VoIP gateway + ATM router)
AP2850 (VoIP gateway + ATM router)
15 slot

AP3100 (4channel * 15slot) – analog only

AP3100 (4channel * 15slot) – analog only
```
**AddPac** 

**- WAN/LAN/Routing Service Protocol (1/3) -**

#### **WAN/LAN Protocol WAN/LAN Protocol WAN/LAN Protocol**

- PPPoE Server & Client PPPoE Server & Client
- DHCP Server & Client DHCP Server & Client
- 802.1Q VLAN Tagging 802.1Q VLAN Tagging
- Transparent Bridge for Ethernet Transparent Bridge for Ethernet
- Transparent Bridge for PPPoE Transparent Bridge for PPPoE
- PPTP

**- WAN/LAN/Routing Service Protocol (2/3) -**

#### **Routing Protocol Routing Protocol Routing Protocol**

- Static Routing Static Routing
- RIP Version 1, Version 2 RIP Version 1, Version 2
- OSPF Version 2
- Source Based Routing Supported Source Based Routing Supported

**- WAN/LAN/Routing Service Protocol (3/3) -**

#### **Other Scalability Other Scalability Scalability**

- ••OoS Based Priority & Bandwidth control OoS Based Priority & Bandwidth control
- •• $\cdot$  NTP
- ••ProxyDNS Server ProxyDNS Server
- ••DNS Client DNS Client
- ••NAT/PAT/IP Share Function NAT/PAT/IP Share Function
- ••Stacking Stacking
- ••Auto Upgrade/Configure via VPMS Auto Upgrade/Configure via VPMS
- •• $\cdot$  IP TOS

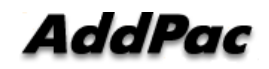

**- Management & Security Functions -**

#### **Management & Security Management & Security Management & Security**

- Standard/Extended Access List for Packet filtering Standard/Extended Access List for Packet filtering
- Telnet/FTP Access Control Telnet/FTP Access Control
- Account List Account List
- Command/Event/Call Logging and support Syslog Command/Event/Call Logging and support Syslog
- SNMP Agent (MIB V2) and enterprise MIB SNMP Agent (MIB V2) and enterprise MIB
- Telnet Server & Client Telnet Server & Client
- FTP Server & Client FTP Server & Client
- WEB Based Management WEB Based Management
- Multi-Level User account management Multi-Level User account management
- Web Base Management Web Base Management

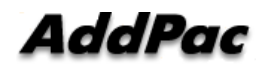

**- Analog Voice Interface –**

#### **FXS FXS**

- Ring/Tone Generation cadence Configuration Function Ring/Tone Generation cadence Configuration Function Dial-tone/Reorder-tone/Ring-back-tone/Busy-tone/line-lock Dial-tone/Reorder-tone/Ring-back-tone/Busy-tone/line-lock
- Polarity inverse Generation Polarity inverse Generation
- Caller-ID Generation Caller-ID Generation

Bell-core/ETSI/ETSI-DTMF Bell-core/ETSI/ETSI-DTMF

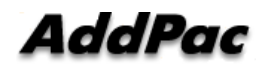

**- Analog Voice Interface –**

#### **FXO FXO**

- Ring Detect cadence Configuration Function Ring Detect cadence Configuration Function
- Tone Generation cadence Function Dial-tone/Ring-back-tone(virtual-ring-back-tone) Dial-tone/Ring-back-tone(virtual-ring-back-tone)
- Clear-down-tone(re-order-tone) Function Clear-down-tone(re-order-tone) Function Clear-down-tone analyzing Function Clear-down-tone analyzing Function
- voice confirmed connection Function
- Polarity detect Function Polarity detect Function
- Caller-ID Generation

Bell-core/ETSI/ETSI-DTMF Bell-core/ETSI/ETSI-DTMF

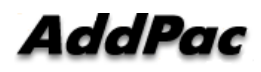

**- Analog Voice Interface–**

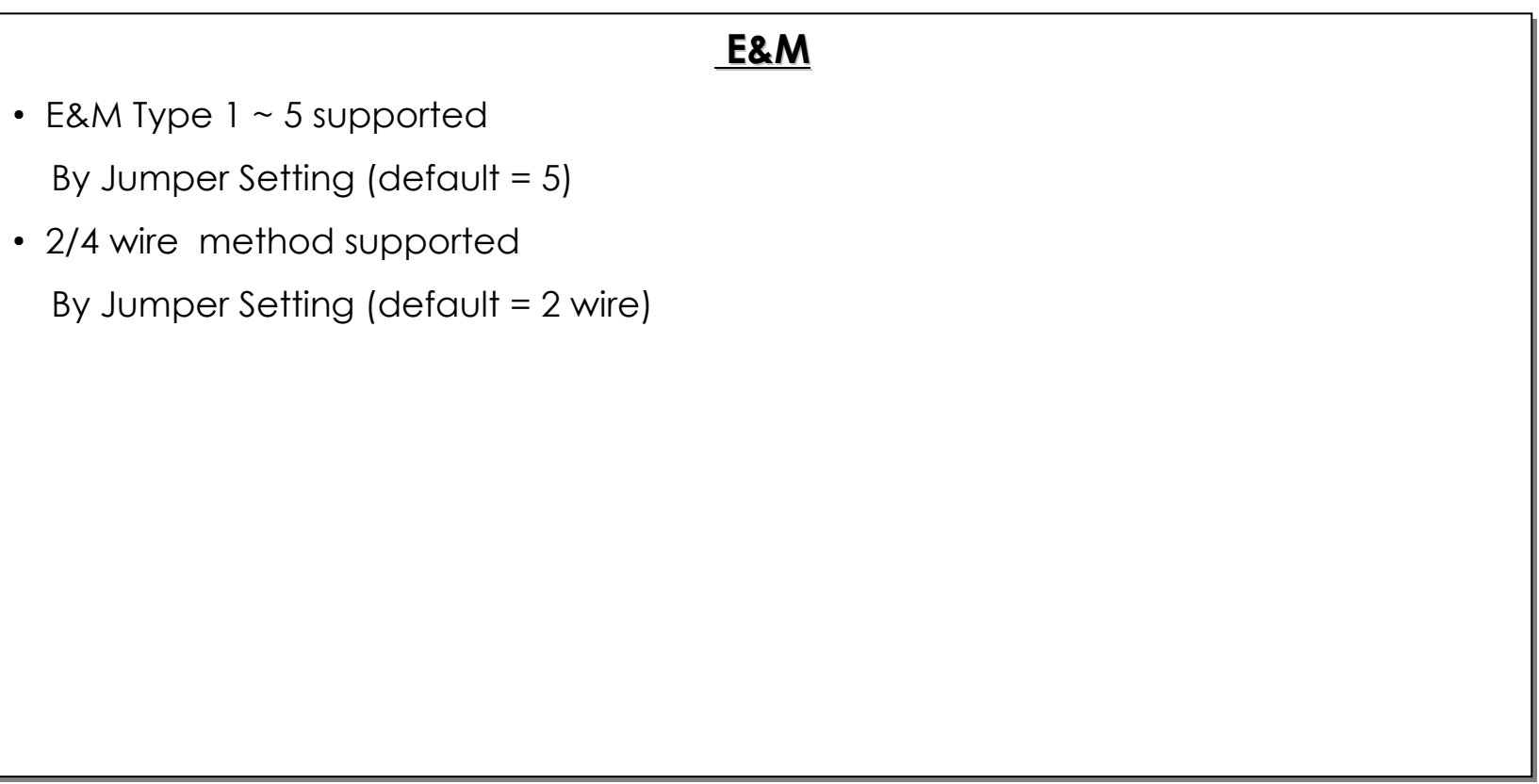

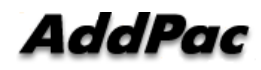

**- Digital (E1/T1) Voice Interface –**

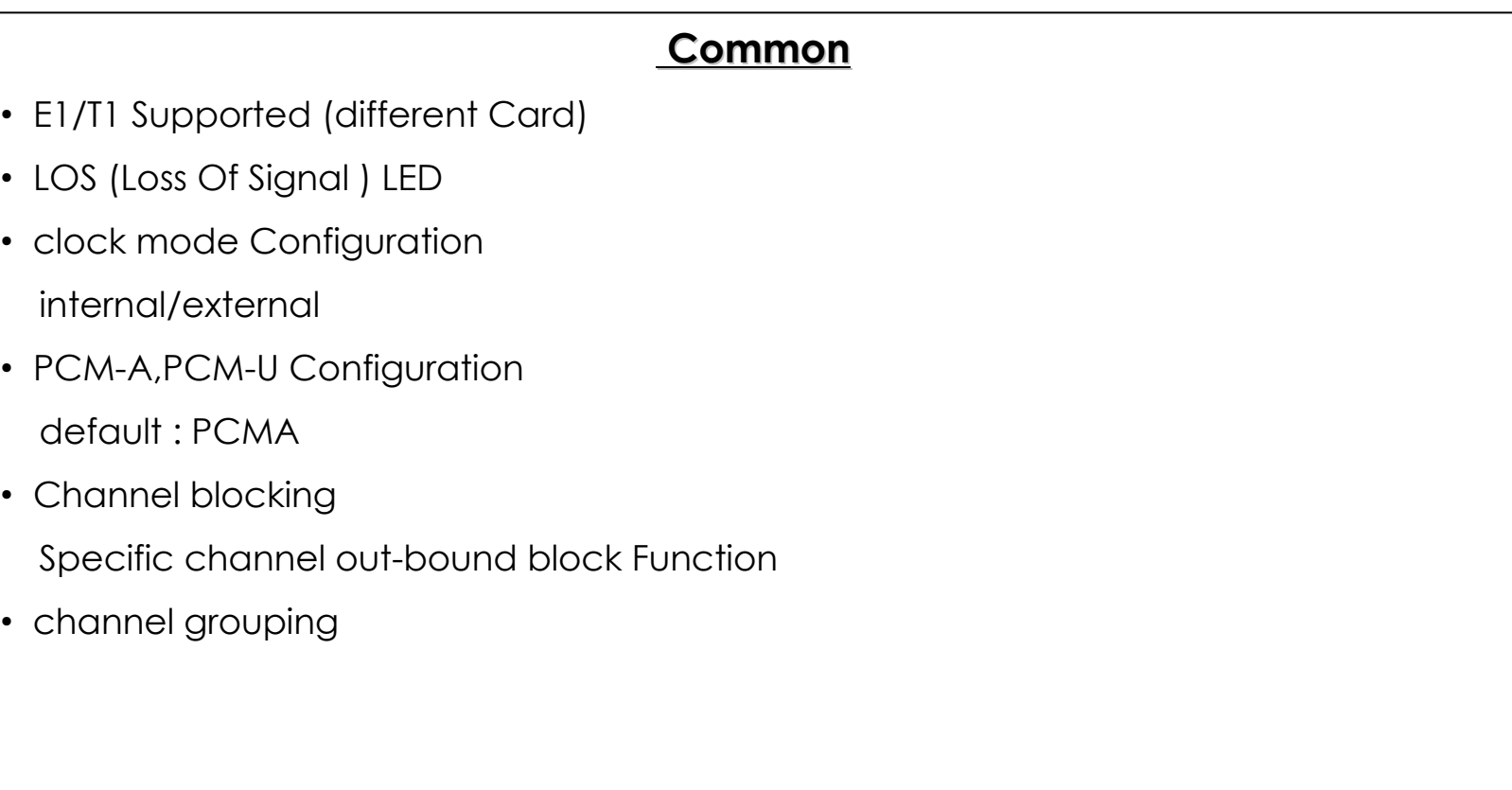

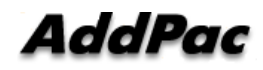

**- Digital (E1/T1) Voice Interface –**

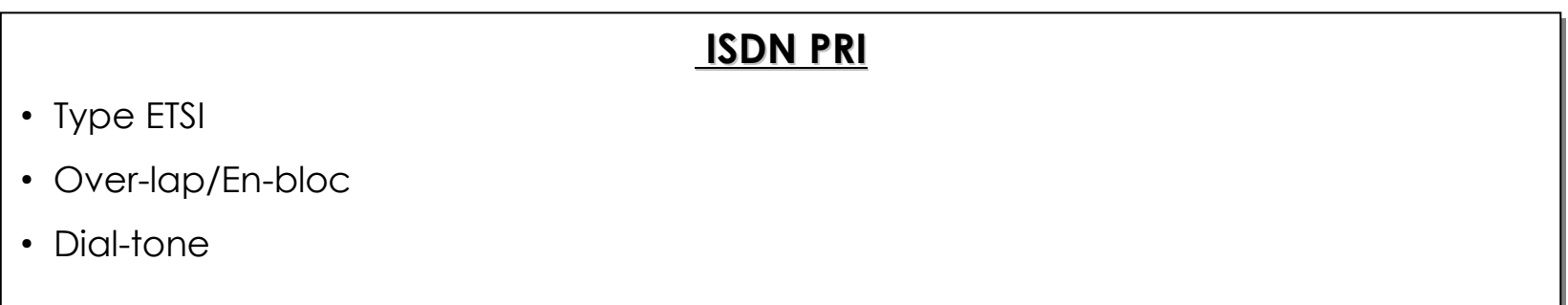

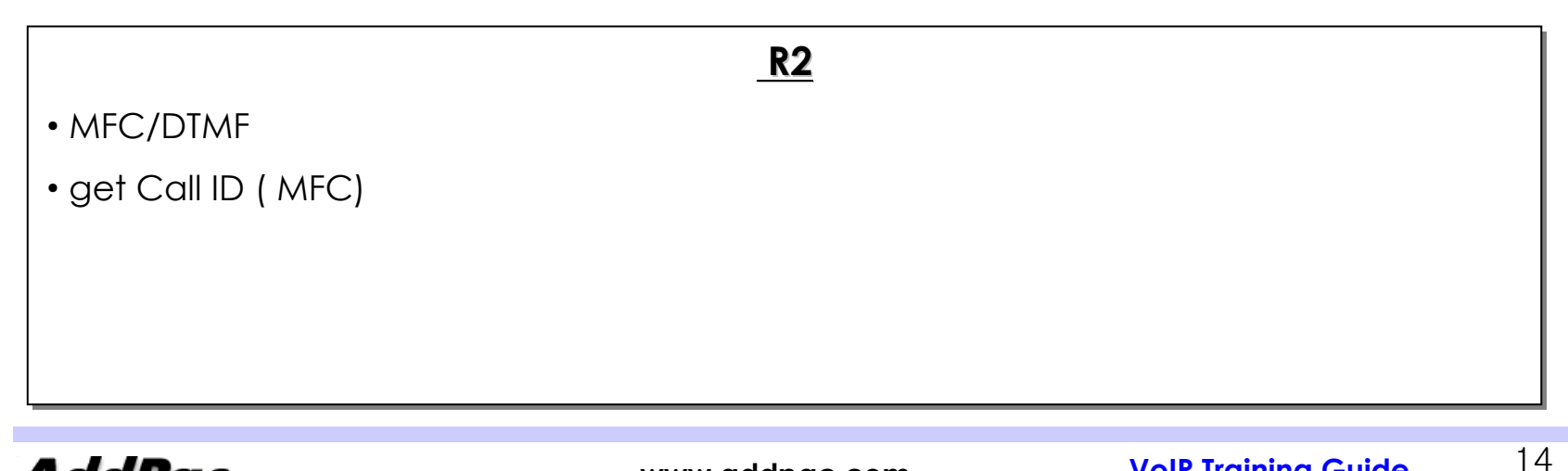

**AddPac** 

**- Voice Over IP Service Protocol –**

#### **General Feature 1/2 General Feature 1/2 General Feature 1/2**

- G711/G7231/G729/G726 Codec Negotiation G711/G7231/G729/G726 Codec Negotiation
- T38 G3 FAX Relay Protocol T38 G3 FAX Relay Protocol
- VAD, CNG(Comfort Noise Generation) VAD, CNG(Comfort Noise Generation)
- G.168 echo cancellation
- DTMF Relay DTMF Relay
	- H245, RTP2833,In-band H245, RTP2833,In-band
- Tone Generation

Dial-tone/Reorder-tone/Ring-back-tone/Busy-tone Dial-tone/Reorder-tone/Ring-back-tone/Busy-tone

Clear-down-tone analyzing Clear-down-tone analyzing

debug rta voice debug rta voice

- Specific call/channel out-bound block function Specific call/channel out-bound block function
- Embedded Gate-Keeper Embedded Gate-Keeper

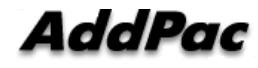

**- Voice Over IP Service Protocol –**

#### **General Feature 2/2 General Feature 2/2 General Feature 2/2**

- Number Translation
- ••PLAR(Private Line Auto Ring-down) for hot line PLAR(Private Line Auto Ring-down) for hot line
- Call Waiting with FXO Call Waiting with FXO
- announcement announcement
- Support Radius Accounting Support Radius Accounting
- programmable H323/SIP signaling port programmable H323/SIP signaling port
- Backup and hunting when VoIP Network failed Backup and hunting when VoIP Network failed
- make limit conversation time
- VoIP session timer에 의한 call block 방지 VoIP session timer에 의한 call block 방지
- dynamic/static jitter buffer dynamic/static jitter buffer

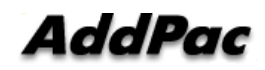

**- Voice Over IP Service Protocol –**

#### **H.323 Feature 1/2 H.323 Feature 1/2 H.323 Feature 1/2**

- H.323 V2, 3 H.323 V2, 3
- ••Codec Negotiation Codec Negotiation
- ••Direct or GK routed Call Support at same time Direct or GK routed Call Support at same time
- ••Fast/Slow Start Negotiation Fast/Slow Start Negotiation
- ••H245 (No) Tunneling Negotiation H245 (No) Tunneling Negotiation
- ••RAI (Resource Available Indicate) RAI (Resource Available Indicate)
- ••announcement announcement
- Support Radius Accounting Support Radius Accounting
- ••programmable H323/SIP signaling port programmable H323/SIP signaling port
- minimize TCP/UDP port for VoIP minimize TCP/UDP port for VoIP

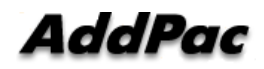

**- Voice Over IP Service Protocol –**

#### **H.323 Feature 2/2 H.323 Feature 2/2 H.323 Feature 2/2**

- controllable OLC channel open timing controllable OLC channel open timing before connect, after h245 opened, after connect before connect, after h245 opened, after connect
- Selectable H323 alerting message Selectable H323 alerting message

Alerting/progress/None Alerting/progress/None

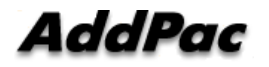

**- Voice Over IP Service Protocol –**

#### **SIP Feature 1/2 SIP Feature 1/2 SIP Feature 1/2**

• SIP Version 2

RFC3261, RFC2653 RFC3261, RFC2653

- ••Codec Negotiation Codec Negotiation
- ••Direct or Proxy routed Call Support at same time Direct or Proxy routed Call Support at same time
- •• Inband/Our of band DTMF Relay Inband/Our of band DTMF Relay RTP2833, in-band RTP2833, in-band
- register username or alias(e.164) register username or alias(e.164)

register each dial-peer separately register each dial-peer separately

- register with authentication MD5 hash algorism register with authentication MD5 hash algorism
- register as Trunk or end-point gateway register as Trunk or end-point gateway

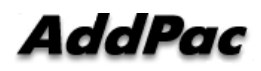

**- Voice Over IP Service Protocol –**

#### **SIP Feature 2/2 SIP Feature 2/2 SIP Feature 2/2**

- Call waiting (Call hold) Call waiting (Call hold)
- Call forwarding Call forwarding unconditional/Conditional unconditional/Conditional
- •• Call transfer Call transfer
	- Attended/blind Attended/blind
- Conference call Conference call
- SIP ping for operating behind private Network. SIP ping for operating behind private Network.

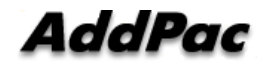

**- Voice Over IP Service Protocol –**

#### **MGCP feature MGCP feature feature**

• MGCP Version 1.0

RFC2705, RFC3435 RFC2705, RFC3435

- Codec Negotiation Codec Negotiation
- Call-Agent (MGC) Redirection Call-Agent (MGC) Redirection
- ••Call waiting (Call hold) Call waiting (Call hold)
- Local Digit-map 저장 Local Digit-map 저장
- ••Inband / Message (NTFY) / RTP2833 DTMF-Relay Inband / Message (NTFY) / RTP2833 DTMF-Relay
- Codec, VAD Codec, VAD
- MGCP Service port number MGCP Service port number
	- Local UDP port / Call-Agent (MGC) UDP port Local UDP port / Call-Agent (MGC) UDP port

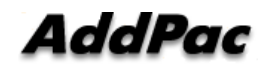

#### **IP Network Configuration IP Network Configuration IP Network Configuration**

- Dynamic IP via ADSL modem Dynamic IP via ADSL modem
- Dynamic IP via Cable modem Dynamic IP via Cable modem
- Static IP behind Router Static IP behind Router
- IP Share
- NAT/PAT NAT/PAT
- Bridge Bridge
- STUN Client STUN Client

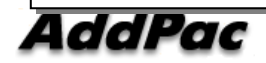

**- Dynamic IP via ADSL modem (1/2) –**

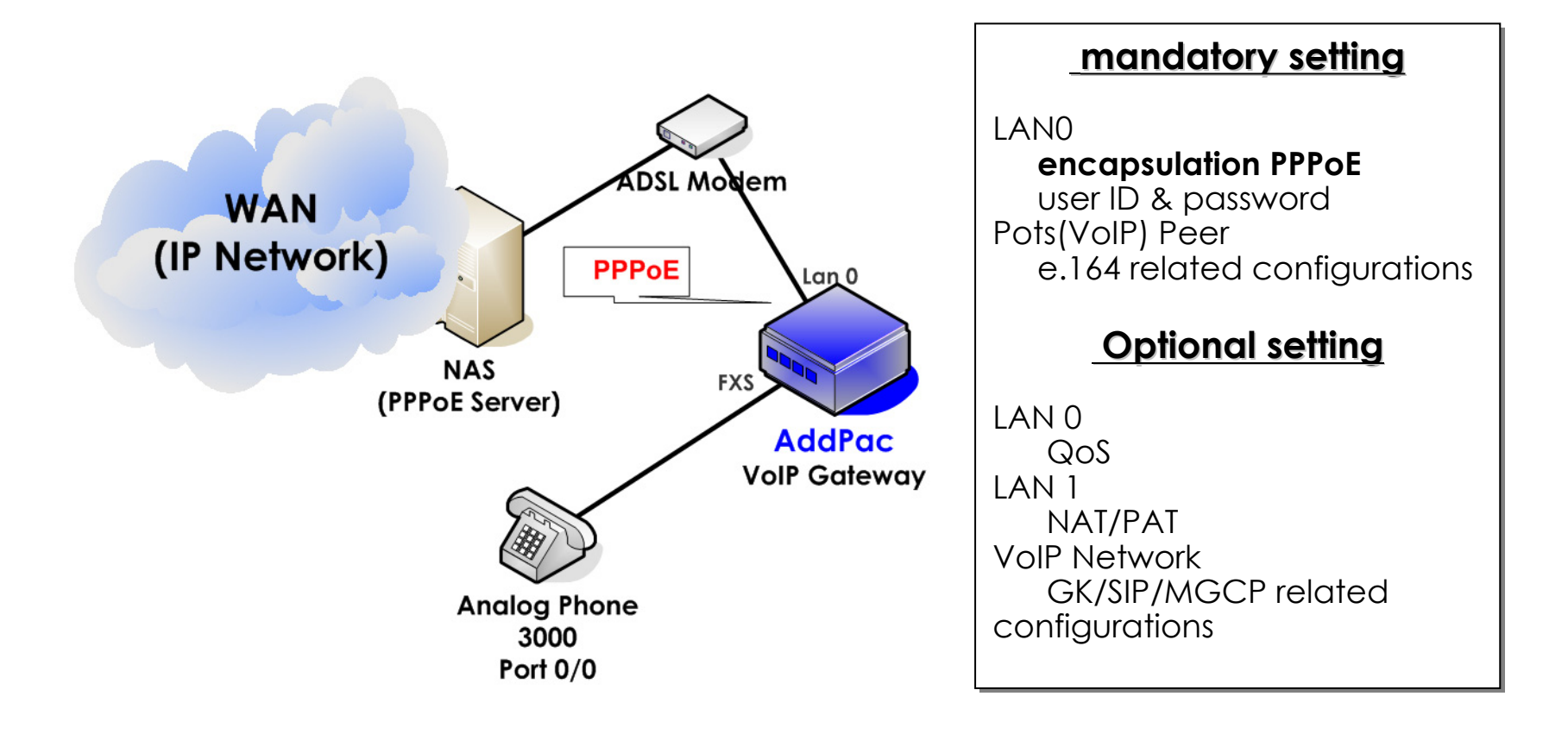

23

**- Dynamic IP via ADSL modem (2/2) –**

#### **Configuration Example Configuration Example Configuration Example**

interface ether0.0 no ip address no ip address **encapsulation pppoe encapsulation pppoe ppp authentication pap callin ppp authentication pap callin ppp pap sent-username addpac password addpac ppp pap sent-username addpac password addpac**

 dial-peer voice 0 pots dial-peer voice 0 pots **destination-pattern 3000 destination-pattern 3000 port 0/0 port 0/0**

! Voip peer configuration. ! Voip peer configuration.

 dial-peer voice 900 voip dial-peer voice 900 voip **destination-pattern T destination-pattern T session target 61.222.180.155 session target 61.222.180.155**

……

!

!

!

!

24

**- Dynamic IP via Cable modem (1/2) –**

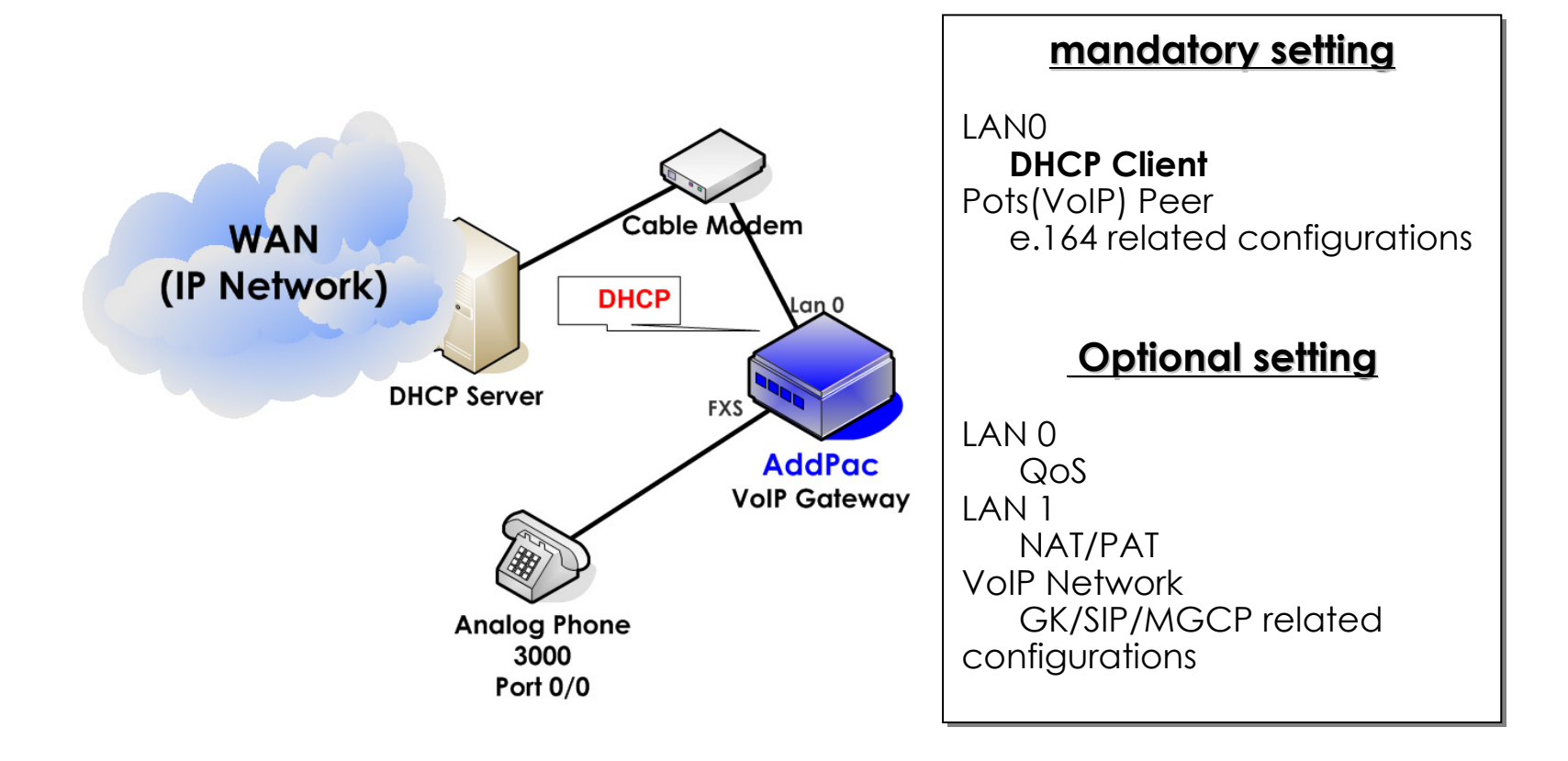

25

**- Dynamic IP via Cable modem (2/2) –**

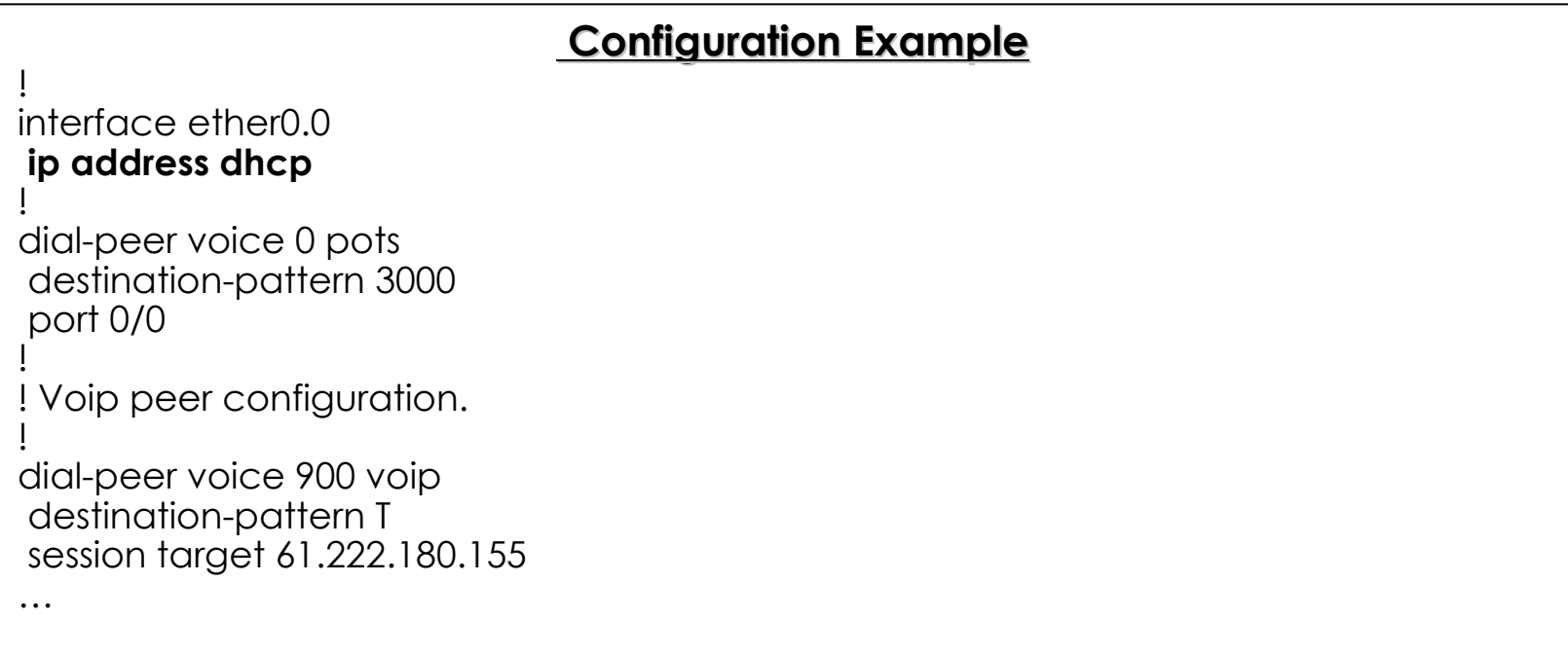

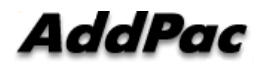

**- Static IP behind Router (1/2) –**

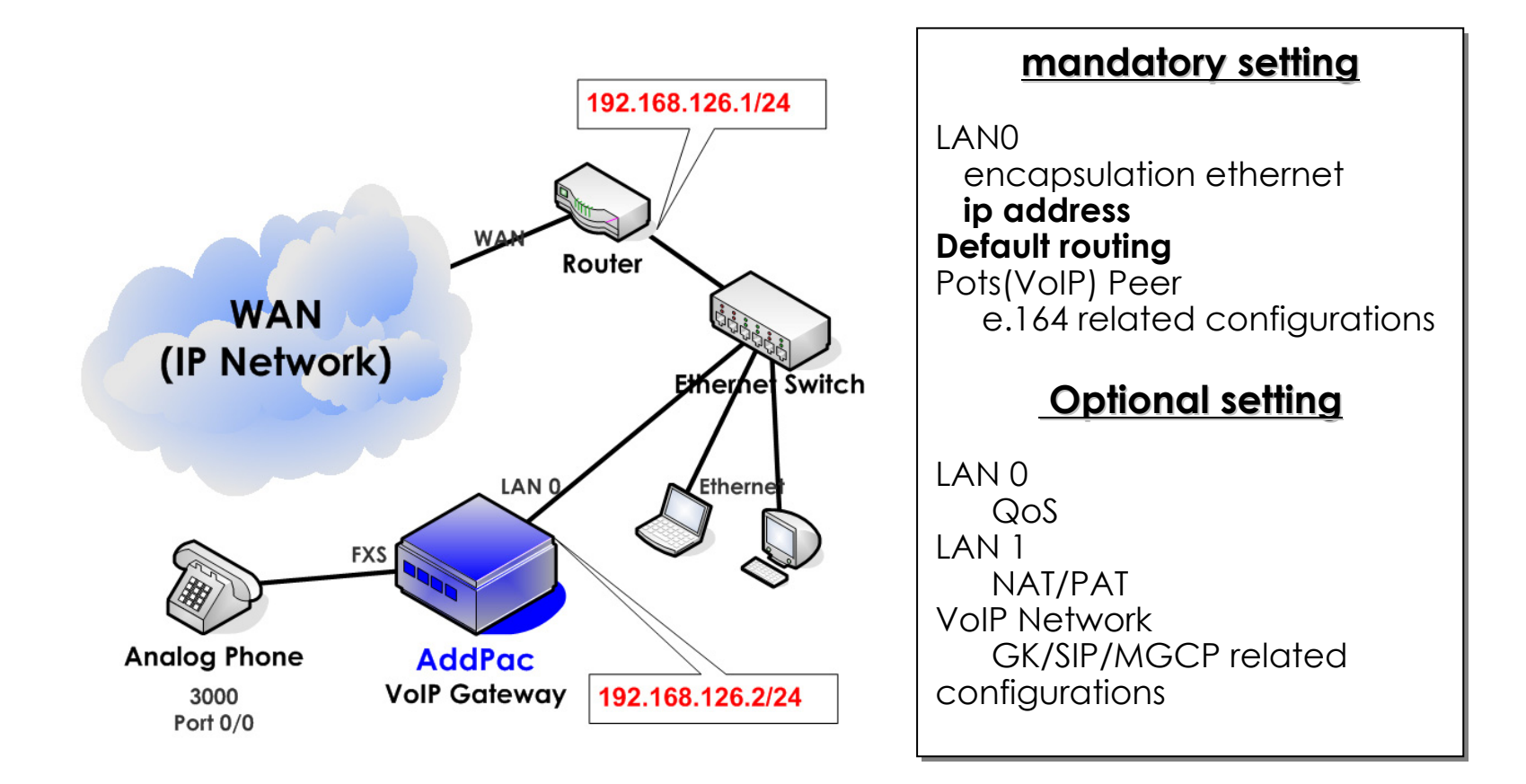

**AddPac** 

**- Static IP behind Router (2/2) –**

#### **Configuration Example Configuration Example Configuration Example**

interface ether0.0 **ip address 192.168.126.2 255.255.255.0 ip address 192.168.126.2 255.255.255.0**

**Route 0.0.0.0 0.0.0.0 192.169.126.1Route 0.0.0.0 0.0.0.0 192.169.126.1**

**!** dial-peer voice 0 pots dial-peer voice 0 pots destination-pattern 3000 destination-pattern 3000 port 0/0 port 0/0

! Voip peer configuration. ! Voip peer configuration.

 dial-peer voice 900 voip dial-peer voice 900 voip destination-pattern T destination-pattern T session target 61.222.180.155 session target 61.222.180.155

……

!

!

**!**

!

!

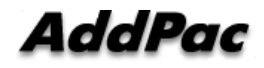

### **IP Network Configuration - IP Share (1/7) –**

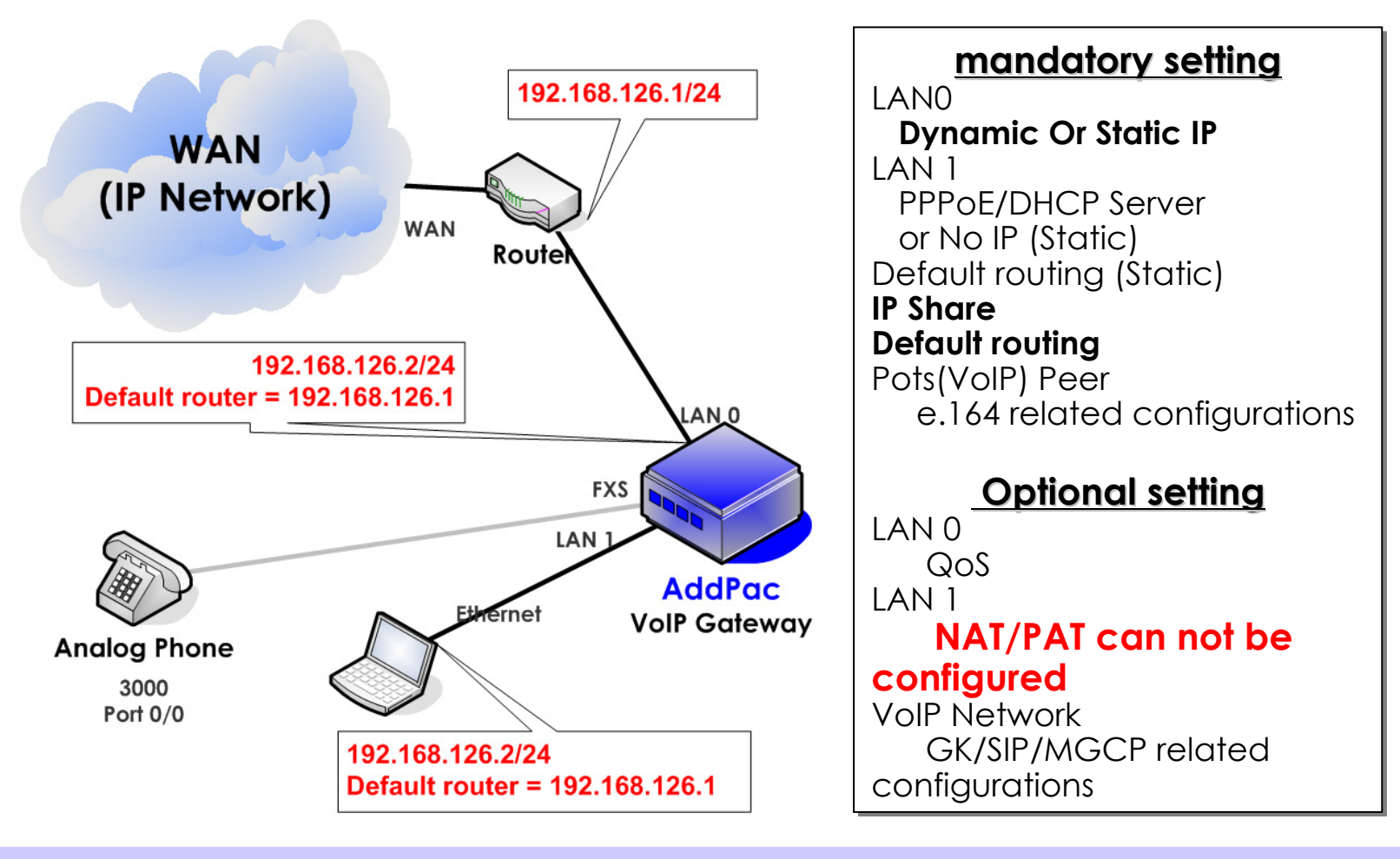

**AddPac** 

### **IP Network Configuration - IP Share (2/7) –**

#### **IP Share Configuration Table MAP IP Share Configuration Table MAP**

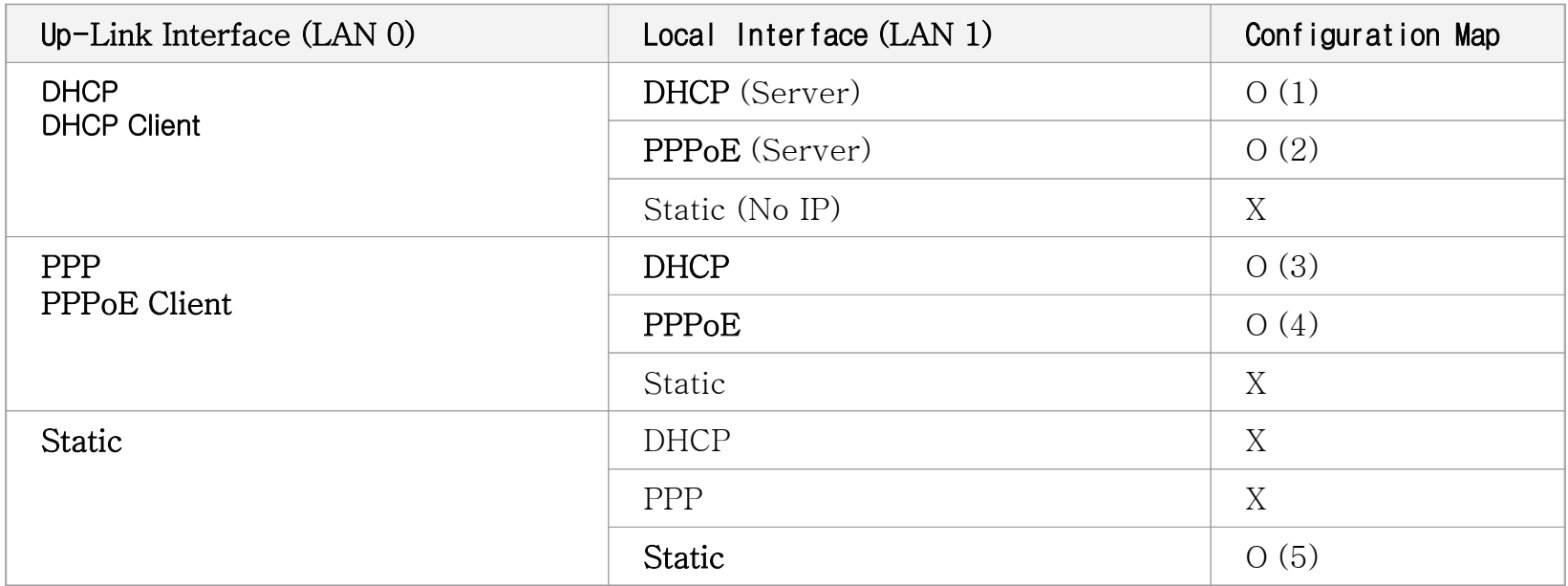

### **IP Network Configuration - IP Share (3/7) –**

#### **Configuration Example 1 (DHCP to DHCP) Configuration Example 1 (DHCP to DHCP) Configuration Example 1 (DHCP to DHCP)**

```
!dhcp-list 0 address server interface ether0.0
dhcp-list 0 address server interface ether0.0
dhcp-list 0 option dhcp-lease-time 600
dhcp-list 0 option dhcp-lease-time 600
!ip-share enable
ip-share enable
ip-share interface net-side ether0.0
ip-share interface net-side ether0.0
ip-share interface local-side ether1.0
ip-share interface local-side ether1.0
!interface ether0.0
ip address dhcp
ip address dhcp
qos 200 150
qos 200 150
!interface ether1.0
  no ip address
no ip address
  ip dhcp-group 0
ip dhcp-group 0
Ţ
!
```
### **IP Network Configuration - IP Share (4/7) –**

#### **Configuration Example 2 (DHCP to PPPoE) Configuration Example 2 (DHCP to Configuration Example 2 (DHCP to PPPoE)**

```
ip-share enable
ip-share enable
ip-share interface net-side ether0.0
ip-share interface net-side ether0.0
ip-share interface local-side ether1.0
ip-share interface local-side ether1.0
interface ether0.0
ip address dhcp
ip address dhcp
qos 200 150
qos 200 150
interface ether1.0
   no ip address
no ip address
   encapsulation pppoe
encapsulation pppoe
   ppp authentication pap callin
ppp authentication pap callin
   ppp pap sent-username addpac password test
ppp pap sent-username addpac password test
   ppp echo interval 20
ppp echo interval 20
   ppp ipcp ms-dns
ppp ipcp ms-dns
   ppp ipcp default-route
ppp ipcp default-route
 ppp role server
ppp role server
!!!
```
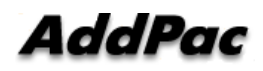

!

### **IP Network Configuration - IP Share (5/7) –**

#### **Configuration Example 3 (PPPoE to DHCP) Configuration Example 3 ( Configuration Example 3 (PPPoE to DHCP)**

```
dhcp-list 0 address server interface ether0.0
dhcp-list 0 address server interface ether0.0
dhcp-list 0 option dhcp-lease-time 600
dhcp-list 0 option dhcp-lease-time 600
ip-share enable
ip-share enable
ip-share interface net-side ether0.0
ip-share interface net-side ether0.0
ip-share interface local-side ether1.0
ip-share interface local-side ether1.0
interface ether0.0
   no ip address
no ip address
    encapsulation pppoe
encapsulation pppoe
   ppp authentication pap callin
ppp authentication pap callin
   ppp pap sent-username addpac password test
ppp pap sent-username addpac password test
   ppp echo interval 20
ppp echo interval 20
   ppp ipcp ms-dns
ppp ipcp ms-dns
   ppp ipcp default-route
ppp ipcp default-route
    qos 200 150
qos 200 150
interface ether1.0
    no ip address
no ip address
    ip dhcp-group 0
ip dhcp-group 0
!!!!!
```
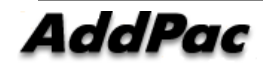

### **IP Network Configuration - IP Share (6/7) –**

#### **Configuration Example 4 (PPPoE to PPPoE) Configuration Example 4 ( Configuration Example 4 (PPPoE to PPPoE )**

```
ip-share enable
ip-share enable
ip-share interface net-side ether0.0
ip-share interface net-side ether0.0
ip-share interface local-side ether1.0
ip-share interface local-side ether1.0
interface ether0.0
   no ip address
no ip address
   encapsulation pppoe
encapsulation pppoe
   ppp authentication pap callin
ppp authentication pap callin
   ppp pap sent-username addpac password test
ppp pap sent-username addpac password test
   ppp echo interval 20
ppp echo interval 20
   ppp ipcp ms-dns
ppp ipcp ms-dns
   ppp ipcp default-route
ppp ipcp default-route
    qos 200 150
qos 200 150
interface ether1.0
     no ip address
no ip address
     encapsulation pppoe
encapsulation pppoe
     ppp authentication pap callin
ppp authentication pap callin
     ppp pap sent-username addpac password test
ppp pap sent-username addpac password test
     ppp echo interval 20
ppp echo interval 20
     ppp ipcp ms-dns
ppp ipcp ms-dns
     ppp ipcp default-route
ppp ipcp default-route
   ppp role server
ppp role server!!
```
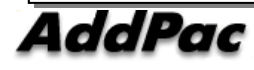

### **IP Network Configuration - IP Share (7/7) –**

#### **Configuration Example 5 (Static to Static) Configuration Example 5 (Static to Configuration Example 5 (Static to Static)**

```
ip-share enable
ip-share enable
ip-share interface net-side ether0.0
ip-share interface net-side ether0.0
ip-share interface local-side ether1.0
ip-share interface local-side ether1.0
!interface ether0.0
  ip address 192.168.126.2 255.255.255.0
ip address 192.168.126.2 255.255.255.0
!interface ether1.0
  no ip address
no ip address
!route 0.0.0.0 0.0.0.0 192.168.126.1route 0.0.0.0 0.0.0.0 192.168.126.1\mathbf{I}!
```
!

### **IP Network Configuration - NAT/PAT (1/2) –**

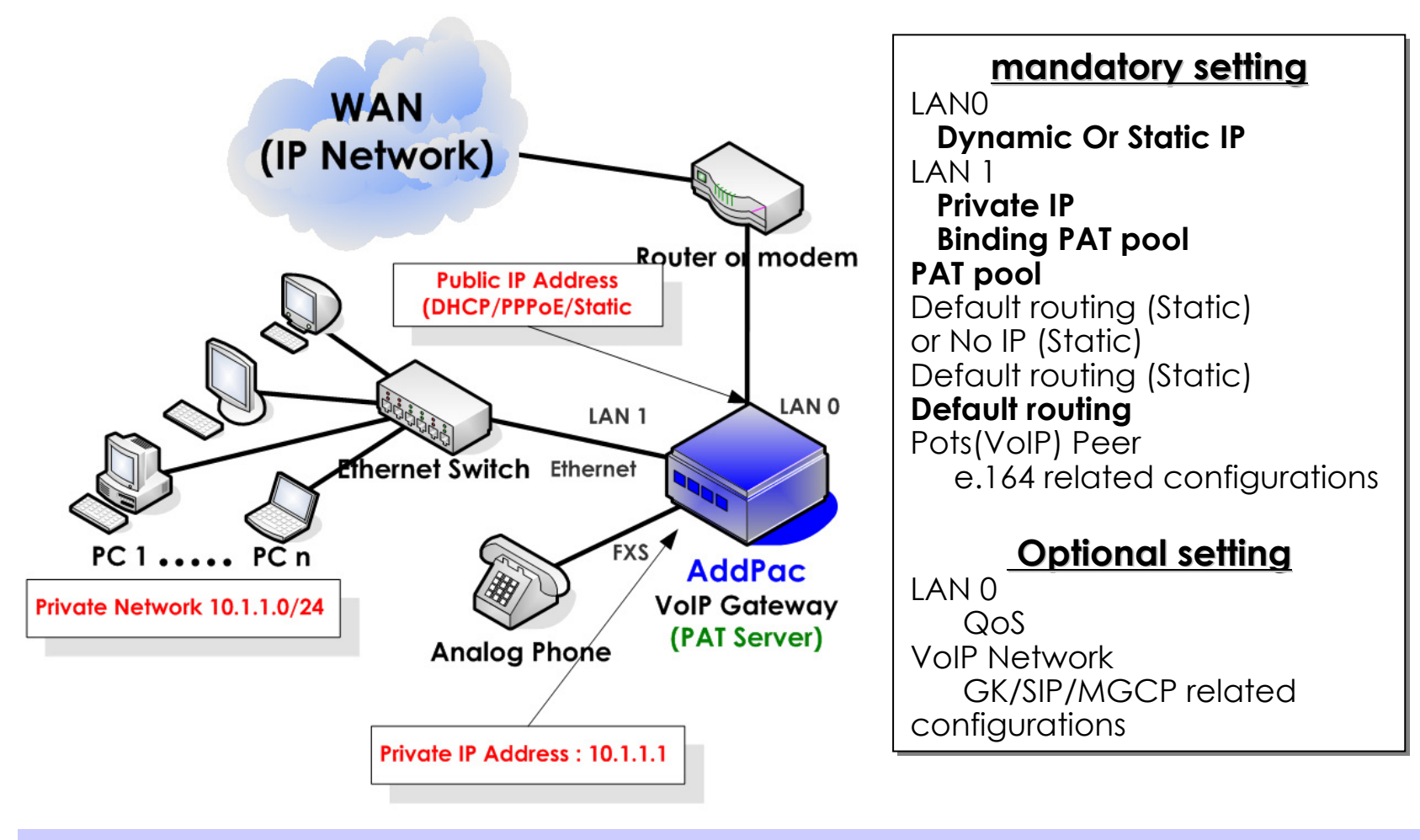

AddPac
## **IP Network Configuration - NAT/PAT (2/2) –**

## **Configuration Example Configuration Example Configuration Example**

**nat-list 1 pat static-entry tcp 1720 local nat-list 1 pat static-entry tcp 1720 local nat-list 1 pat group-static-entry udp 22000 30000 local nat-list 1 pat group-static-entry udp 22000 30000 local nat-list 1 pat group-static-entry tcp 10000 22000 local nat-list 1 pat group-static-entry tcp 10000 22000 local nat-list 1 pat static-entry tcp 23 local nat-list 1 pat static-entry tcp 23 local nat-list 1 pat group-static-entry tcp 20 21 local nat-list 1 pat group-static-entry tcp 20 21 local nat-list 1 pat group-static-entry udp 67 68 local nat-list 1 pat group-static-entry udp 67 68 local nat-list 1 pat static-entry icmp ping local nat-list 1 pat static-entry icmp ping local**  $\mathbf{I}$ ! interface ether0.0 **ip address dhcp ip address dhcp** qos-control 200 100 qos-control 200 100  $\overline{\phantom{a}}$ ! interface ether1.0 **ip address 10.1.1.1 255.255.255.0 ip address 10.1.1.1 255.255.255.0 ip nat-group 1 pat ether0.0 ip nat-group 1 pat ether0.0**

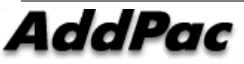

!

 $\mathbf{I}$ 

## **IP Network Configuration - Bridge (1/2) –**

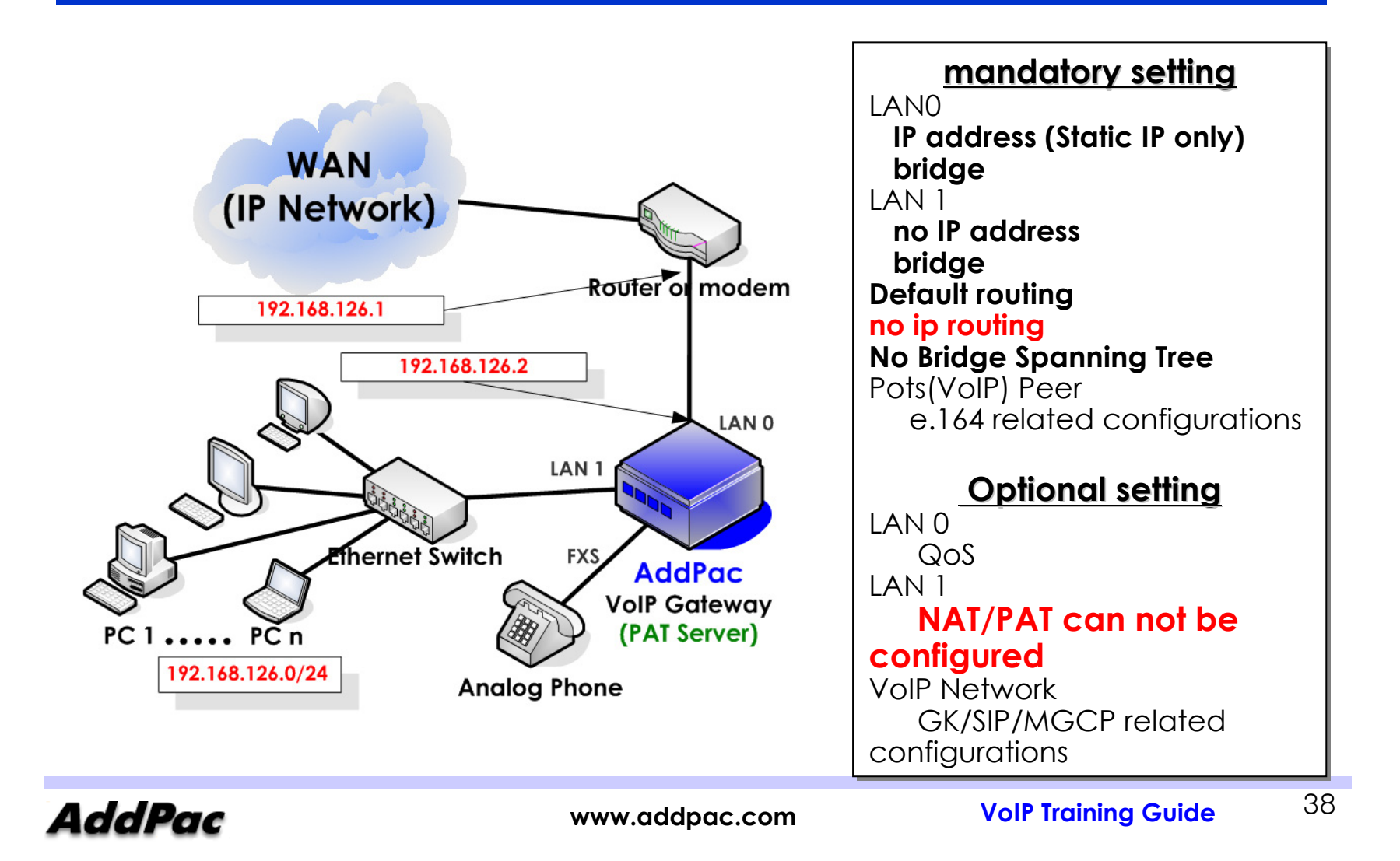

## **IP Network Configuration - Bridge (2/2) –**

## **Configuration Example Configuration Example Configuration Example**

```
No ip routing
No ip routing
interface ether0.0
  ip address 192.168.126.2 255.255.255.0
ip address 192.168.126.2 255.255.255.0
  bridge
bridge
!interface ether1.0
  no ip address
no ip address
  bridge
bridge
!
No bridge spanning tree
No bridge spanning tree
route 0.0.0.0 0.0.0.0 192.168.126.1route 0.0.0.0 0.0.0.0 192.168.126.1\mathbf{I}!
```
!

## **IP Network Configuration - STUN client –**

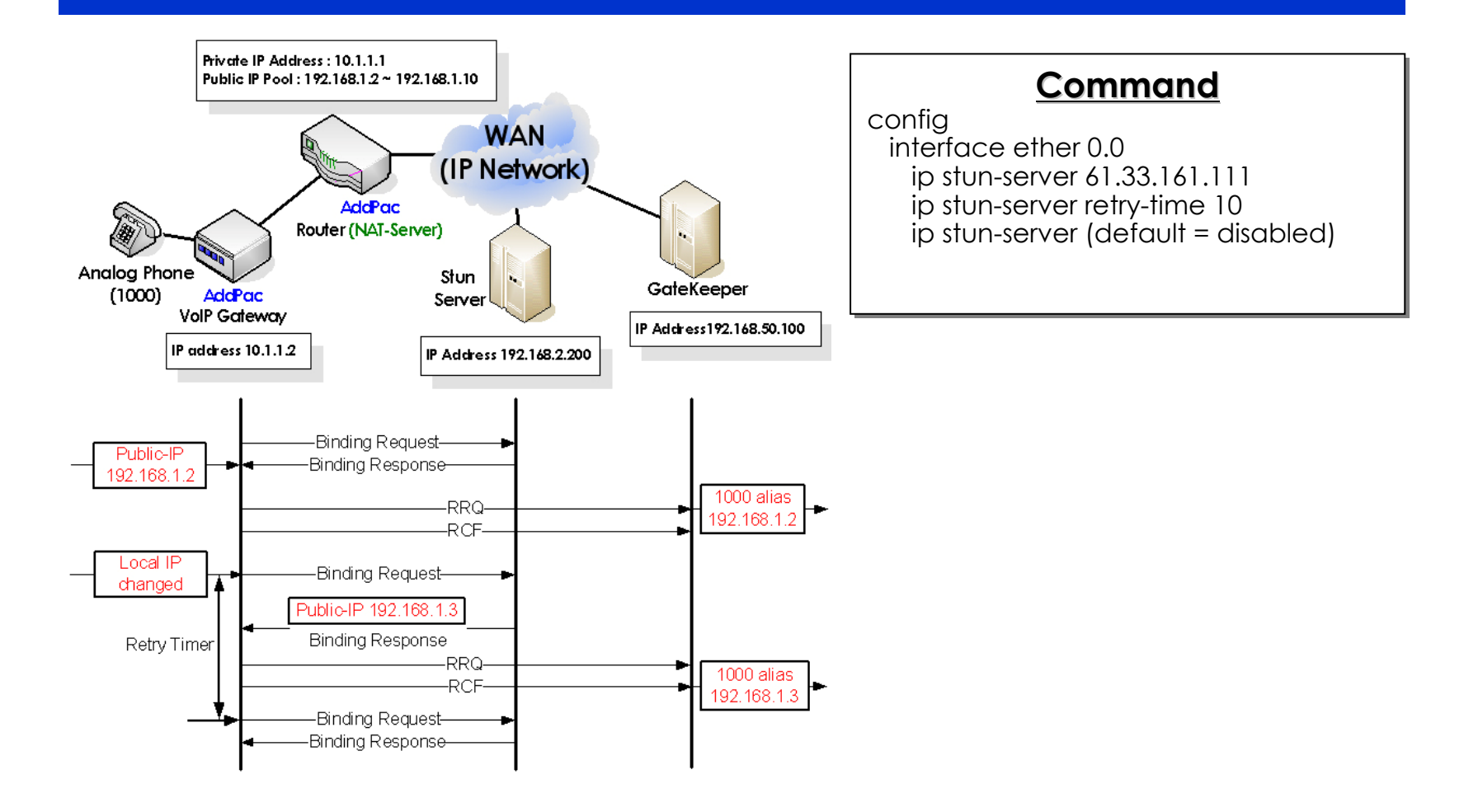

**AddPac** 

## **VoIP Network** 설정**VoIP Network Network** 설정

- ••Direct Call with H323/SIP Direct Call with H323/SIP
- H323 GK routed Call H323 GK routed Call
- SIP Proxy routed Call SIP Proxy routed Call
- SIP Related configuration SIP Related configuration

## **VoIP Network Configuration - direct Call A(1/3)–**

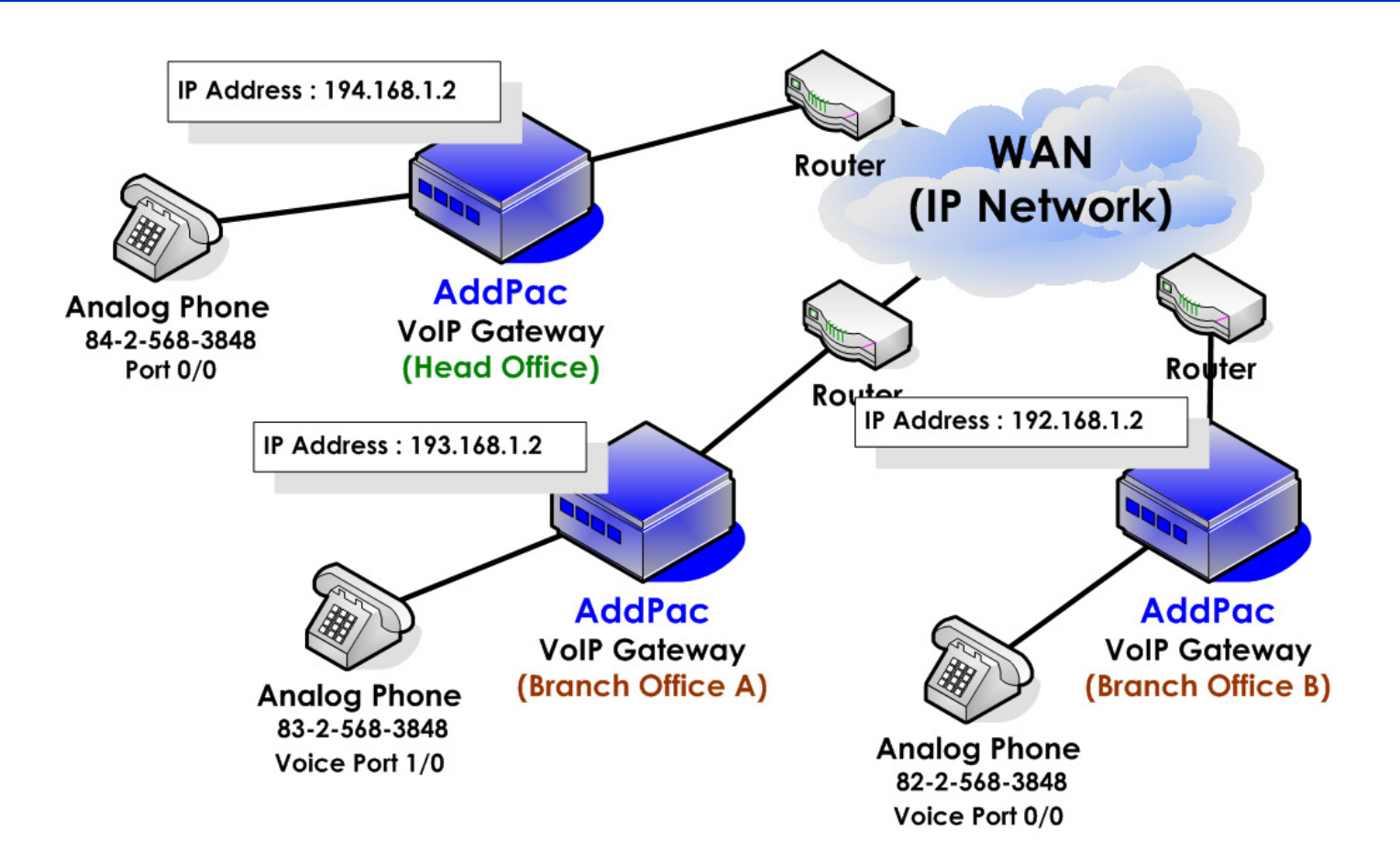

**AddPac** 

**- direct Call A (2/3)–**

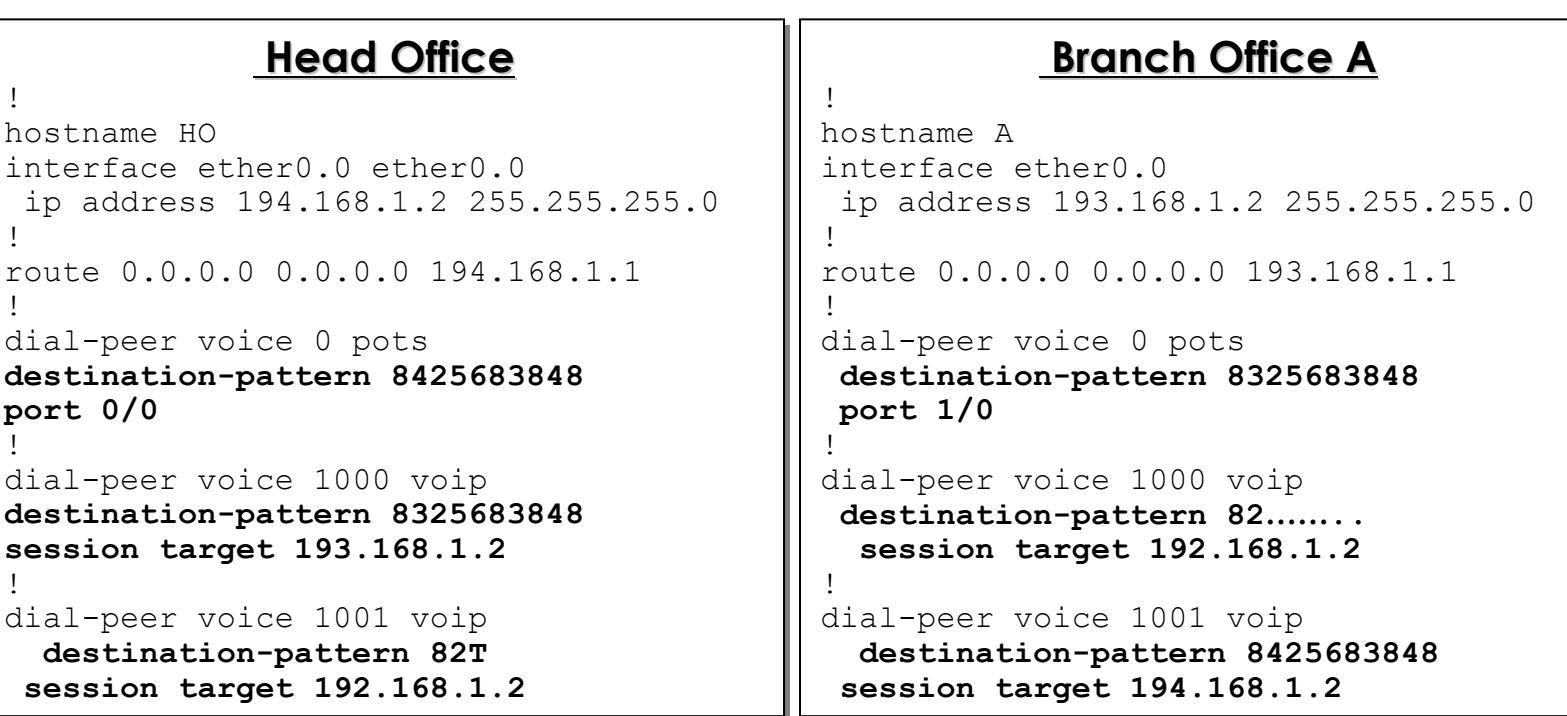

**H323**

**- direct Call A (3/3)–**

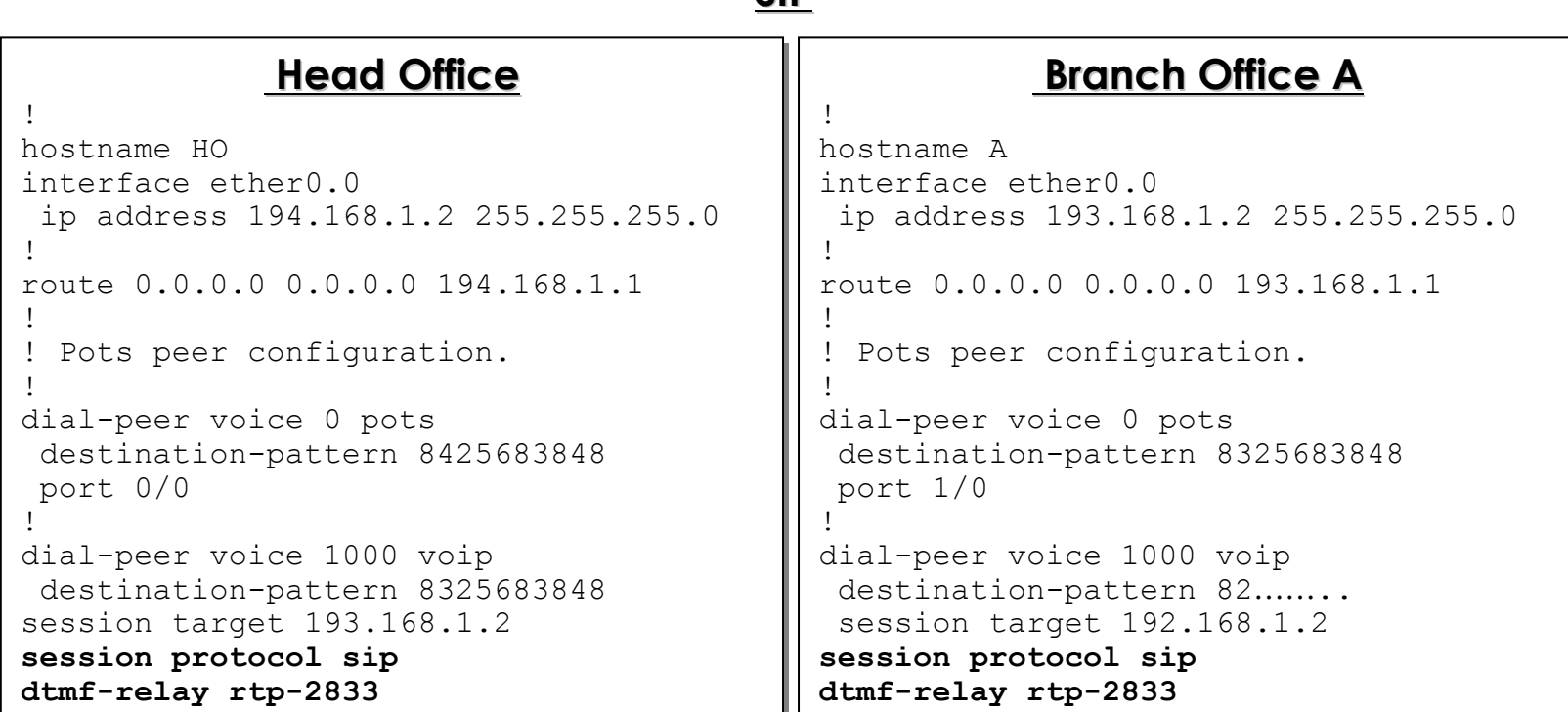

**SIP**

## **VoIP Network Configuration - direct Call B (1/3)–**

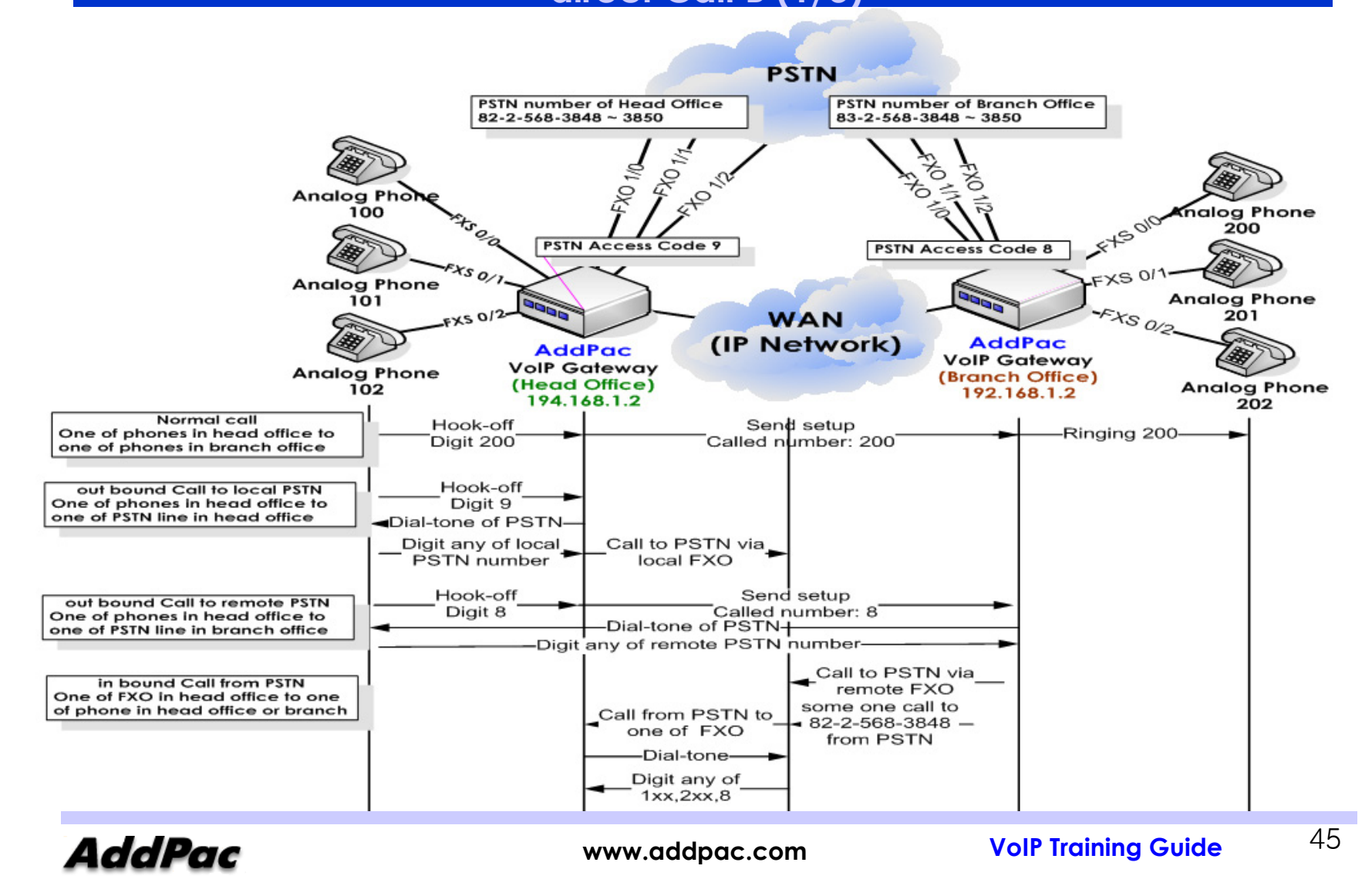

**- direct Call B (2/3)–**

### **H323**

!

!!

!

!

!

!

!

!

!

### **Head OfficeHead Office Head Office**

hostname HO interface ether0.0 ether0.0 interface ether0.0 ether0.0ip address 194.168.1.2 255.255.255.0 ip address 194.168.1.2 255.255.255.0

route 0.0.0.0 0.0.0.0 194.168.1.1 route 0.0.0.0 0.0.0.0 194.168.1.1

 dial-peer voice 0 pots dial-peer voice 0 pots **destination-pattern 100 destination-pattern 100 port 0/0 port 0/0** !

!

!!

!

!

!

!

 dial-peer voice 0 pots dial-peer voice 0 pots **destination-pattern 101 destination-pattern 101 port 0/1 port 0/1**

 dial-peer voice 0 pots dial-peer voice 0 pots **destination-pattern 102 destination-pattern 102 port 0/2 port 0/2**

 dial-peer voice 0 pots dial-peer voice 0 pots **destination-pattern 9 destination-pattern 9 port 1/0 port 1/0** !

 dial-peer voice 0 pots dial-peer voice 0 pots **destination-pattern 9 destination-pattern 9 port 1/1 port 1/1**

 dial-peer voice 0 pots dial-peer voice 0 pots **destination-pattern 9 destination-pattern 9 port 1/2 port 1/2**

 dial-peer voice 1000 voip dial-peer voice 1000 voip **destination-pattern 2.. destination-pattern 2.. session target 192.168.1.2 session target 192.168.1.2** !

 dial-peer voice 1000 voip dial-peer voice 1000 voip **destination-pattern 8 destination-pattern 8 session target 192.168.1.2 session target 192.168.1.2**

### **Branch OfficeBranch Office Branch Office**

hostname HO interface ether0.0 ether0.0 interface ether0.0 ether0.0ip address 192.168.1.2 255.255.255.0 ip address 192.168.1.2 255.255.255.0

 route 0.0.0.0 0.0.0.0 194.168.1.1 route 0.0.0.0 0.0.0.0 194.168.1.1  $\mathbf{I}$ 

 dial-peer voice 0 pots dial-peer voice 0 pots **destination-pattern 200 destination-pattern 200 port 0/0 port 0/0**

 dial-peer voice 0 pots dial-peer voice 0 pots **destination-pattern 201 destination-pattern 201 port 0/1 port 0/1**

 dial-peer voice 0 pots dial-peer voice 0 pots **destination-pattern 202 destination-pattern 202 port 0/2 port 0/2**

 dial-peer voice 0 pots dial-peer voice 0 pots **destination-pattern 8 destination-pattern 8 port 1/0 port 1/0**

 dial-peer voice 0 pots dial-peer voice 0 pots **destination-pattern 8 destination-pattern 8 port 1/1 port 1/1**

 dial-peer voice 0 pots dial-peer voice 0 pots **destination-pattern 8 destination-pattern 8 port 1/2 port 1/2**

 dial-peer voice 1000 voip dial-peer voice 1000 voip **destination-pattern 1.. destination-pattern 1.. session target 194.168.1.2 session target 194.168.1.2**

 dial-peer voice 1000 voip dial-peer voice 1000 voip **destination-pattern 9 destination-pattern 9 session target 194.168.1.2 session target 194.168.1.2**

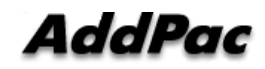

!

!!

!

!

!

!

!

!

!

**- direct Call B (3/3)– SIP**

### **Head OfficeHead Office Head Office**

hostname HO interface ether0.0 ether0.0 interface ether0.0 ether0.0 ip address 194.168.1.2 255.255.255.0 ip address 194.168.1.2 255.255.255.0 !!

route 0.0.0.0 0.0.0.0 194.168.1.1 route 0.0.0.0 0.0.0.0 194.168.1.1

 dial-peer voice 0 pots dial-peer voice 0 pots destination-pattern 100 destination-pattern 100 port 0/0 port 0/0

!

!

!

!

 dial-peer voice 0 pots dial-peer voice 0 pots destination-pattern 101 destination-pattern 101 port 0/1 port 0/1

 dial-peer voice 0 pots dial-peer voice 0 pots destination-pattern 102 destination-pattern 102 port 0/2 port 0/2

 dial-peer voice 0 pots dial-peer voice 0 pots destination-pattern 9 destination-pattern 9 port 1/0 port 1/0 !

 dial-peer voice 0 pots dial-peer voice 0 pots destination-pattern 9 destination-pattern 9 port 1/1 port 1/1 !

 dial-peer voice 0 pots dial-peer voice 0 pots destination-pattern 9 destination-pattern 9 port 1/2 port 1/2

 dial-peer voice 1000 voip dial-peer voice 1000 voip destination-pattern 2.. destination-pattern 2.. **session protocol sip session protocol sip** session target 192.168.1.2 session target 192.168.1.2 !

 dial-peer voice 1000 voip dial-peer voice 1000 voip destination-pattern 8 destination-pattern 8 **session protocol sip session protocol sip** session target 192.168.1.2 session target 192.168.1.2 !

### **Branch OfficeBranch Office Branch Office**

hostname HO interface ether0.0 ether0.0 interface ether0.0 ether0.0ip address 192.168.1.2 255.255.255.0 ip address 192.168.1.2 255.255.255.0

 route 0.0.0.0 0.0.0.0 194.168.1.1 route 0.0.0.0 0.0.0.0 194.168.1.1  $\mathbf{I}$ 

 dial-peer voice 0 pots dial-peer voice 0 pots destination-pattern 200 destination-pattern 200 port 0/0 port 0/0

 dial-peer voice 0 pots dial-peer voice 0 pots destination-pattern 201 destination-pattern 201 port 0/1 port 0/1

 dial-peer voice 0 pots dial-peer voice 0 pots destination-pattern 202 destination-pattern 202 port 0/2 port 0/2

 dial-peer voice 0 pots dial-peer voice 0 pots destination-pattern 8 destination-pattern 8 port 1/0 port 1/0

 dial-peer voice 0 pots dial-peer voice 0 pots destination-pattern 8 destination-pattern 8 port 1/1 port 1/1

 dial-peer voice 0 pots dial-peer voice 0 pots destination-pattern 8 destination-pattern 8 port 1/2 port 1/2

 dial-peer voice 1000 voip dial-peer voice 1000 voip destination-pattern 1.. destination-pattern 1.. **session protocol sip session protocol sip** session target 194.168.1.2 session target 194.168.1.2

 dial-peer voice 1000 voip dial-peer voice 1000 voip destination-pattern 9 destination-pattern 9 **session protocol sip session protocol sip** session target 194.168.1.2 session target 194.168.1.2

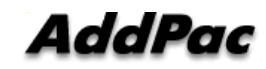

## **VoIP Network Configuration - H323 GK routed Call (1/2) –**

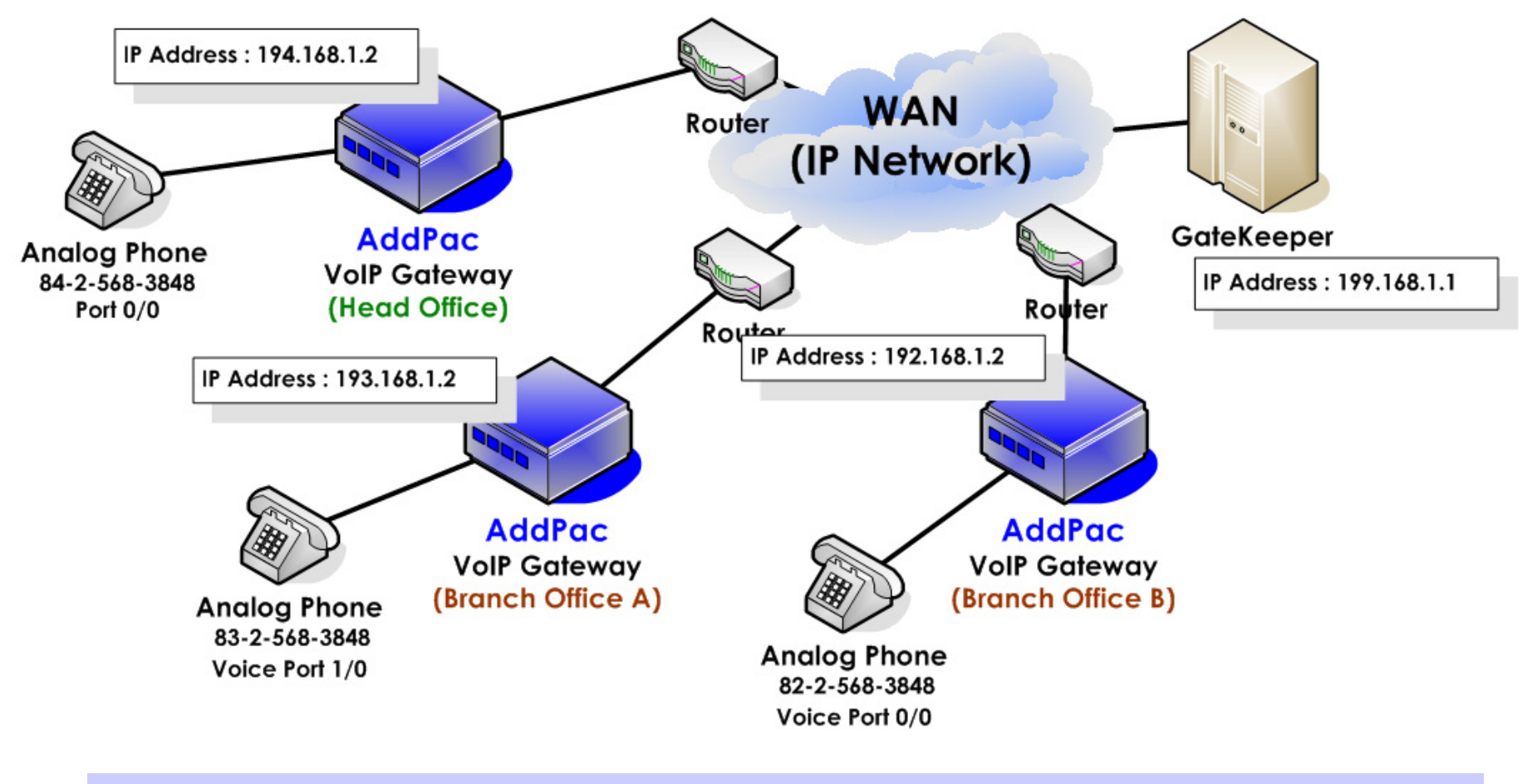

**AddPac** 

## **VoIP Network Configuration - H323 GK routed Call (2/2) –**

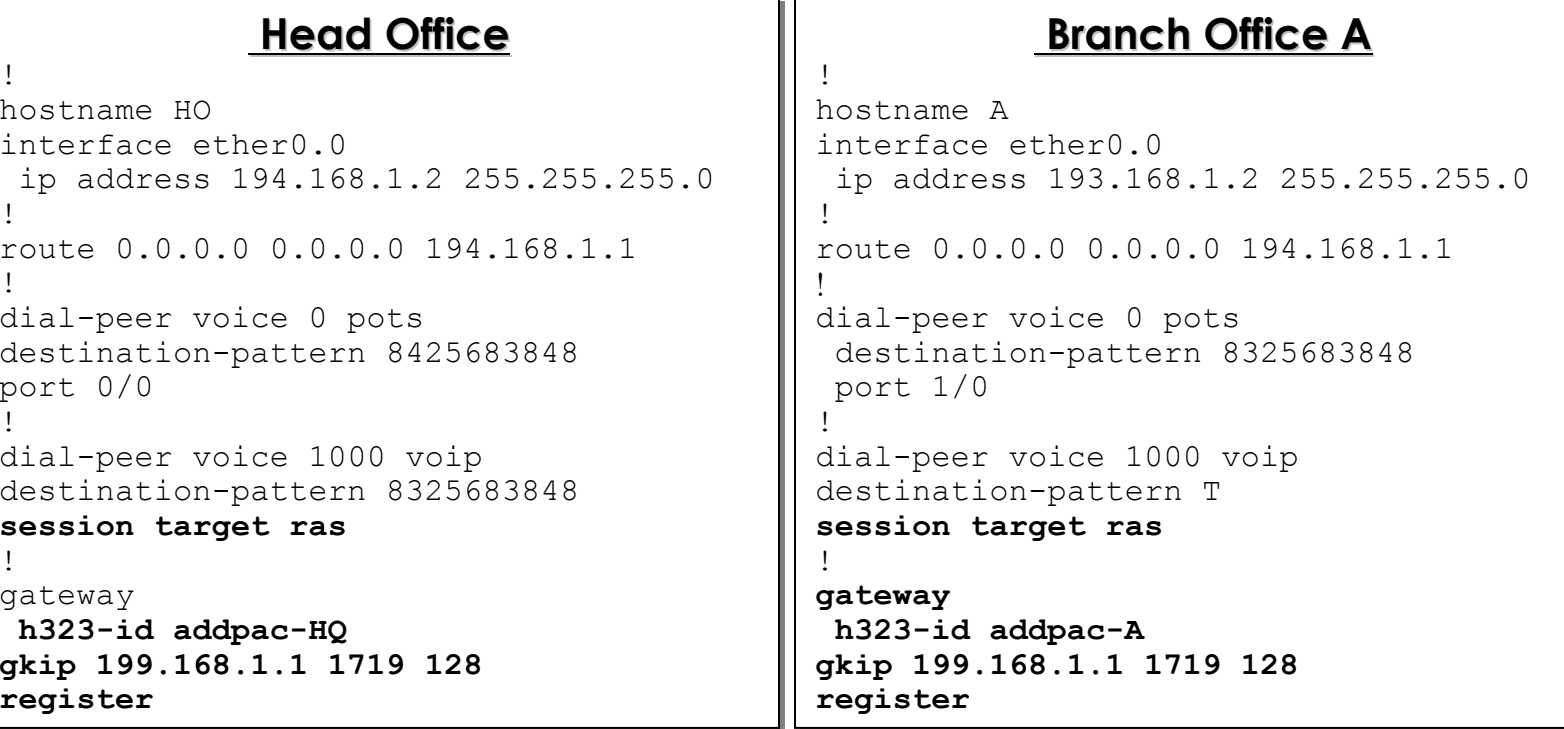

**- SIP Proxy routed Call (1/2) –**

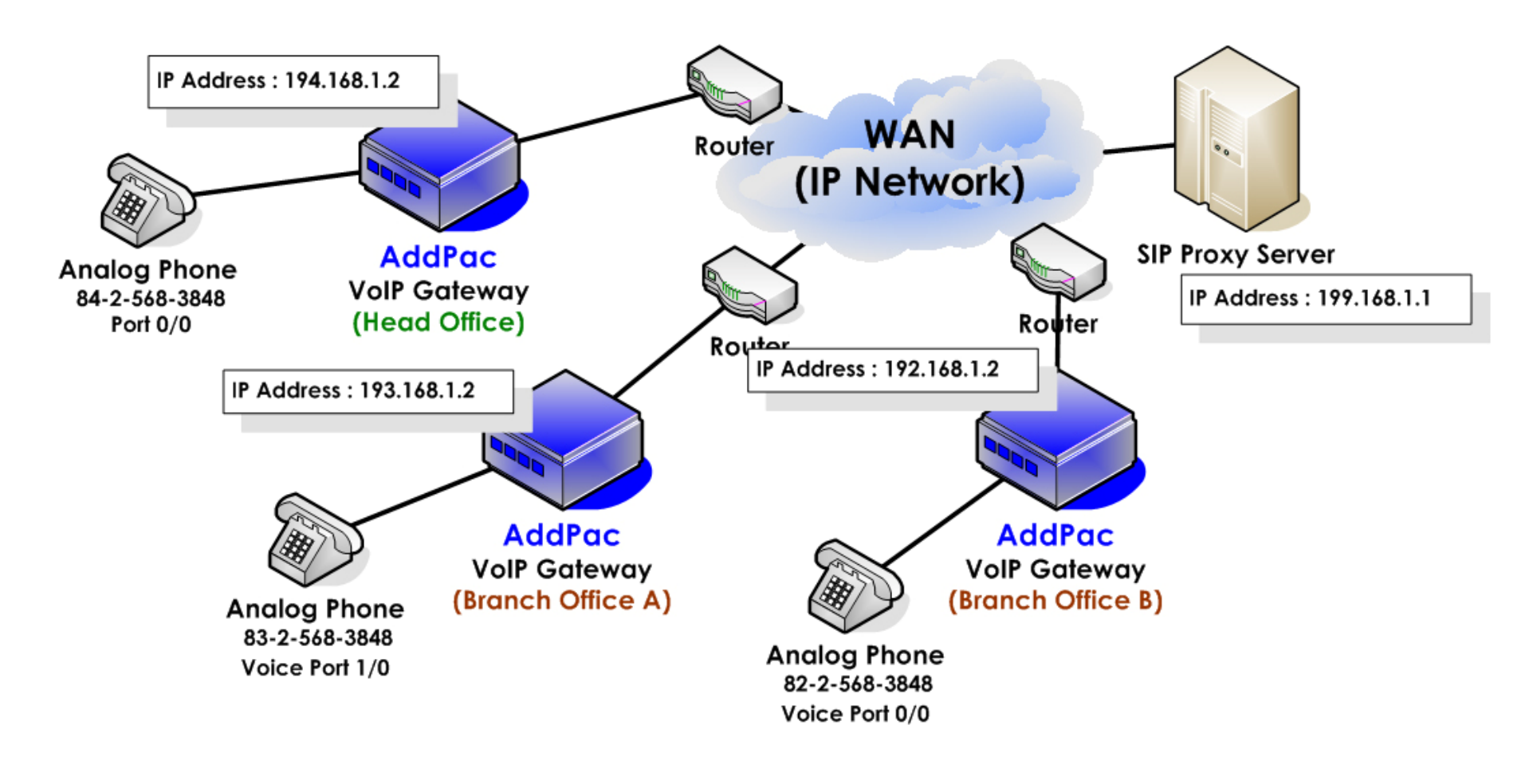

**AddPac** 

## **VoIP Network Configuration - SIP Proxy routed Call (2/2) –**

!

!

!

## **Head OfficeHead Office Head Office**

```
hostname HO
interface ether0.0

ip address 194.168.1.2 255.255.255.0
ip address 194.168.1.2 255.255.255.0
route 0.0.0.0 0.0.0.0 194.168.1.1
dial-peer voice 0 pots
dial-peer voice 0 pots
 destination-pattern 8425683848
destination-pattern 8425683848
 port 0/0
port 0/0

dial-peer voice 1000 voip
dial-peer voice 1000 voip
 destination-pattern T
destination-pattern T
  session target sip-server
session target sip-server
session protocol sip
session protocol sip
dtmf-relay rtp-2833
dtmf-relay rtp-2833
sip-ua
sip-ua
  sip-username 8225683848
sip-username 8225683848
sip-password AddPac-HO
sip-password AddPac-HO
sip-server 199.168.1.1
sip-server 199.168.1.1
register e164
register e164
!!!!
```
## **Branch Office ABranch Office A**

```
hostname A
interface ether0.0

ip address 193.168.1.2 255.255.255.0
ip address 193.168.1.2 255.255.255.0
!
```

```
route 0.0.0.0 0.0.0.0 193.168.1.1
```

```
dial-peer voice 0 pots
dial-peer voice 0 pots
  destination-pattern 8225683848
destination-pattern 8225683848
 port 0/0
port 0/0
```

```

dial-peer voice 1000 voip
dial-peer voice 1000 voip
  destination-pattern T
destination-pattern T
  session target sip-server
session target sip-server
session protocol sip
session protocol sip
dtmf-relay rtp-2833
dtmf-relay rtp-2833
```

```
sip-ua
sip-ua
  sip-username 8425683848
sip-username 8425683848
sip-password AddPac-A
sip-password AddPac-A
  sip-server 199.168.1.1
sip-server 199.168.1.1
  register e164
register e164
```
**- SIP Proxy Related Configuration –**

### Dial-peer Register(1/2)

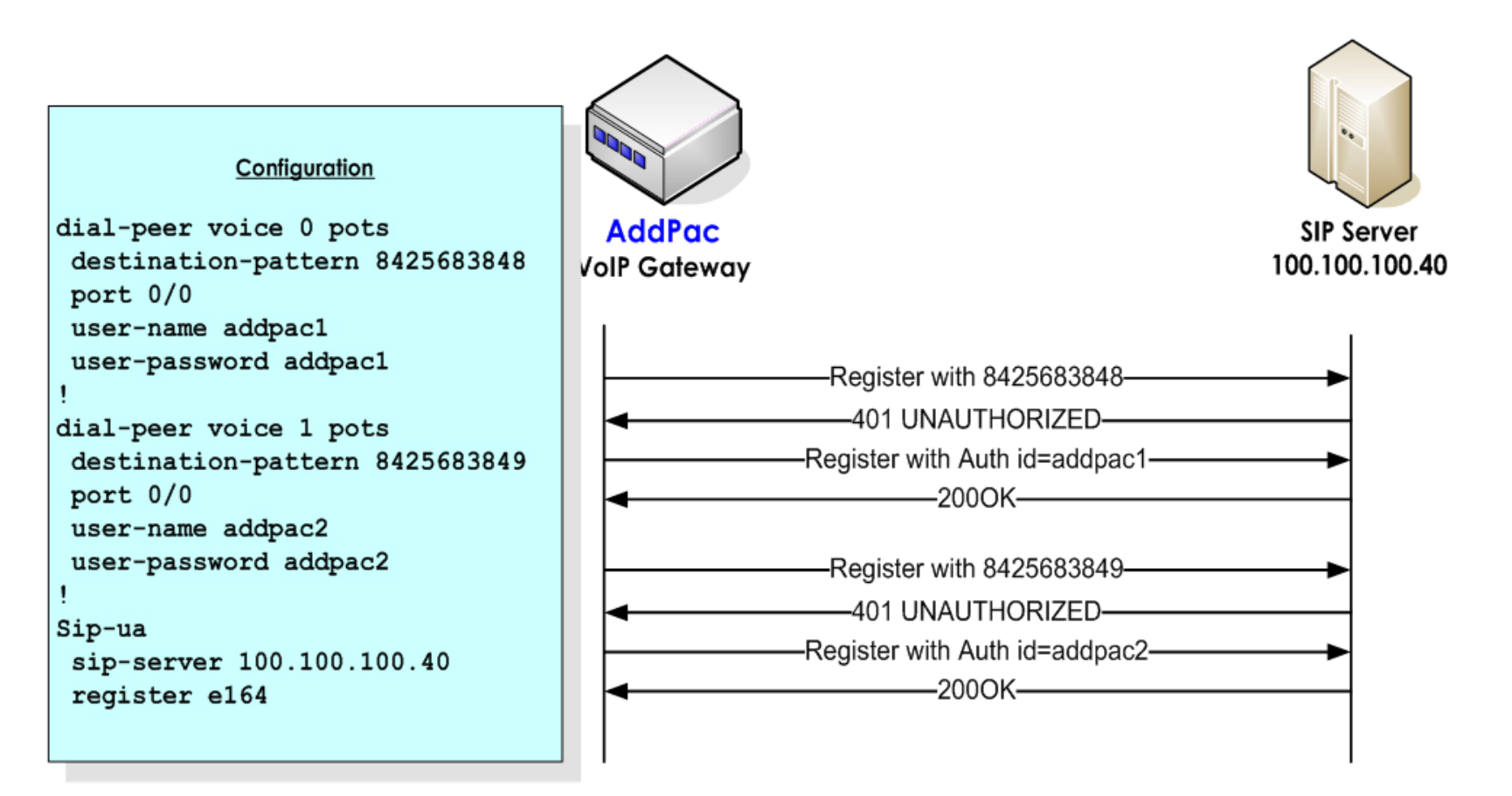

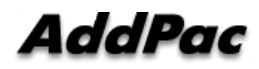

### **- SIP Proxy Related Configuration –**

### **Dial-peer Register(1/2) peer Register(1/2)**

Sending SIP PDU to ( 100.1.1.40:5060 ) from 5060 Sending SIP PDU to ( 100.1.1.40:5060 ) from 5060 REGISTER sip:100.1.1.40 SIP/2.0 REGISTER sip:100.1.1.40 SIP/2.0 Via:SIP/2.0/100.100.100.1:5060;branch=z9hG4bK5543002ea434Via:SIP/2.0/100.100.100.1:5060;branch=z9hG4bK5543002ea434 From: <sip:8225683848@100.1.1.40>;tag=5543002ea4 From: <sip:8225683848@100.1.1.40>;tag=5543002ea4 To: sip:8225683848@100.1.1.40 To: sip:8225683848@100.1.1.40 Call-ID: 55416743-90fe-0077-802e-0002a4ffffea@61.33.161.71Call-ID: 55416743-90fe-0077-802e-0002a4ffffea@61.33.161.71 CSeq: 34 REGISTER CSeq: 34 REGISTER Date: Tue, 01 Nov 2005 16:20:37 GMT Date: Tue, 01 Nov 2005 16:20:37 GMT User-Agent: AddPac SIP Gateway User-Agent: AddPac SIP Gateway Contact: <sip:8225683848@100.1.1.2>;expires=3600 Contact: <sip:8225683848@100.1.1.2>;expires=3600 Expires: 3600 Expires: 3600 Content-Length: 0 Content-Length: 0 Max-Forwards: 70

Received SIP PDU from ( 100.100.100.40:5060 ) Received SIP PDU from ( 100.100.100.40:5060 ) SIP/2.0 401 UNAUTHORIZED To: sip:8225683848@100.1.1.40;tag=10efb2232 To: sip:8225683848@100.1.1.40;tag=10efb2232 From: <sip:8225683848@100.1.1.40>;tag=5543002ea4 From: <sip:8225683848@100.1.1.40>;tag=5543002ea4 Call-ID: 55416743-90fe-0077-802e-0002a4ffffea@61.33.161.71Call-ID: 55416743-90fe-0077-802e-0002a4ffffea@61.33.161.71CSeq: 34 REGISTER CSeq: 34 REGISTER Via: SIP/2.0/UDP 61.33.161.71:5060;branch=z9hG4bK5543002ea434Via: SIP/2.0/UDP 61.33.161.71:5060;branch=z9hG4bK5543002ea434WWW-Authenticate: Digest realm="100.1.1.40", www-Authenticate: Digest realm="100.1.1.40", nonce="33f16bf255ec473dd45911db0d0a9dc1", algorithm=MD5 nonce="33f16bf255ec473dd45911db0d0a9dc1", algorithm=MD5

Sending SIP PDU to ( 100.1.1.40:5060 ) from 5060 Sending SIP PDU to ( 100.1.1.40:5060 ) from 5060

#### REGISTER sip:registrar.100.1.1.40 SIP/2.0 REGISTER sip:registrar.100.1.1.40 SIP/2.0

Via: SIP/2.0/UDP 61.33.161.71:5060;branch=z9hG4bK5543002ea435Via: SIP/2.0/UDP 61.33.161.71:5060;branch=z9hG4bK5543002ea435From: <sip:8225683848@100.1.1.40>;tag=5543002ea4 From: <sip:8225683848@100.1.1.40>;tag=5543002ea4 To: sip:8225683848@100.1.1.40 To: sip:8225683848@100.1.1.40 Call-ID: 55416743-90fe-0077-802e-0002a4ffffea@61.33.161.71Call-ID: 55416743-90fe-0077-802e-0002a4ffffea@61.33.161.71CSeq: 35 REGISTER CSeq: 35 REGISTER Date: Tue, 01 Nov 2005 16:20:37 GMT Date: Tue, 01 Nov 2005 16:20:37 GMT User-Agent: AddPac SIP Gateway User-Agent: AddPac SIP Gateway Authorization: Digest username=**"addpac1**", realm="100.1.1.40", nonce="33f16bf255ec473dd45911db0d0a9dc1", uri=".100.1.1.40", respon nonce="33f16bf255ec473dd45911db0d0a9dc1", uri=".100.1.1.40", respon se="8b72ee2edd93765a8b6ae8896fcb4136", algorithm=MD5 se="8b72ee2edd93765a8b6ae8896fcb4136", algorithm=MD5 Contact: <sip:8225683848@100.1.1.2>;expires=3600 Contact: <sip:8225683848@100.1.1.2>;expires=3600 Expires: 3600 Expires: 3600 Content-Length: 0 Content-Length: 0 Max-Forwards: 70

#### Received SIP PDU from ( 100.100.100.40:5060 ) Received SIP PDU from ( 100.100.100.40:5060 ) SIP/2.0 200 OK

 P-Associated-Uri: <sip:8225683848@100.1.1.40> P-Associated-Uri: <sip:8225683848@100.1.1.40> To: sip:8225683848@100.1.1.40;tag=2ae655e To: sip:8225683848@100.1.1.40;tag=2ae655e From: <sip:8225683848@100.1.1.40>;tag=5543002ea4 From: <sip:8225683848@100.1.1.40>;tag=5543002ea4 Call-ID: 55416743-90fe-0077-802e-0002a4ffffea@61.33.161.71Call-ID: 55416743-90fe-0077-802e-0002a4ffffea@61.33.161.71 CSeq: 35 REGISTER CSeq: 35 REGISTER

#### REGISTER sip:100.1.1.40 SIP/2.0 REGISTER sip:100.1.1.40 SIP/2.0

Via:SIP/2.0/100.100.100.1:5060;branch=z9hG4bK5543002ea434Via:SIP/2.0/100.100.100.1:5060;branch=z9hG4bK5543002ea434From: <sip:8225683849@100.1.1.40>;tag=5543002ea4 From: <sip:8225683849@100.1.1.40>;tag=5543002ea4 To: sip:8225683848@100.1.1.40 To: sip:8225683848@100.1.1.40 Call-ID: 55416743-90fe-0077-802e-0002a4ffffea@61.33.161.71Call-ID: 55416743-90fe-0077-802e-0002a4ffffea@61.33.161.71 CSeq: 34 REGISTER CSeq: 34 REGISTER Date: Tue, 01 Nov 2005 16:20:37 GMT Date: Tue, 01 Nov 2005 16:20:37 GMT User-Agent: AddPac SIP Gateway User-Agent: AddPac SIP Gateway Contact: <sip:8225683848@61.33.161.71>;expires=3600 Contact: <sip:8225683848@61.33.161.71>;expires=3600 Expires: 3600 Expires: 3600 Content-Length: 0 Content-Length: 0 Max-Forwards: 70

#### SIP/2.0 401 UNAUTHORIZED

 To: sip:8225683848@100.1.1.40;tag=10efb2232 To: sip:8225683848@100.1.1.40;tag=10efb2232 From: <sip:8225683848@100.1.1.40>;tag=5543002ea4 From: <sip:8225683848@100.1.1.40>;tag=5543002ea4 Call-ID: 55416743-90fe-0077-802e-0002a4ffffea@61.33.161.71Call-ID: 55416743-90fe-0077-802e-0002a4ffffea@61.33.161.71CSeq: 34 REGISTER CSeq: 34 REGISTER Via: SIP/2.0/UDP 61.33.161.71:5060;branch=z9hG4bK5543002ea434Via: SIP/2.0/UDP 61.33.161.71:5060;branch=z9hG4bK5543002ea434realm="100.1.1.40". WWW-Authenticate: Digest realm="100.1.1.40", nonce="33f16bf255ec473dd45911db0d0a9dc1", algorithm=MD5 nonce="33f16bf255ec473dd45911db0d0a9dc1", algorithm=MD5 WWW-Authenticate: Digest

Sending SIP PDU to ( 100.1.1.40:5060 ) from 5060 Sending SIP PDU to ( 100.1.1.40:5060 ) from 5060

#### REGISTER sip:registrar.100.1.1.40 SIP/2.0 REGISTER sip:registrar.100.1.1.40 SIP/2.0

Via: SIP/2.0/UDP 61.33.161.71:5060;branch=z9hG4bK5543002ea435Via: SIP/2.0/UDP 61.33.161.71:5060;branch=z9hG4bK5543002ea435From: <sip:8225683848@100.1.1.40>;tag=5543002ea4 From: <sip:8225683848@100.1.1.40>;tag=5543002ea4 To: sip:8225683848@100.1.1.40 To: sip:8225683848@100.1.1.40 Call-ID: 55416743-90fe-0077-802e-0002a4ffffea@61.33.161.71Call-ID: 55416743-90fe-0077-802e-0002a4ffffea@61.33.161.71CSeq: 35 REGISTER CSeq: 35 REGISTER Date: Tue, 01 Nov 2005 16:20:37 GMT Date: Tue, 01 Nov 2005 16:20:37 GMT User-Agent: AddPac SIP Gateway User-Agent: AddPac SIP Gateway Authorization: Digest username="addpac2", realm="100.1.1.40", Authorization: Digest username="addpac2", realm="100.1.1.40",

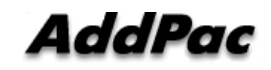

**- SIP Proxy Related Configuration –**

## **user Register(1/2) user Register(1/2)**

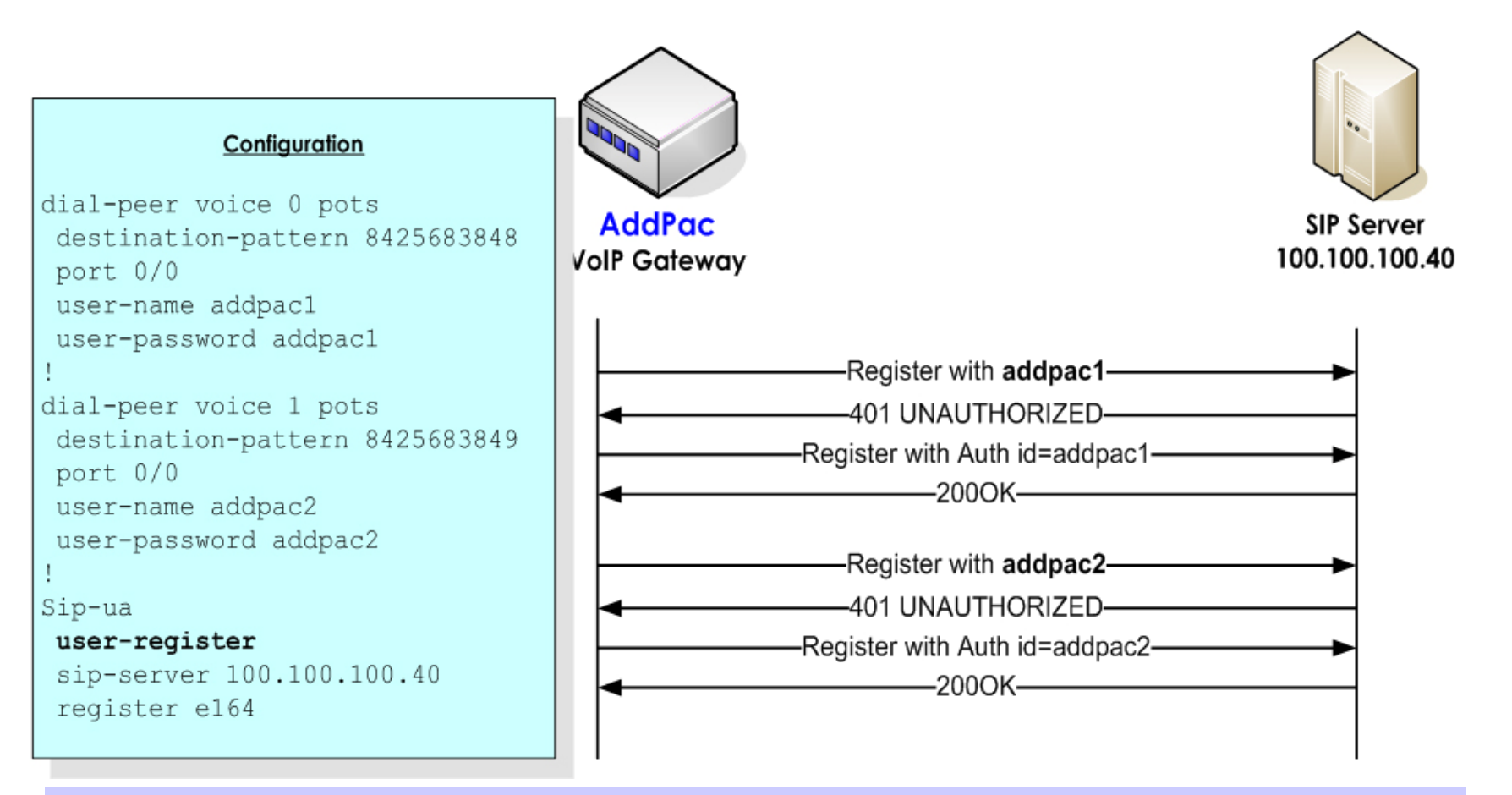

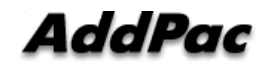

### **- SIP Proxy Related Configuration –**

### **user Register(2/2) user Register(2/2)**

Sending SIP PDU to ( 100.1.1.40:5060 ) from 5060 Sending SIP PDU to ( 100.1.1.40:5060 ) from 5060 REGISTER sip:100.1.1.40 SIP/2.0 REGISTER sip:100.1.1.40 SIP/2.0 Via:SIP/2.0/100.100.100.1:5060;branch=z9hG4bK5543002ea434Via:SIP/2.0/100.100.100.1:5060;branch=z9hG4bK5543002ea434 From: <sip:addpac1@100.1.1.40>;tag=5543002ea4 From: <sip:addpac1@100.1.1.40>;tag=5543002ea4 To: sip:addpac1@100.1.1.40 To: sip:addpac1@100.1.1.40 Call-ID: 55416743-90fe-0077-802e-0002a4ffffea@61.33.161.71Call-ID: 55416743-90fe-0077-802e-0002a4ffffea@61.33.161.71 CSeq: 34 REGISTER CSeq: 34 REGISTER Date: Tue, 01 Nov 2005 16:20:37 GMT Date: Tue, 01 Nov 2005 16:20:37 GMT User-Agent: AddPac SIP Gateway User-Agent: AddPac SIP Gateway Contact: <sip: addpac1 @100.1.1.2>;expires=3600 Contact: <sip: addpac1 @100.1.1.2>;expires=3600 Expires: 3600 Expires: 3600 Content-Length: 0 Content-Length: 0 Max-Forwards: 70

Received SIP PDU from ( 100.100.100.40:5060 ) Received SIP PDU from ( 100.100.100.40:5060 ) SIP/2.0 401 UNAUTHORIZED To: sip: addpac1 @100.1.1.40;tag=10efb2232 To: sip: addpac1 @100.1.1.40;tag=10efb2232 From: <sip: addpac1 @100.1.1.40>;tag=5543002ea4 From: <sip: addpac1 @100.1.1.40>;tag=5543002ea4 Call-ID: 55416743-90fe-0077-802e-0002a4ffffea@61.33.161.71Call-ID: 55416743-90fe-0077-802e-0002a4ffffea@61.33.161.71CSeq: 34 REGISTER CSeq: 34 REGISTER Via: SIP/2.0/UDP 61.33.161.71:5060;branch=z9hG4bK5543002ea434Via: SIP/2.0/UDP 61.33.161.71:5060;branch=z9hG4bK5543002ea434WWW-Authenticate: Digest realm="100.1.1.40", www-Authenticate: Digest realm="100.1.1.40", nonce="33f16bf255ec473dd45911db0d0a9dc1", algorithm=MD5 nonce="33f16bf255ec473dd45911db0d0a9dc1", algorithm=MD5

Sending SIP PDU to ( 100.1.1.40:5060 ) from 5060 Sending SIP PDU to ( 100.1.1.40:5060 ) from 5060

#### REGISTER sip:registrar.100.1.1.40 SIP/2.0 REGISTER sip:registrar.100.1.1.40 SIP/2.0

Via: SIP/2.0/UDP 61.33.161.71:5060;branch=z9hG4bK5543002ea435Via: SIP/2.0/UDP 61.33.161.71:5060;branch=z9hG4bK5543002ea435From: <sip: addpac1 @100.1.1.40>;tag=5543002ea4 From: <sip: addpac1 @100.1.1.40>;tag=5543002ea4 To: sip: addpac1 @100.1.1.40 To: sip: addpac1 @100.1.1.40 Call-ID: 55416743-90fe-0077-802e-0002a4ffffea@61.33.161.71Call-ID: 55416743-90fe-0077-802e-0002a4ffffea@61.33.161.71CSeq: 35 REGISTER CSeq: 35 REGISTER Date: Tue, 01 Nov 2005 16:20:37 GMT Date: Tue, 01 Nov 2005 16:20:37 GMT User-Agent: AddPac SIP Gateway User-Agent: AddPac SIP Gateway Authorization: Digest username=**"addpac1**", realm="100.1.1.40", nonce="33f16bf255ec473dd45911db0d0a9dc1", uri=".100.1.1.40", respon nonce="33f16bf255ec473dd45911db0d0a9dc1", uri=".100.1.1.40", respon se="8b72ee2edd93765a8b6ae8896fcb4136", algorithm=MD5 se="8b72ee2edd93765a8b6ae8896fcb4136", algorithm=MD5 Contact: <sip: addpac1 @100.1.1.2>;expires=3600 Contact: <sip: addpac1 @100.1.1.2>;expires=3600 Expires: 3600 Expires: 3600 Content-Length: 0 Content-Length: 0 Max-Forwards: 70

#### Received SIP PDU from ( 100.100.100.40:5060 ) Received SIP PDU from ( 100.100.100.40:5060 ) SIP/2.0 200 OK

 P-Associated-Uri: <sip:8225683848@100.1.1.40> P-Associated-Uri: <sip:8225683848@100.1.1.40> To: sip: addpac1 @100.1.1.40;tag=2ae655e To: sip: addpac1 @100.1.1.40;tag=2ae655e From: <sip: addpac1 @100.1.1.40>;tag=5543002ea4 From: <sip: addpac1 @100.1.1.40>;tag=5543002ea4 Call-ID: 55416743-90fe-0077-802e-0002a4ffffea@61.33.161.71Call-ID: 55416743-90fe-0077-802e-0002a4ffffea@61.33.161.71 CSeq: 35 REGISTER CSeq: 35 REGISTER

#### REGISTER sip:100.1.1.40 SIP/2.0 REGISTER sip:100.1.1.40 SIP/2.0

Via:SIP/2.0/100.100.100.1:5060;branch=z9hG4bK5543002ea434Via:SIP/2.0/100.100.100.1:5060;branch=z9hG4bK5543002ea434From: <sip: addpac1 @100.1.1.40>;tag=5543002ea4 From: <sip: addpac1 @100.1.1.40>;tag=5543002ea4 To: sip: addpac1 @100.1.1.40 To: sip: addpac1 @100.1.1.40 Call-ID: 55416743-90fe-0077-802e-0002a4ffffea@61.33.161.71Call-ID: 55416743-90fe-0077-802e-0002a4ffffea@61.33.161.71CSeq: 34 REGISTER CSeq: 34 REGISTER Date: Tue, 01 Nov 2005 16:20:37 GMT Date: Tue, 01 Nov 2005 16:20:37 GMT User-Agent: AddPac SIP Gateway User-Agent: AddPac SIP Gateway Contact: <sip: addpac2 @61.33.161.71>;expires=3600 Contact: <sip: addpac2 @61.33.161.71>;expires=3600 Expires: 3600 Expires: 3600 Content-Length: 0 Content-Length: 0 Max-Forwards: 70

#### SIP/2.0 401 UNAUTHORIZED

 To: sip: addpac2 @100.1.1.40;tag=10efb2232 To: sip: addpac2 @100.1.1.40;tag=10efb2232 From: <sip: addpac2 @100.1.1.40>;tag=5543002ea4 From: <sip: addpac2 @100.1.1.40>;tag=5543002ea4 Call-ID: 55416743-90fe-0077-802e-0002a4ffffea@61.33.161.71Call-ID: 55416743-90fe-0077-802e-0002a4ffffea@61.33.161.71CSeq: 34 REGISTER CSeq: 34 REGISTER Via: SIP/2.0/UDP 61.33.161.71:5060;branch=z9hG4bK5543002ea434Via: SIP/2.0/UDP 61.33.161.71:5060;branch=z9hG4bK5543002ea434realm="100.1.1.40". WWW-Authenticate: Digest realm="100.1.1.40", nonce="33f16bf255ec473dd45911db0d0a9dc1", algorithm=MD5 nonce="33f16bf255ec473dd45911db0d0a9dc1", algorithm=MD5 WWW-Authenticate: Digest

Sending SIP PDU to ( 100.1.1.40:5060 ) from 5060 Sending SIP PDU to ( 100.1.1.40:5060 ) from 5060

#### REGISTER sip:registrar.100.1.1.40 SIP/2.0 REGISTER sip:registrar.100.1.1.40 SIP/2.0

Via: SIP/2.0/UDP 61.33.161.71:5060;branch=z9hG4bK5543002ea435Via: SIP/2.0/UDP 61.33.161.71:5060;branch=z9hG4bK5543002ea435From: <sip: addpac2 @100.1.1.40>;tag=5543002ea4 From: <sip: addpac2 @100.1.1.40>;tag=5543002ea4 To: sip: addpac2 @100.1.1.40 To: sip: addpac2 @100.1.1.40 Call-ID: 55416743-90fe-0077-802e-0002a4ffffea@61.33.161.71Call-ID: 55416743-90fe-0077-802e-0002a4ffffea@61.33.161.71 CSeq: 35 REGISTER CSeq: 35 REGISTER Date: Tue, 01 Nov 2005 16:20:37 GMT Date: Tue, 01 Nov 2005 16:20:37 GMT User-Agent: AddPac SIP Gateway User-Agent: AddPac SIP Gateway Authorization: Digest username="addpac2", realm="100.1.1.40", Authorization: Digest username="addpac2", realm="100.1.1.40",

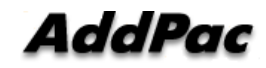

**- SIP Proxy Related Configuration –**

### **Media-channel early channel early**

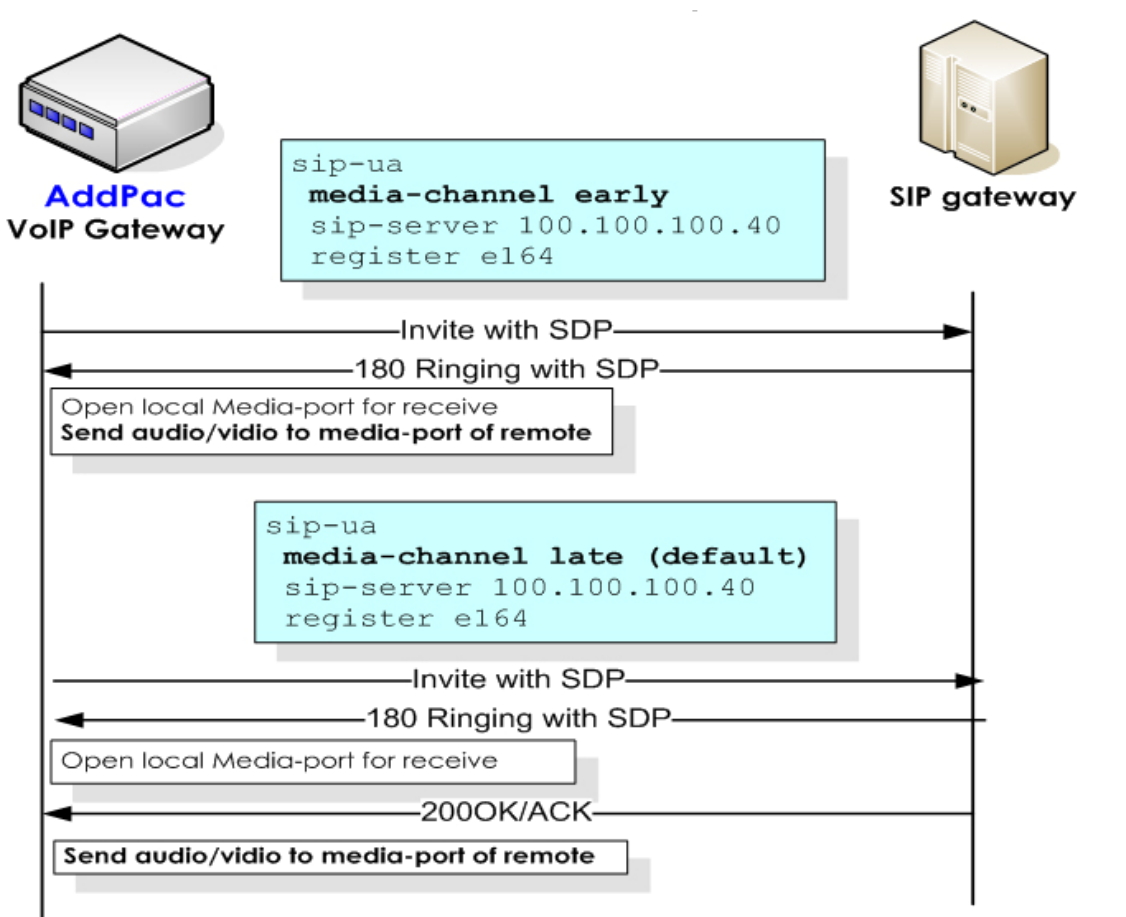

AddPac

### **- SIP Proxy Related Configuration –**

### **Timer Related command Timer Related command**

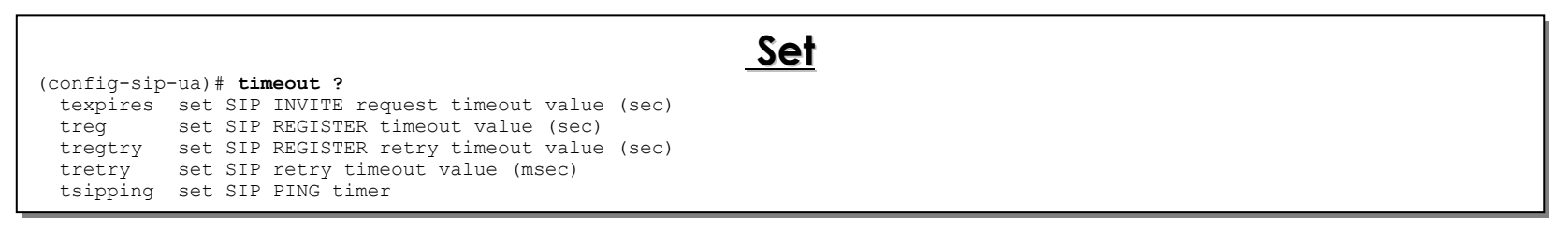

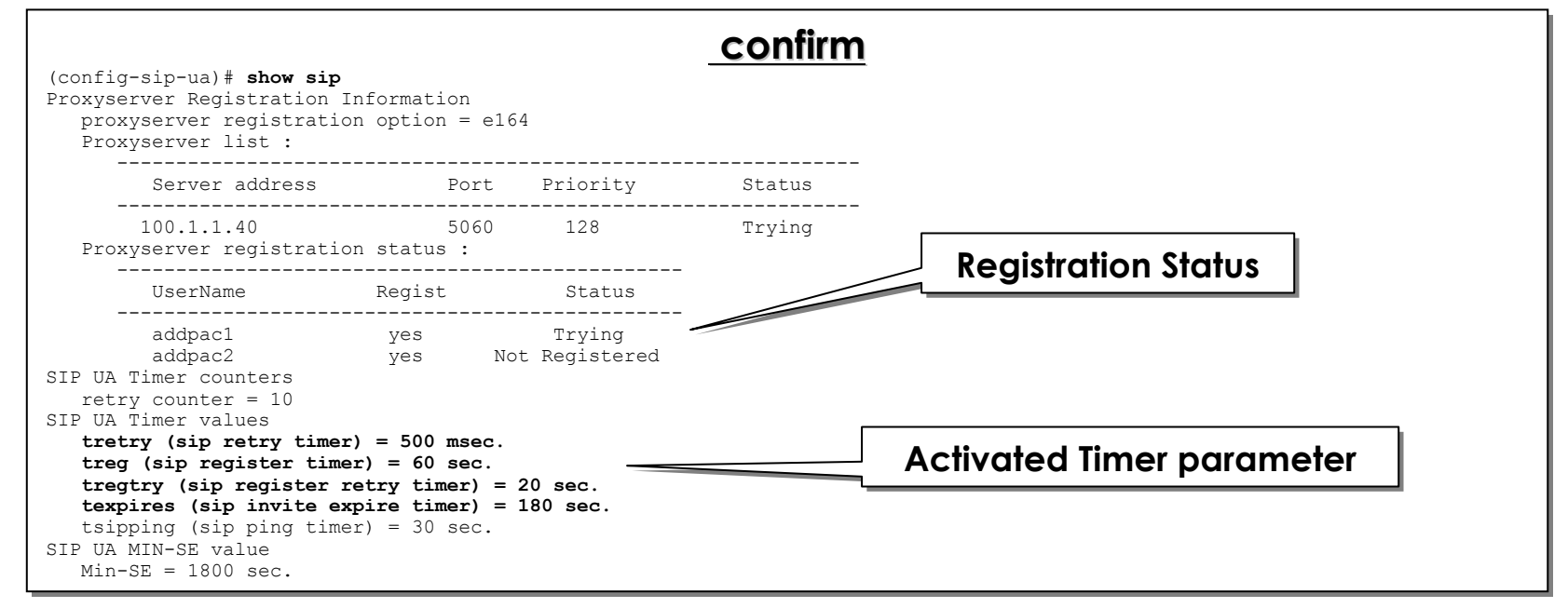

**AddPac** 

**- SIP Proxy Related Configuration –**

### **Signaling-port/session target <sip-port>**

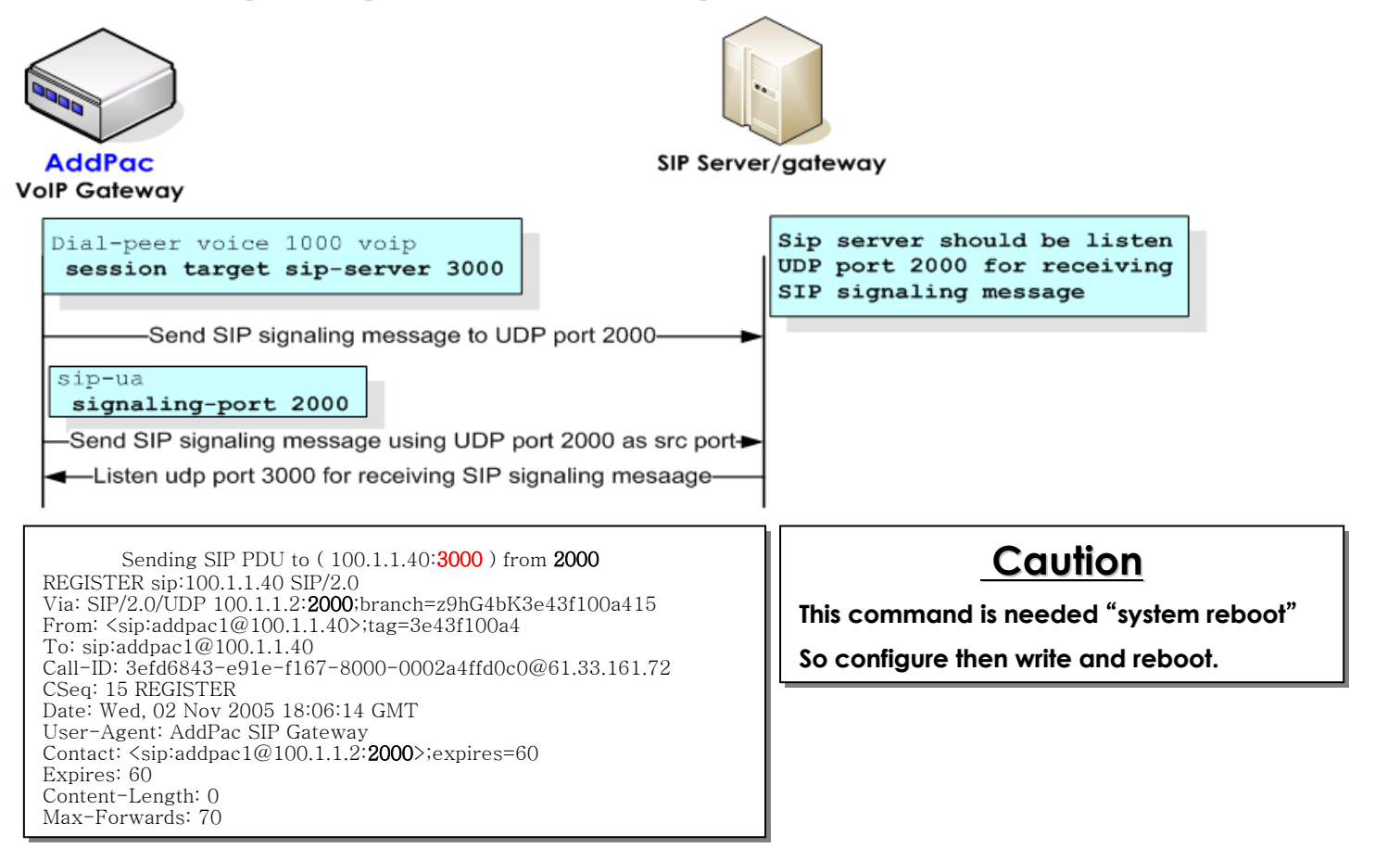

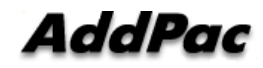

### **- SIP Proxy Related Configuration –**

### **Response < alert | default | progress > Response < alert | default | progress >**

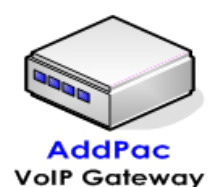

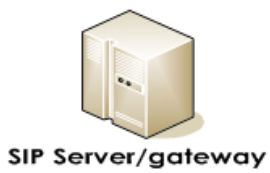

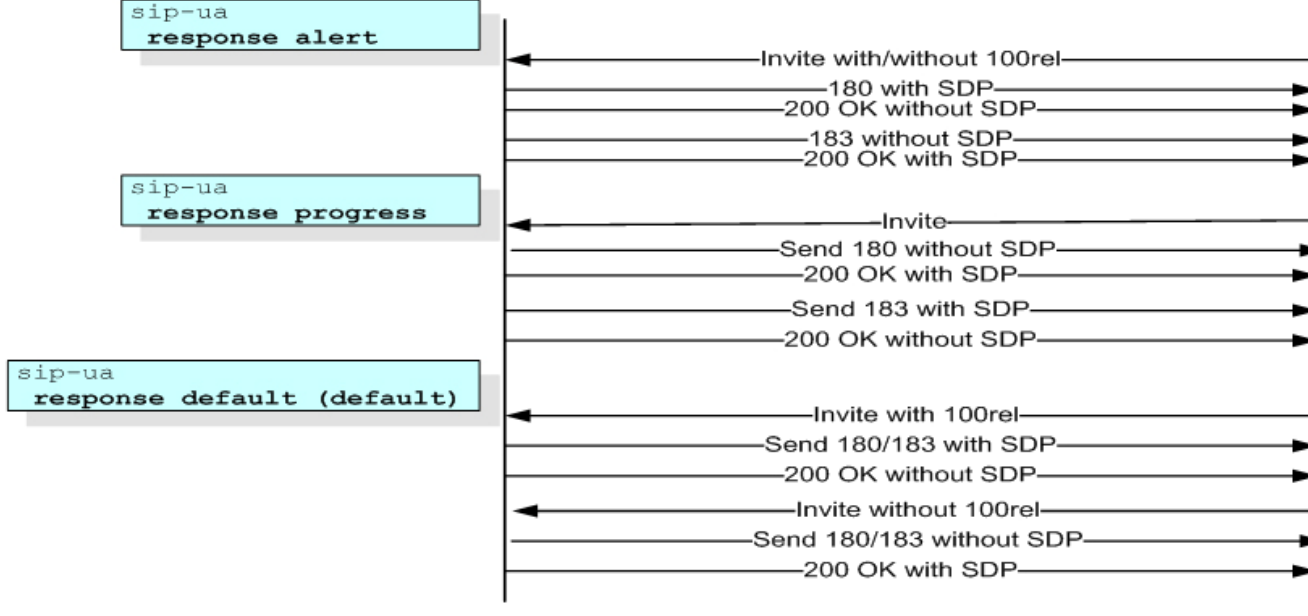

**AddPac** 

**- SIP Proxy Related Configuration –**

### **Blind Call Transfer by re-invite**

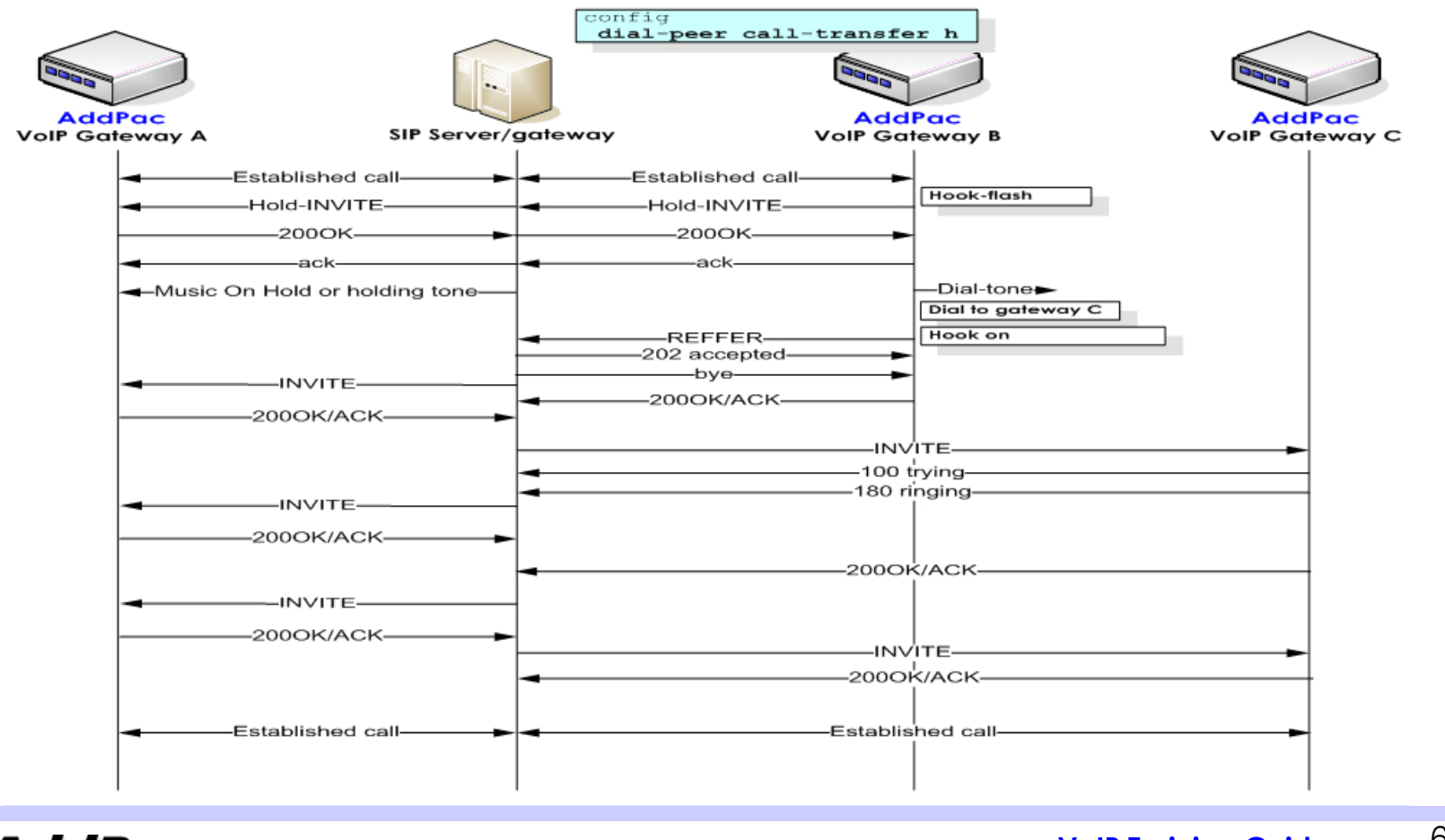

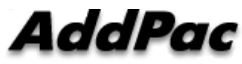

**- SIP Proxy Related Configuration –**

### **Attended Call Transfer by re-invite**

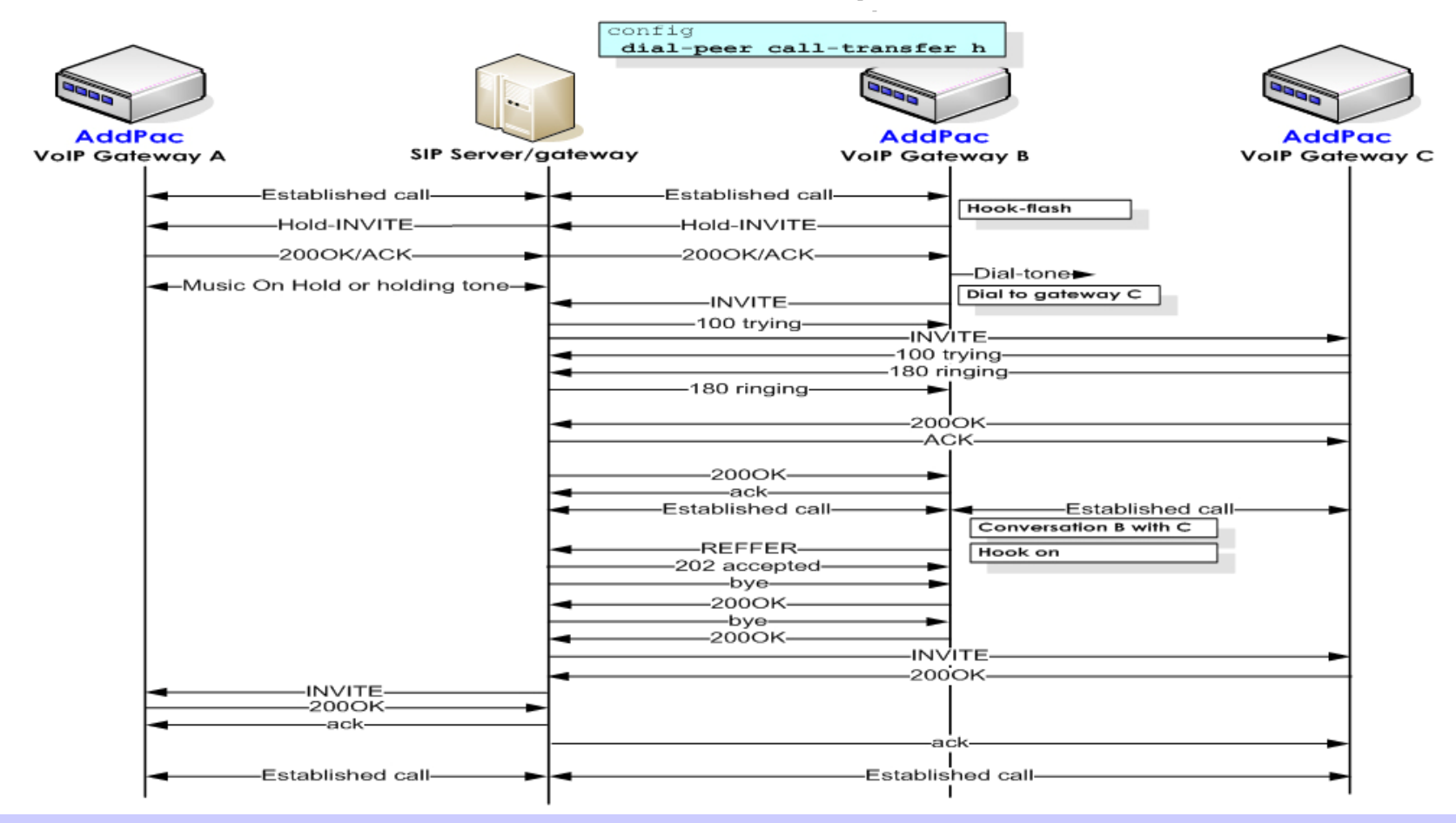

AddPac

**- SIP Proxy Related Configuration –**

## **Call hold by re Call hold by re-invite**

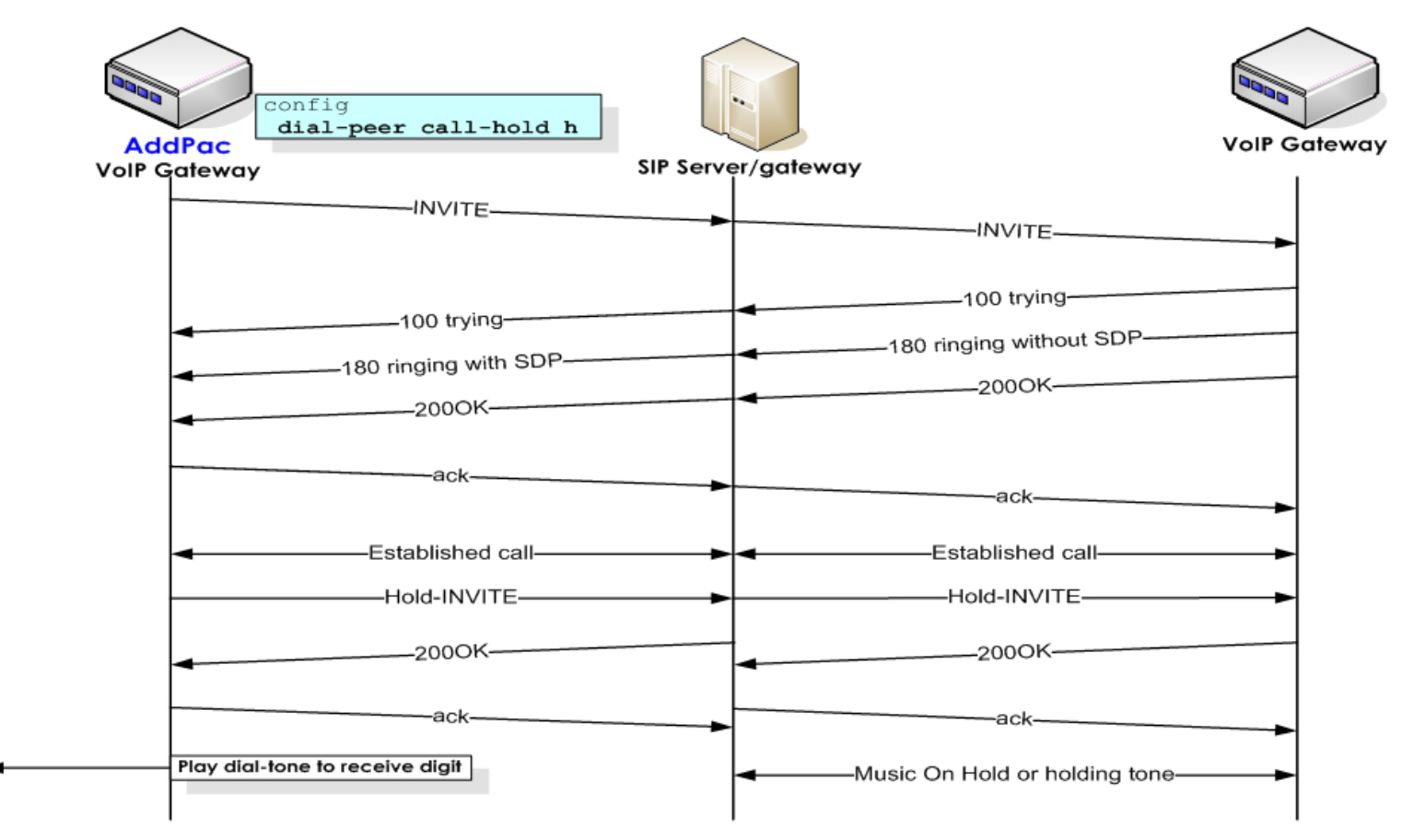

**AddPac** 

## **Voice Interface Configuration Voice Interface Configuration Voice Interface Configuration**

- Common Common
- gain gain
- CNG (Comfort Noise Generation) CNG (Comfort Noise Generation)
- DTMF gain DTMF gain
- PLAR (Private Line Auto Ring-down) PLAR (Private Line Auto Ring-down)
- FXS/FXO FXS/FXO Pin Assignment Pin Assignment Ring Cadence/Frequency Ring Cadence/Frequency Polarity Inverse Detect/Generation Polarity Inverse Detect/Generation Caller ID Detect/Generation Caller ID Detect/Generation
- E&M E&M Pin Assignment E1/T1 Pin Assignment E1/T1
- E1/T1 E1/T1 Pin Assignment Pin Assignment

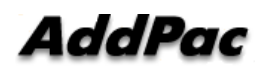

**- Common (1/4) –**

**Gain**

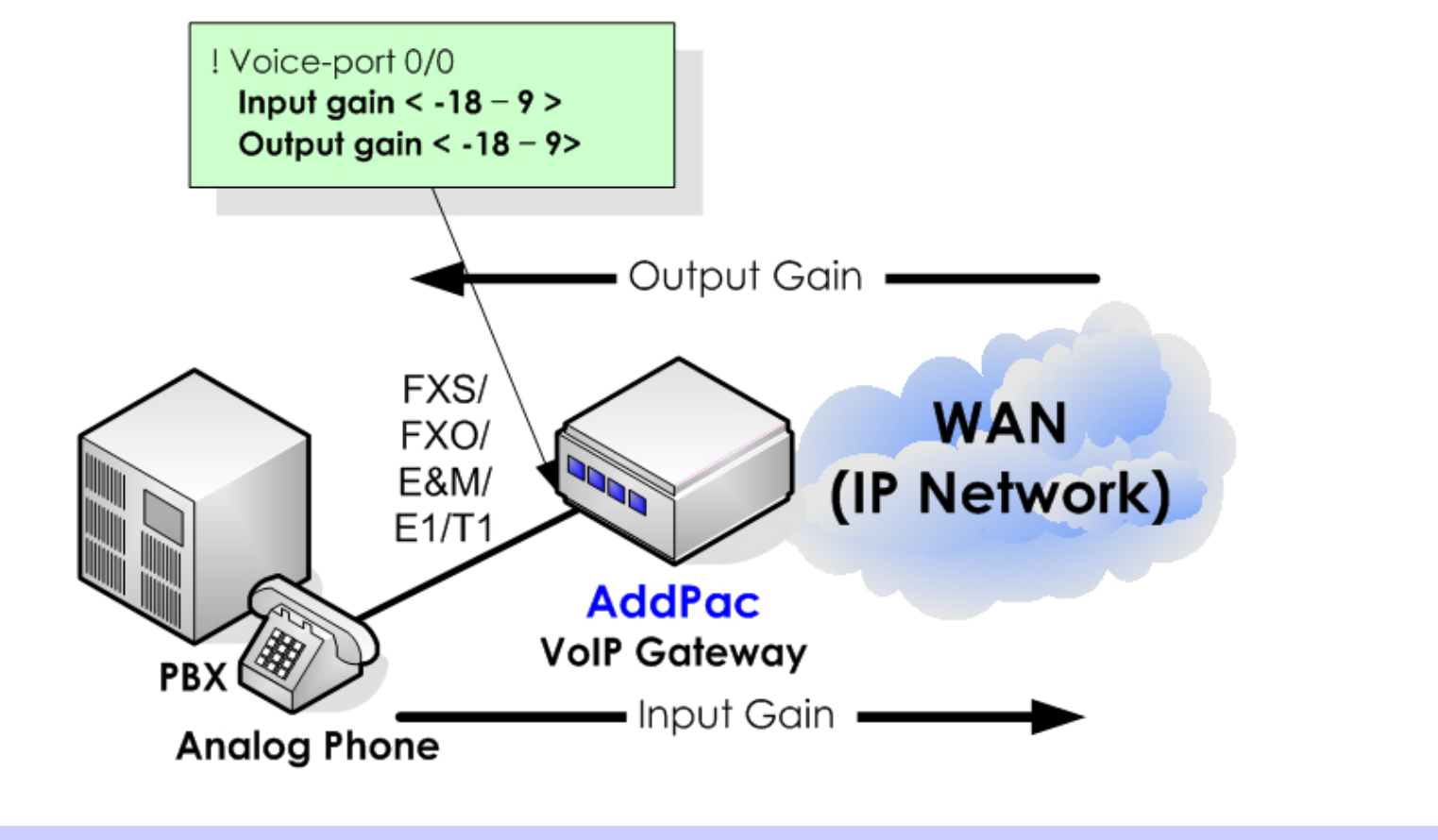

**AddPac** 

**- Common (2/4) –**

### **Comfort Nose Generation Comfort Nose Generation**

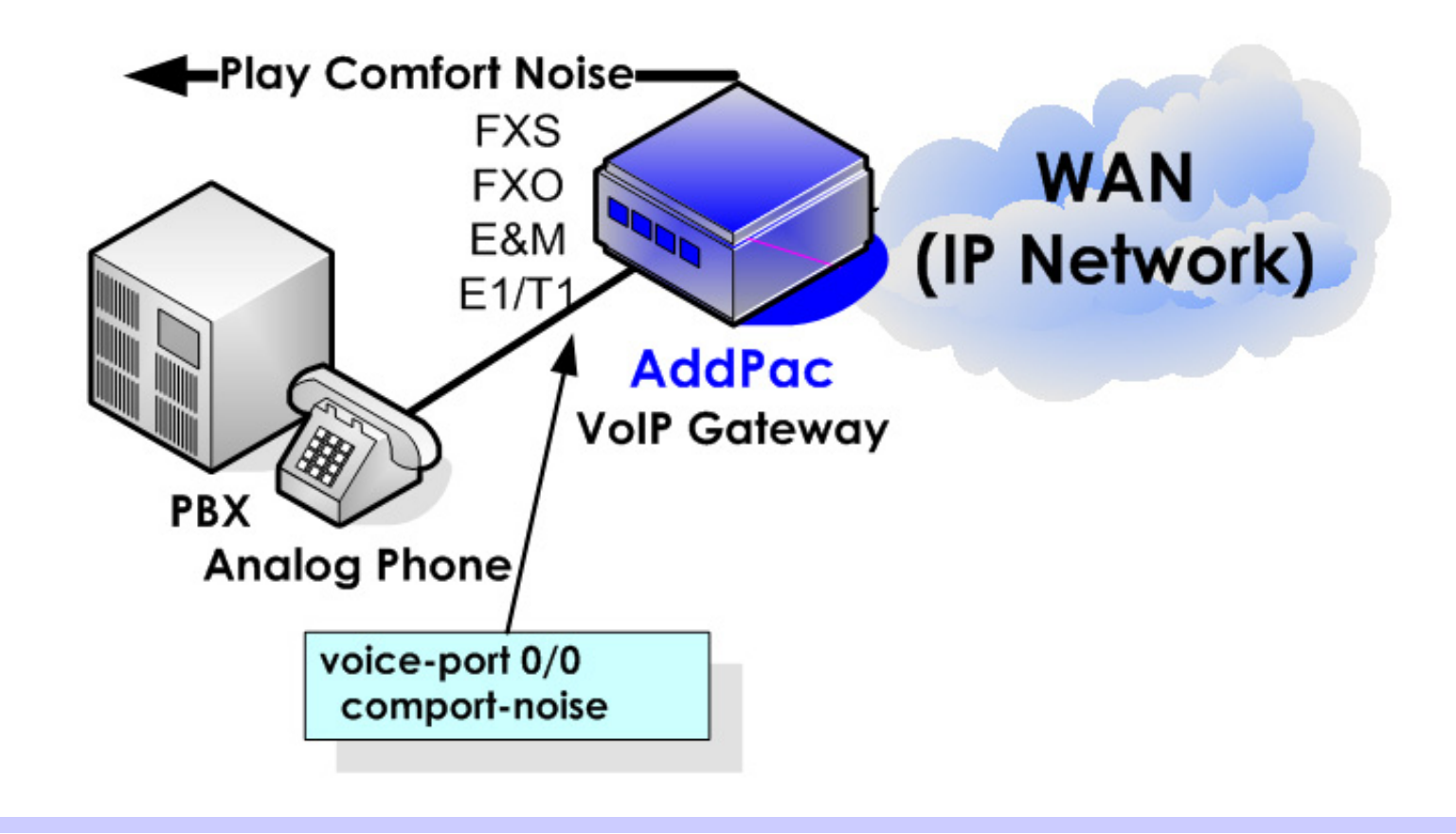

**AddPac** 

**- Common (3/4) –**

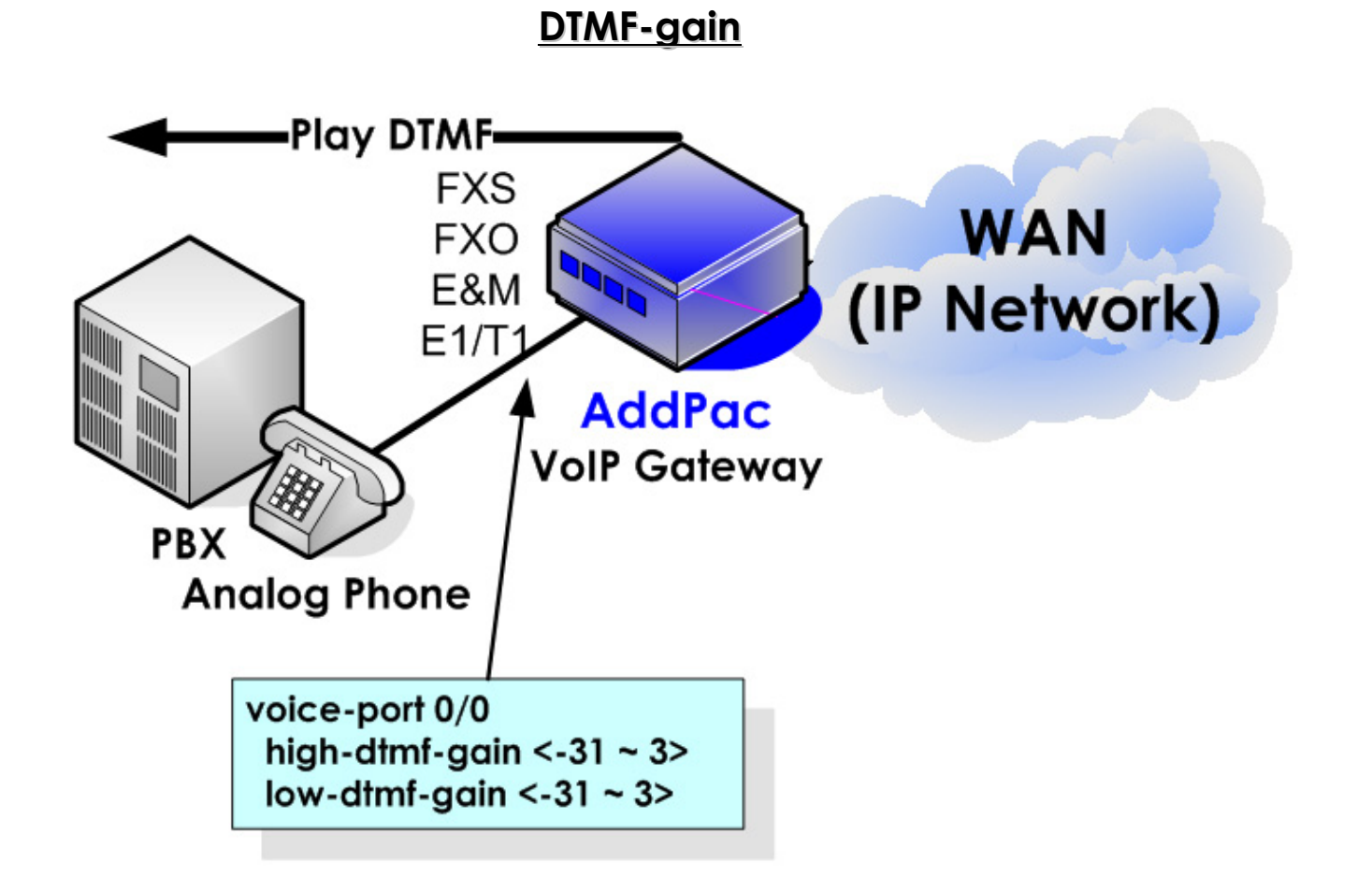

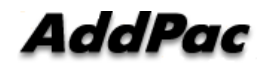

**- Common (4/4) –**

**PLAR(Private Line Auto Ring rivate Line Auto Ring-down)**

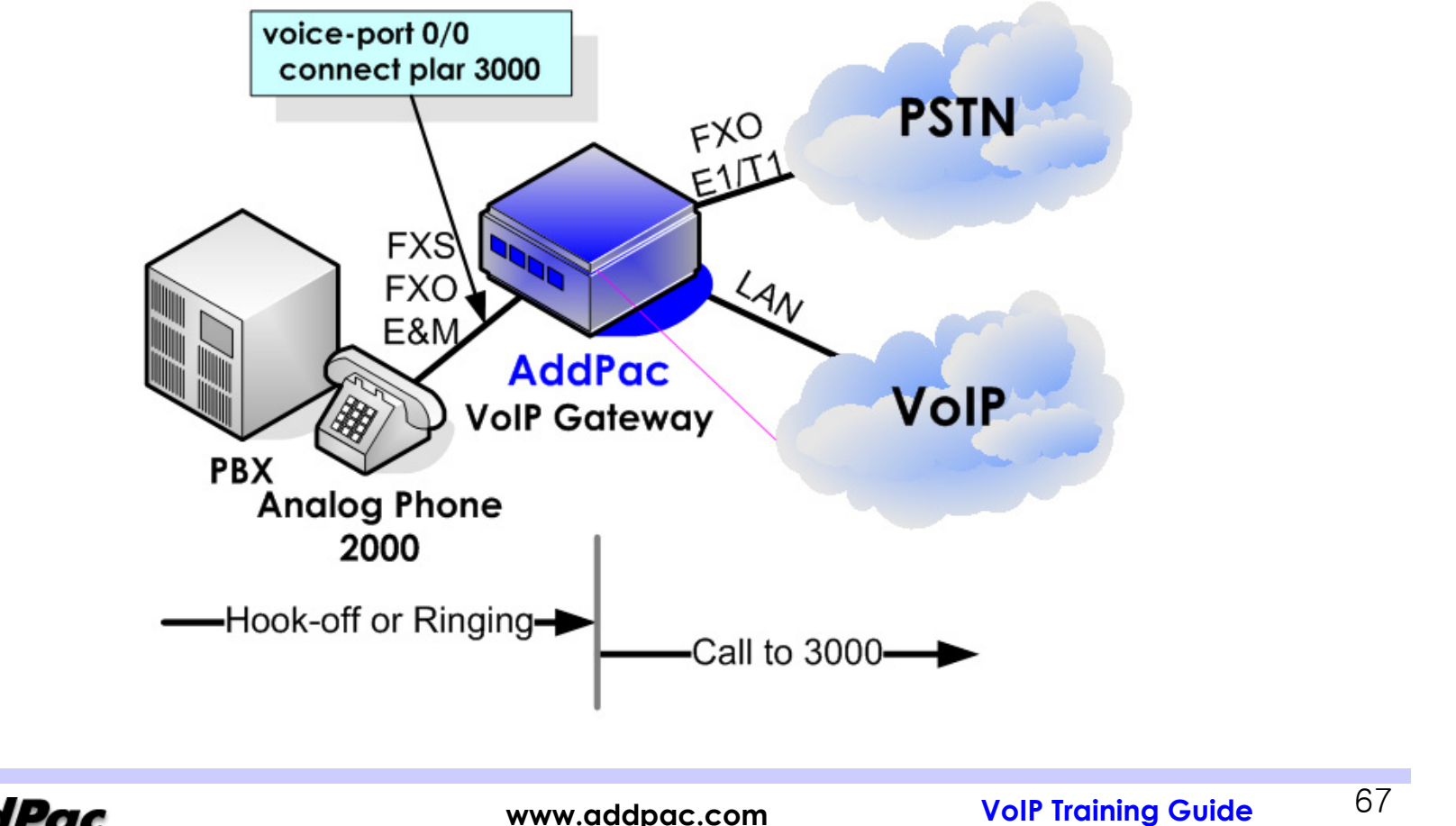

**AddPac** 

## **Voice Interface Configuration - FXS/FXO (1/3) –**

**Ring cadence/frequency (FXS only)** 

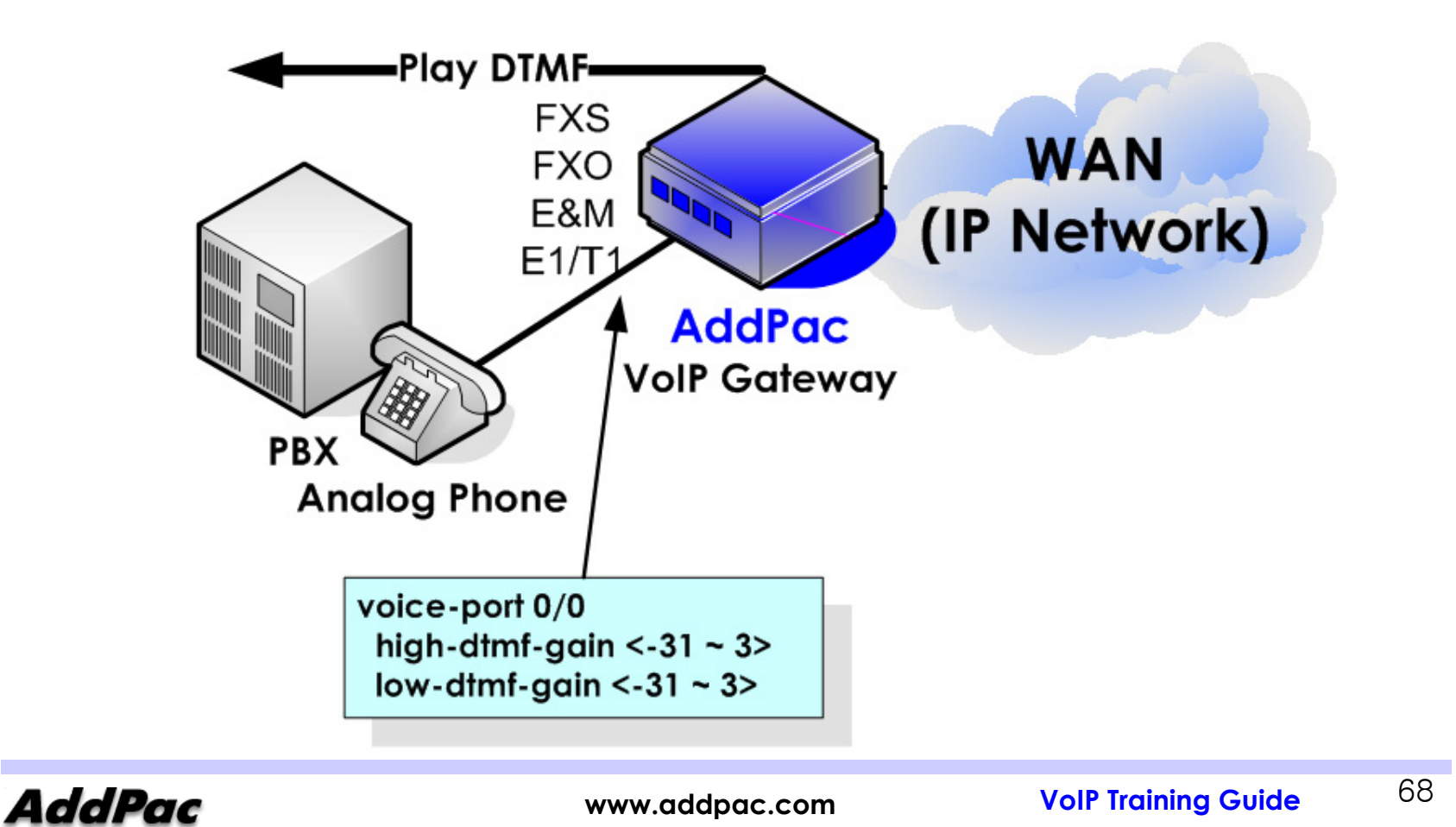

## **Voice Interface Configuration - FXS/FXO (2/3) –**

## **Polarity Inverse detect (FXO) / Generation (FXS) Polarity Inverse detect (FXO) / Generation (FXS)**

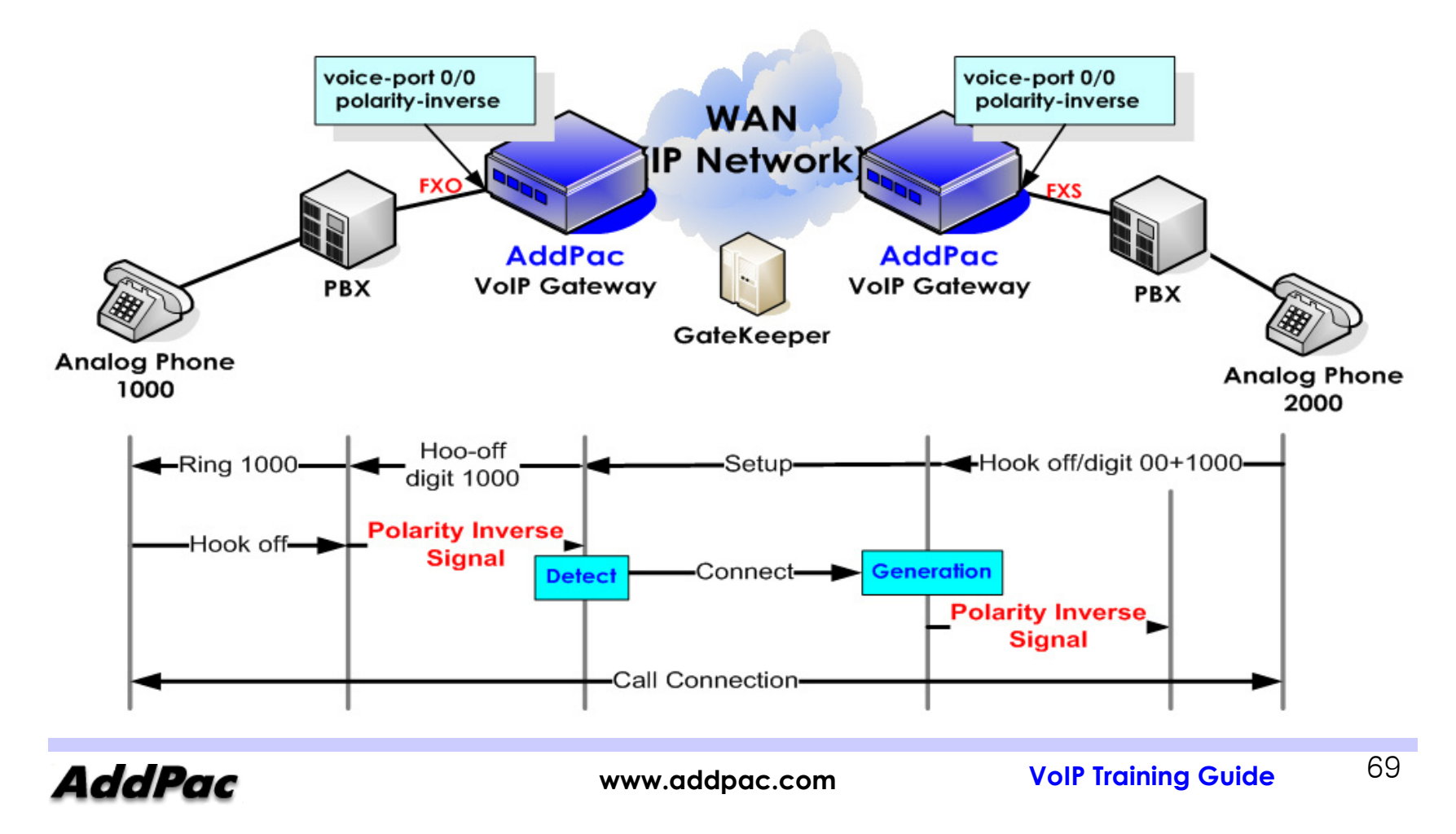

## **Voice Interface Configuration - FXS/FXO (3/3) –**

## **Caller ID detect (FXO) / Generation (FXS)**

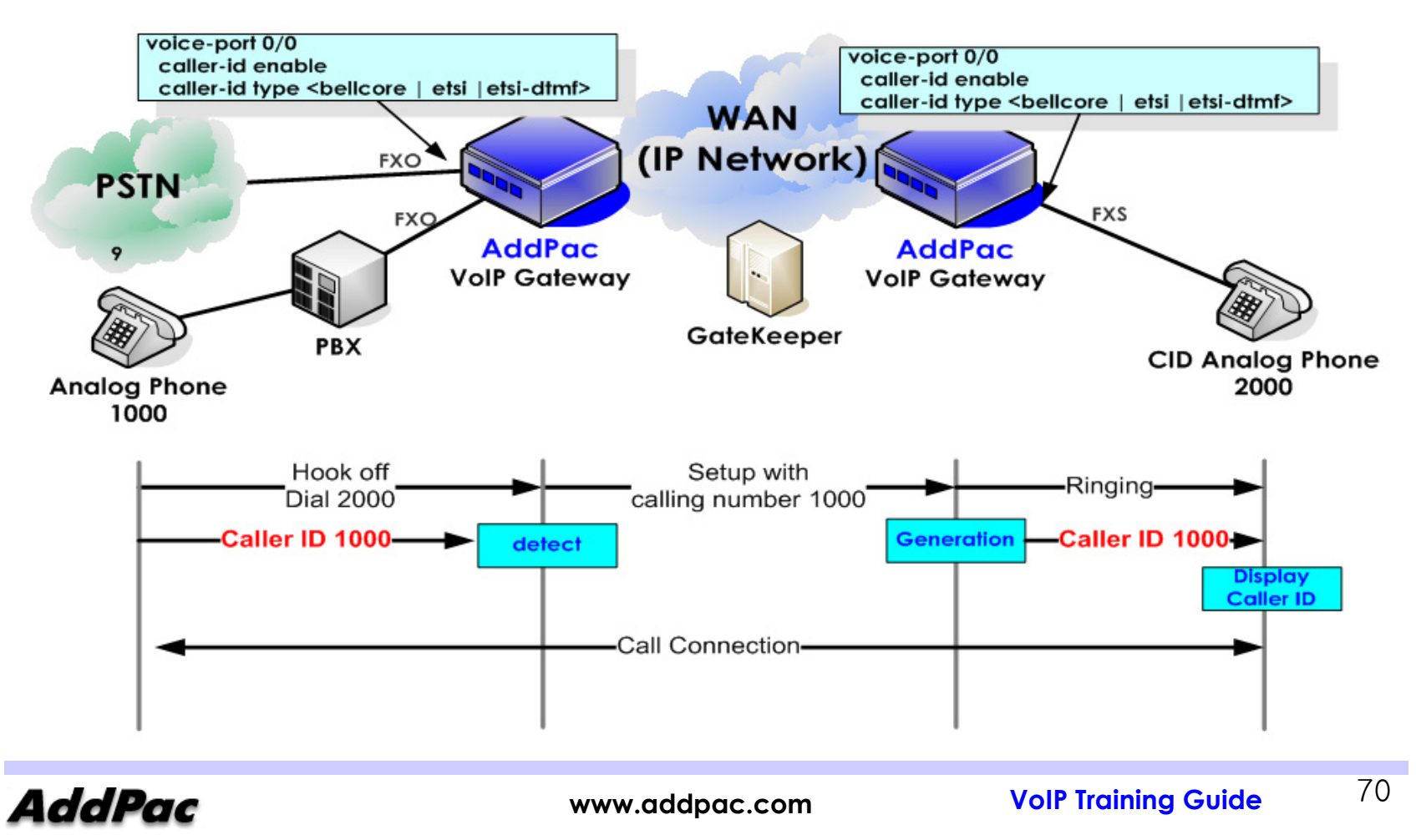

## **Voice Interface Configuration - E1/T1 –**

### **E1/T1 Related Command E1/T1 Related Command**

### **ISDN-PRIISDN-PRI**

### **R2/DTMF R2/DTMF R2/DTMF**

```
!!

controller e1(t1) 0/0
controller e1(t1) 0/0
signalling-type isdn
signalling-type isdn
channel-group timeslots <1-31> <0-?>
channel-group timeslots <1-31> <0-?>
isdn protocol-emulate <network|user>
isdn protocol-emulate <network|user>
Out-boddleOut-boddle!!voice-port 0/0
voice-port 0/0
! E1(t1)
! E1(t1)
    compand-type u-law
compand-type u-law
\mathbf{I}!!
```

```

HO# show controller 0/0
HO# show controller 0/0
Controller E1 slot(0)/port(0)
Controller E1 slot(0)/port(0)
     T1 Link is UP
           No Alarm detected.

Applique type is Channelized
Applique type is Channelized
…………..…………..
….……….
```

```
controller e1(t1) 0/0
controller e1(t1) 0/0
signalling-type <r2 | dtmf>
signalling-type <r2 | dtmf>
channel-group timeslots <1-31> <0-?>
channel-group timeslots <1-31> <0-?>
R2 get callid <R2 MFC only>
R2 get callid <R2 MFC only>
Out-boddleOut-boddle
```

```
voice-port 0/0
voice-port 0/0
! E1(t1)
! E1(t1)
    compand-type u-law
compand-type u-law
```

```
….
```

```
HO# show controller 0/0
HO# show controller 0/0
Controller T1 slot(0)/port(0)
Controller T1 slot(0)/port(0)
     T1 Link is UP
          No Alarm detected.

Applique type is Channelized
Applique type is Channelized
…………..…………..
….
```
**……….**

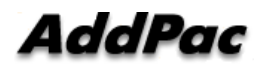

….

## **Chapter 2 Basic and Advanced Configuration**

## **VoIP gateway Tuning VoIP gateway Tuning gateway Tuning**

- ••Trunk Gateway Redundancy (RAI) Trunk Gateway Redundancy (RAI)
- ••Policy for poor VoIP network Policy for poor VoIP network
- ••Number Plan
- ••PSTN Backup by busyout PSTN Backup by busyout
- ••number Translation
- ••The solution for FXO Port block
**- Trunk Gateway Redundancy Policy(1/2) –**

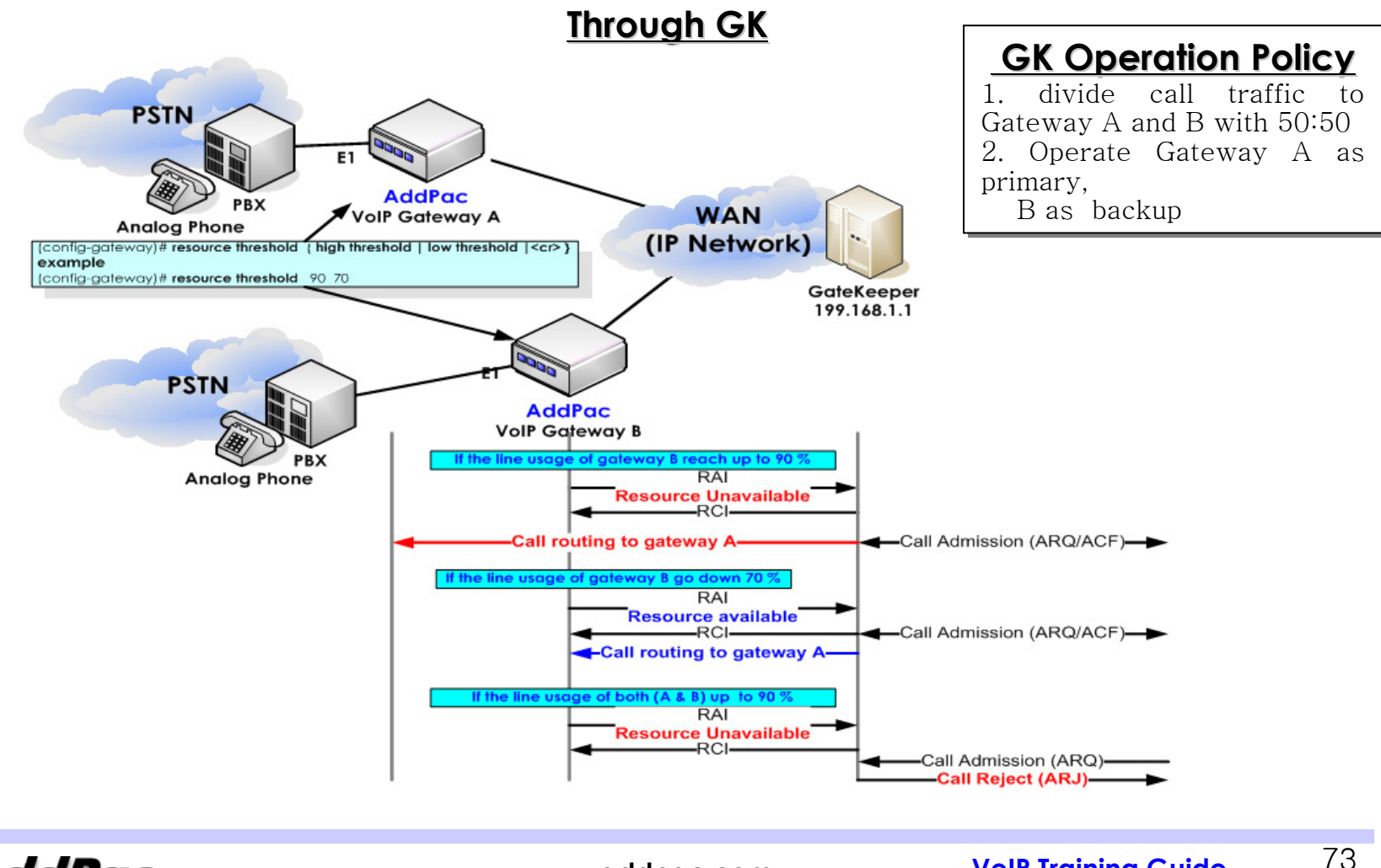

**www.addpac.com VoIP Training Guide**

AddPac

**- Trunk Gateway Redundancy Policy(2/2) –**

**Traffic dispersion** 

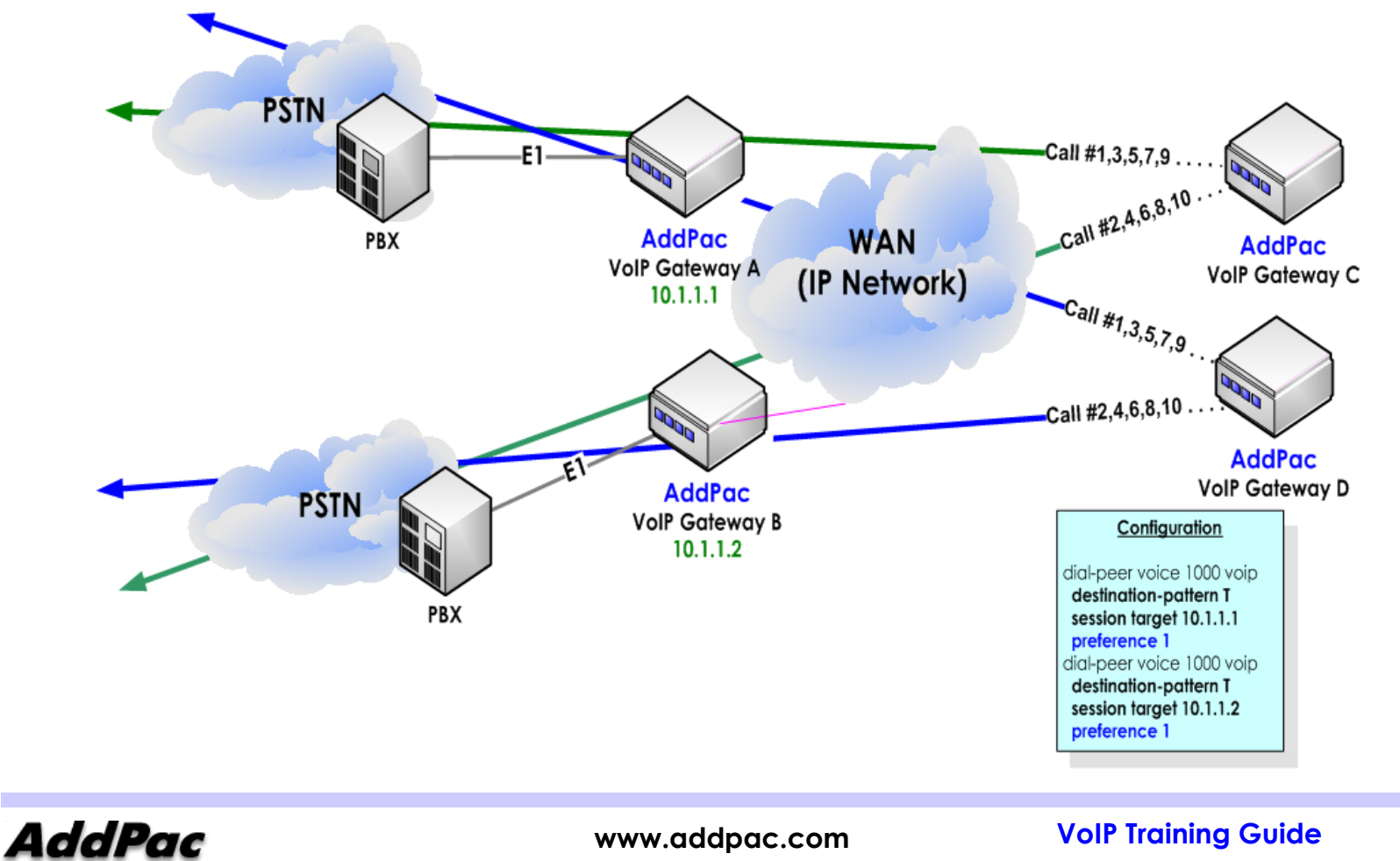

**- Policy for poor VoIP Network (1/2) –**

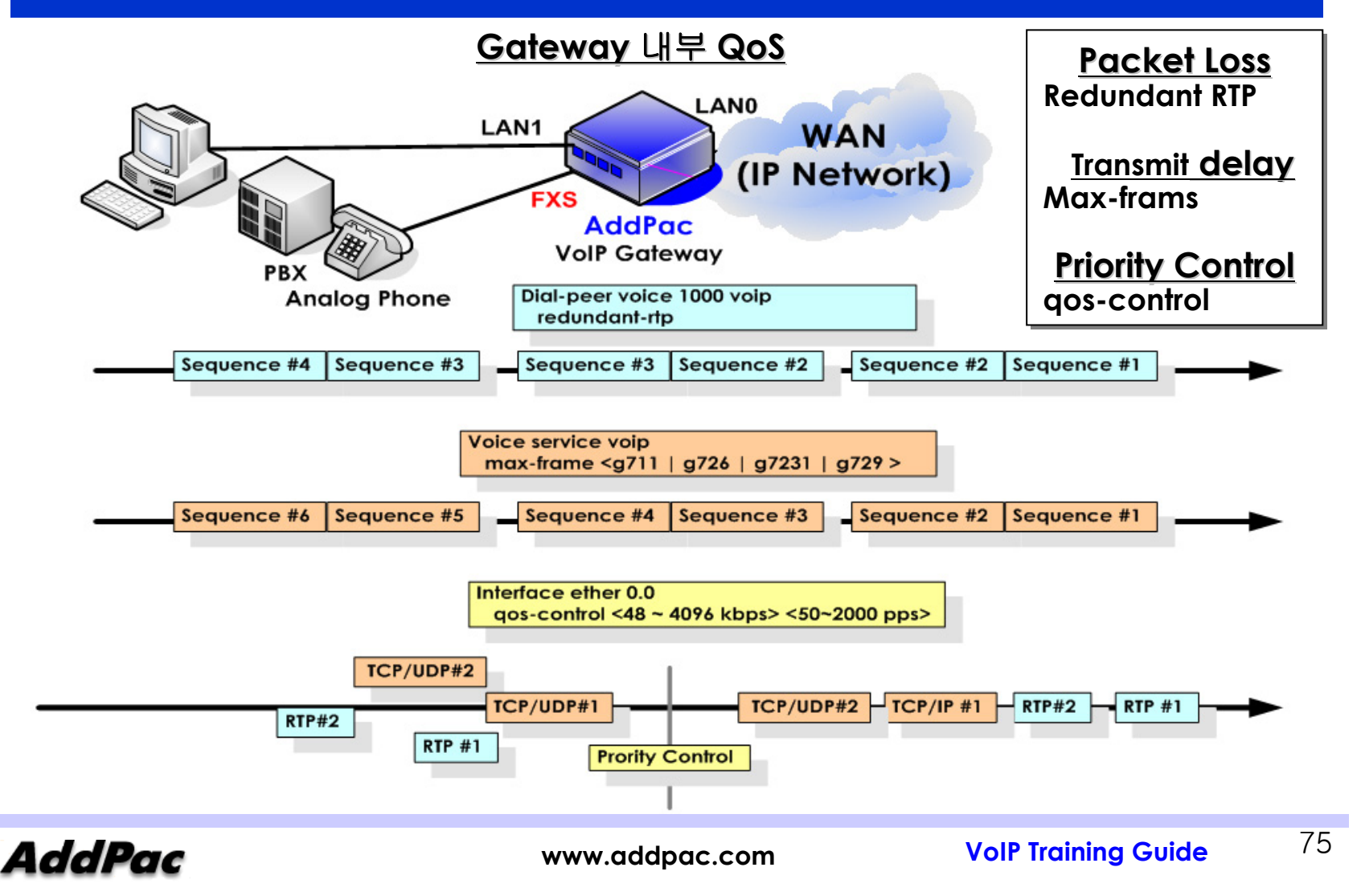

**- Policy for poor VoIP Network (2/2) –**

### **VLAN/IP-TOS Field Tagging**

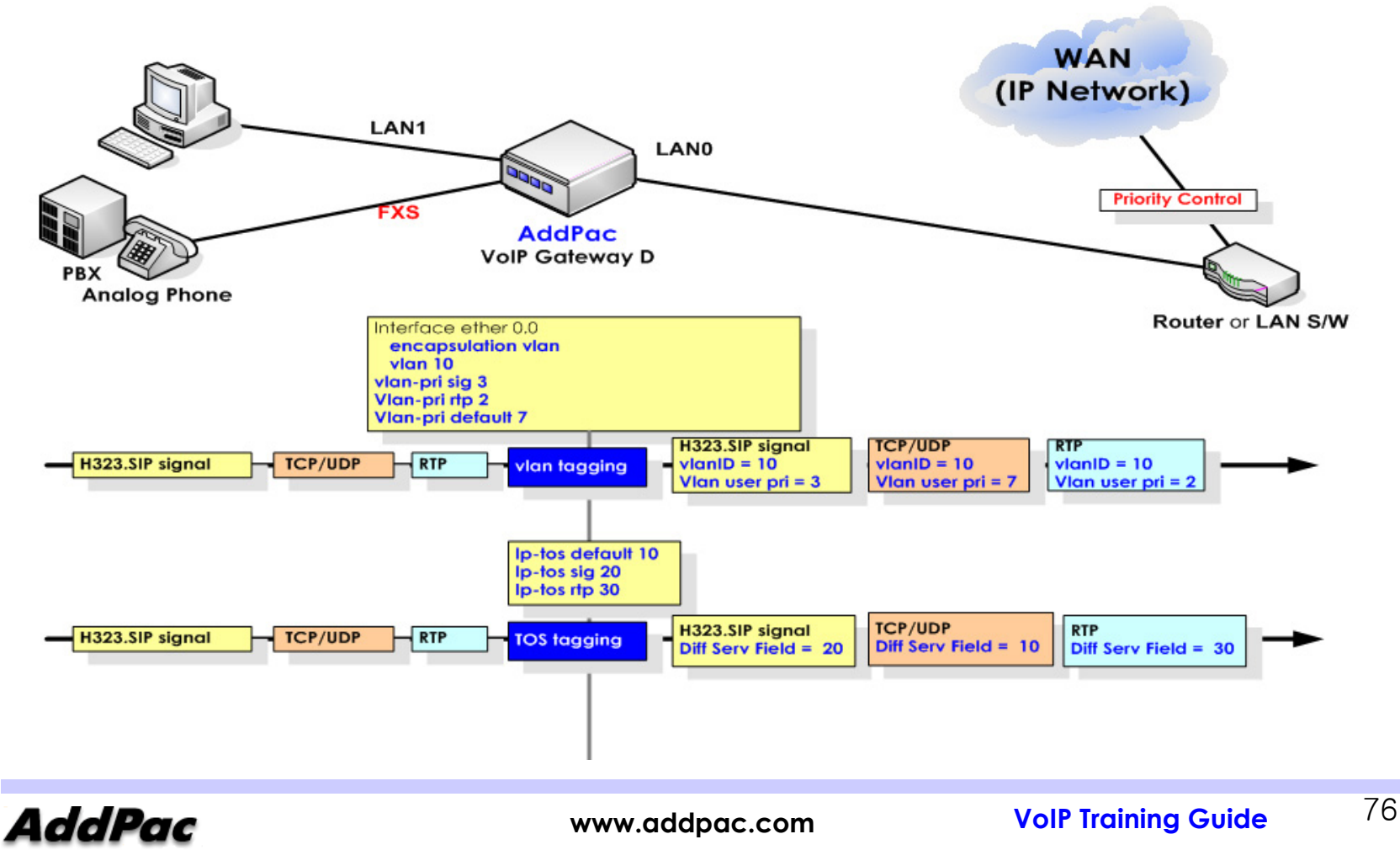

**- Number Plan (1/2) –**

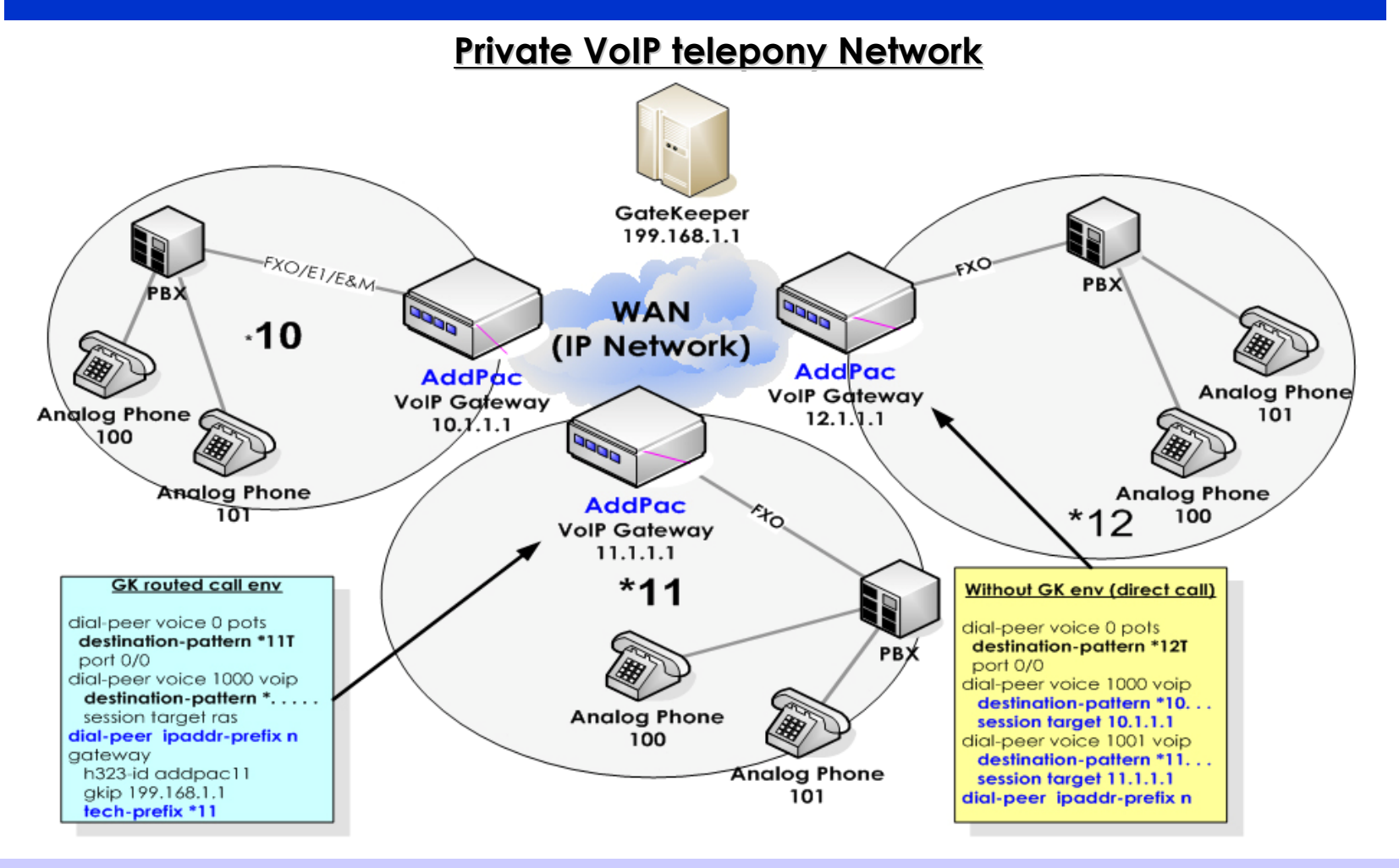

**AddPac** 

**- Number Plan (2/2) –**

### **Call Re Call Re-routing by Dial routing by Dial-peer Hunting peer Hunting**

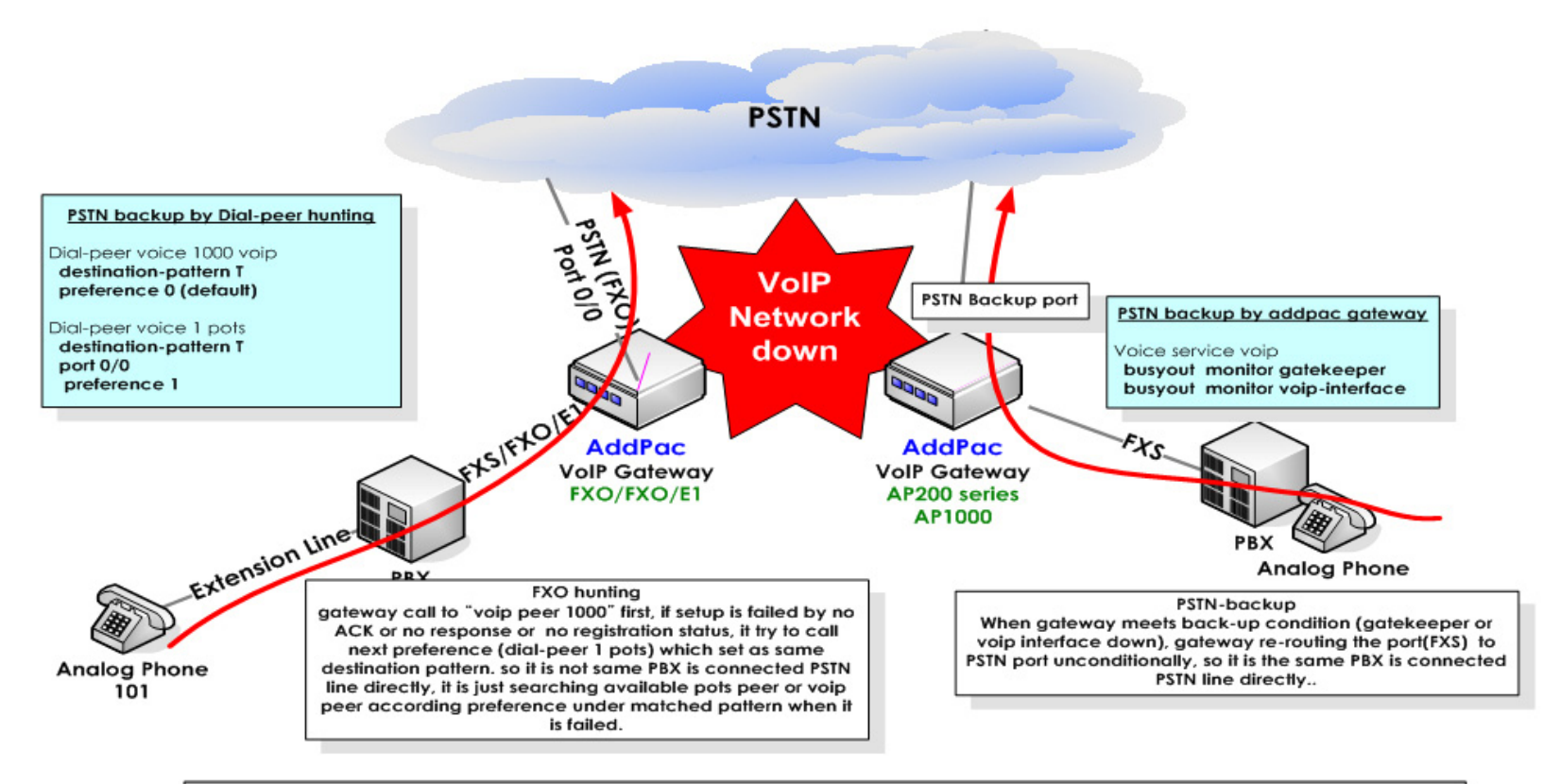

### The Difference between PSTN Backup and FXO hunting

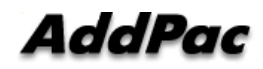

**- PSTN backup by busyout –**

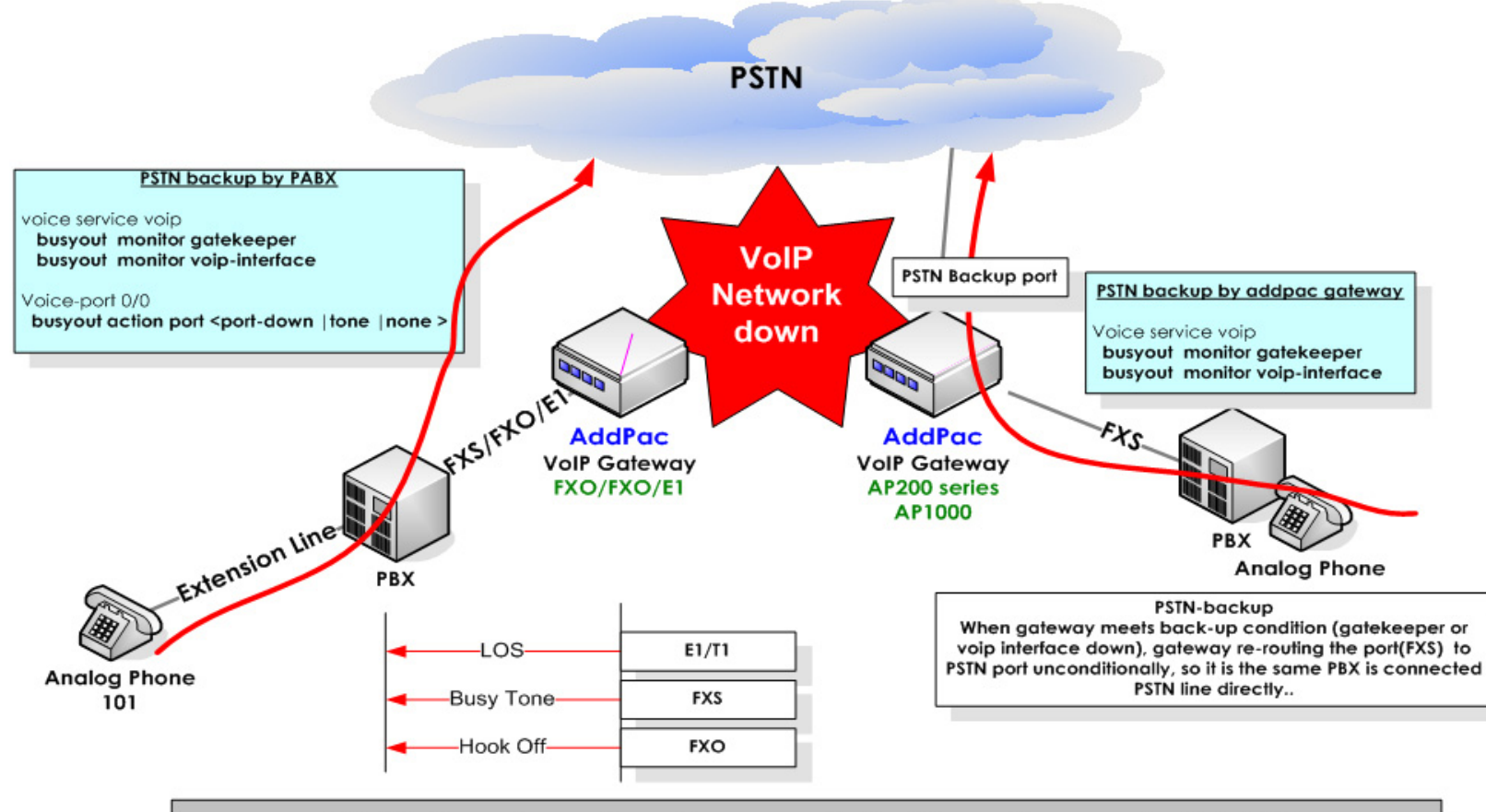

## PSTN Backup by Busyout Action through PABX

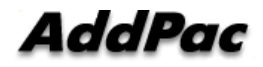

**- number Translation –**

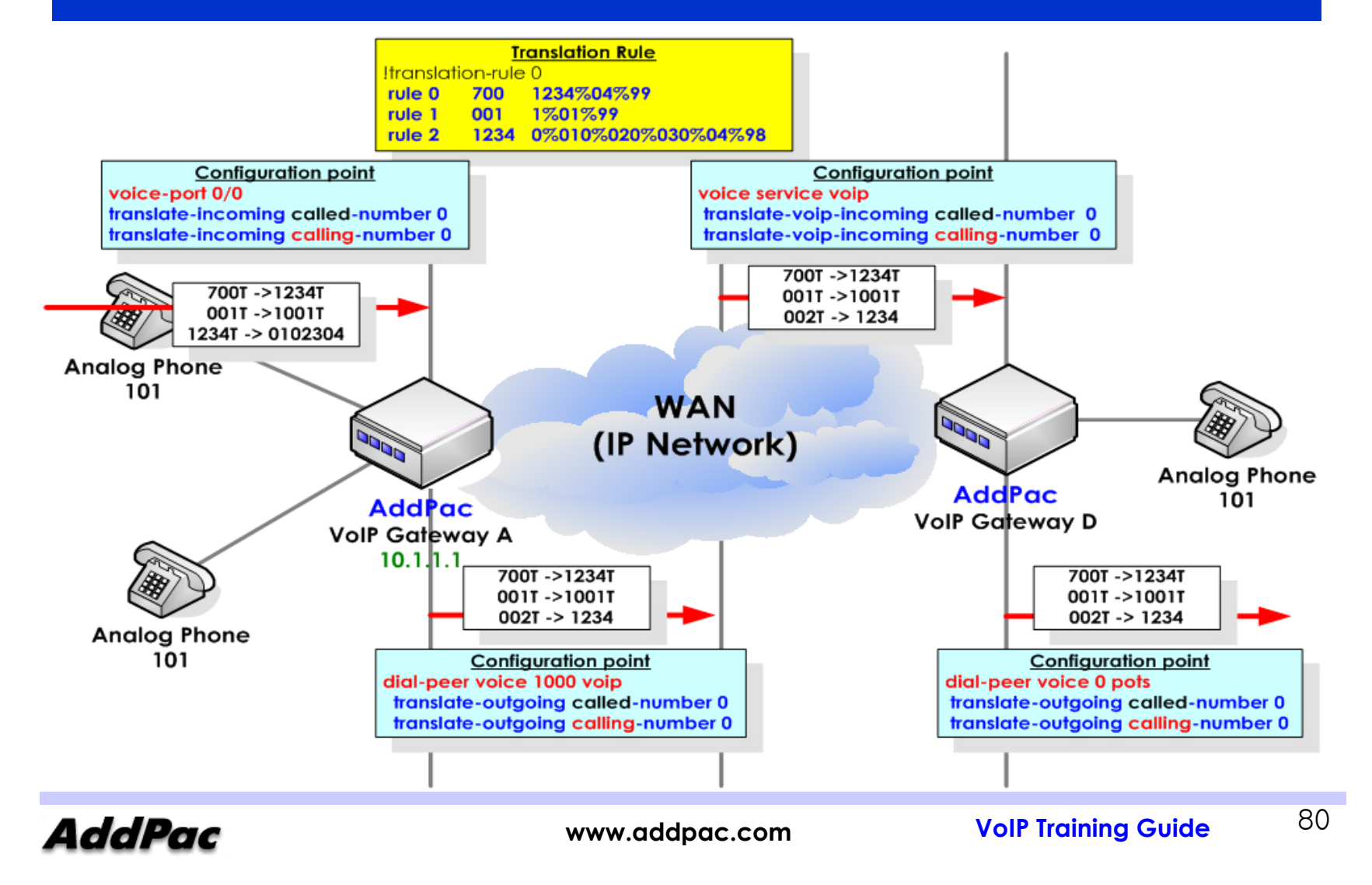

**- The Solution for FXO port block (1/4) –**

### **Clear Call by Clear down-tone frequency detect**

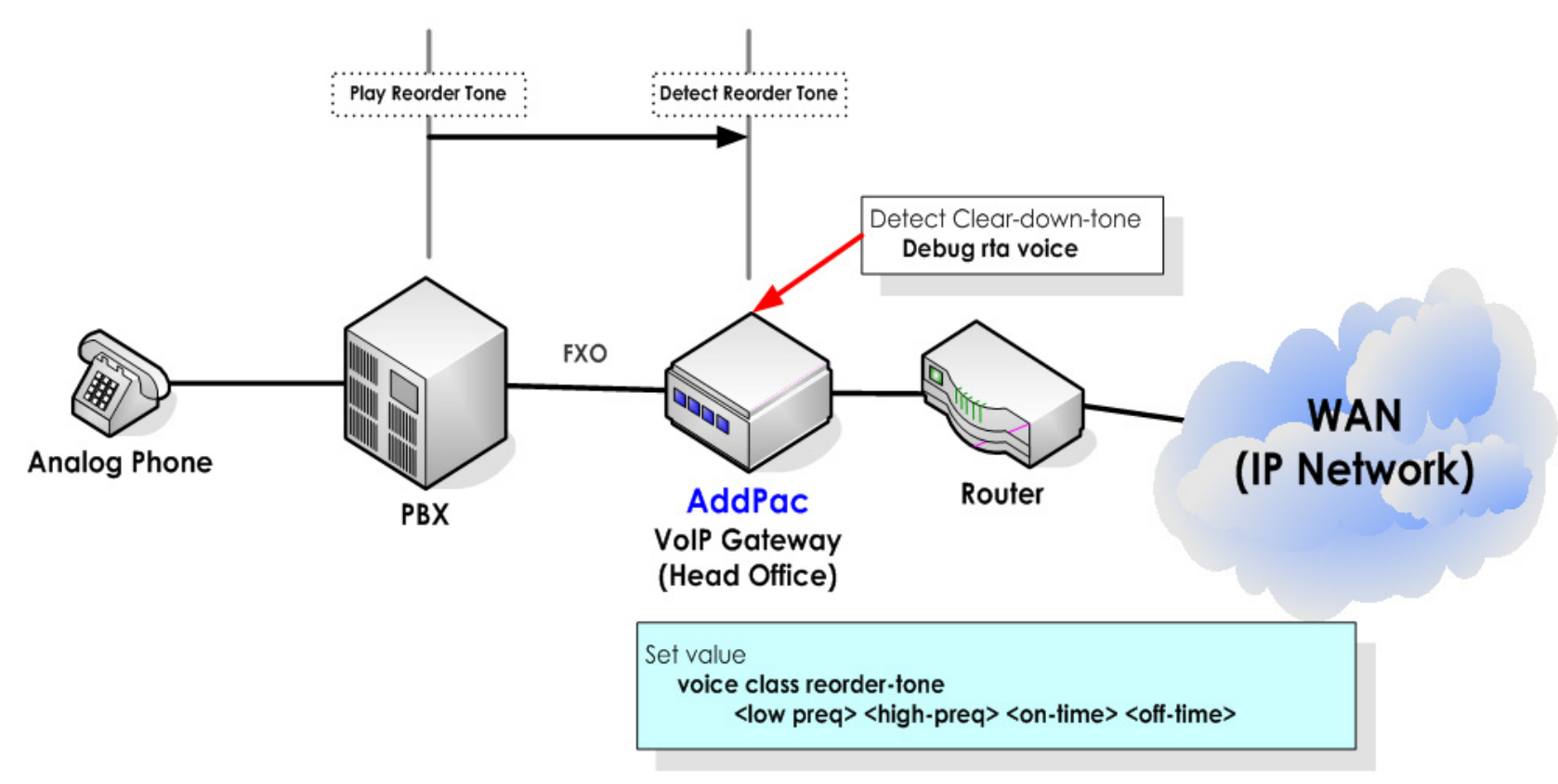

AddPac

## **Basic and Advanced Configuration - The Solution for FXO port block (2/4) –**

### **Clear Call by clear down Clear Call by clear down-tone energy level detect(1/2) tone energy level detect(1/2)**

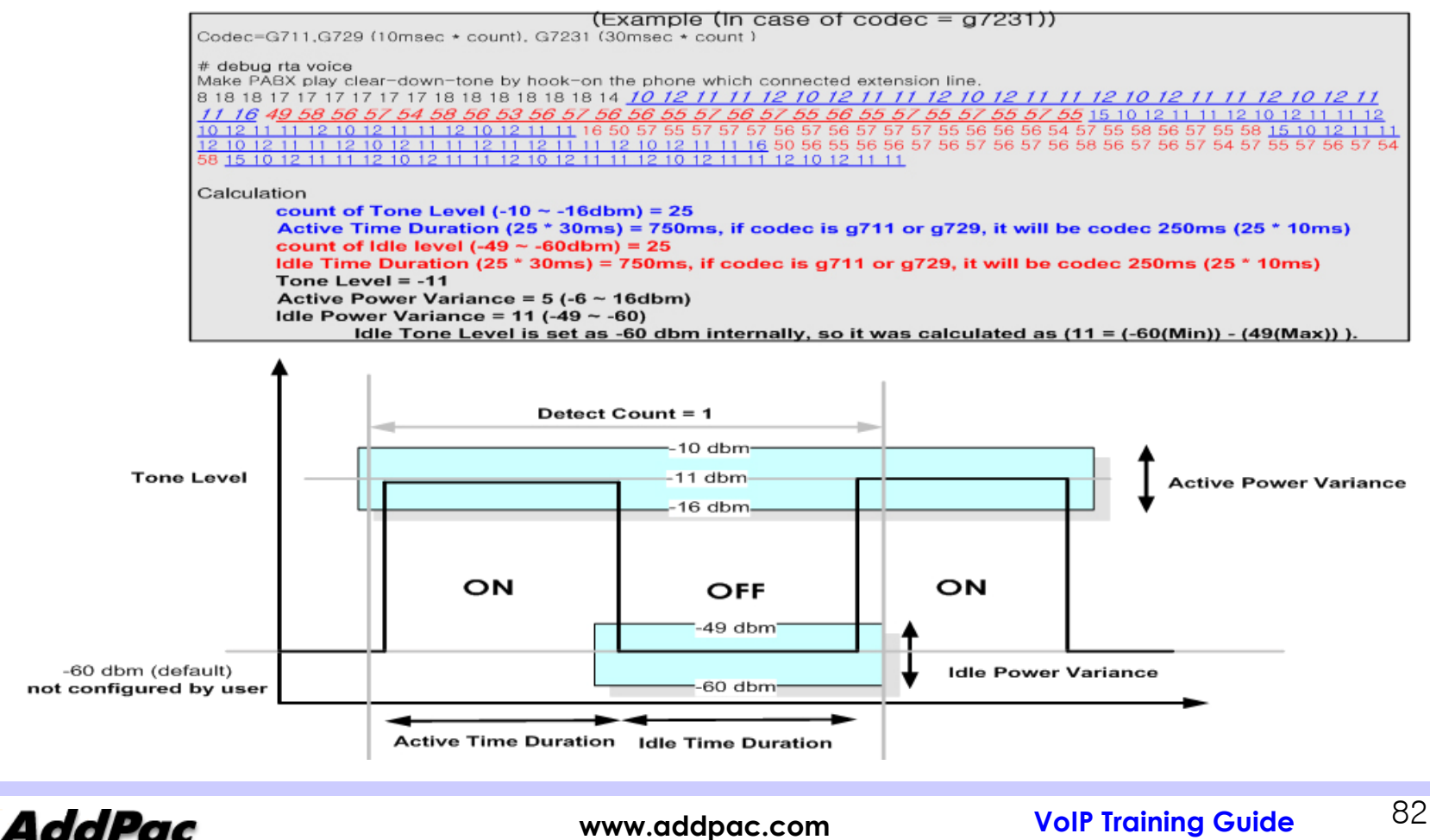

## **Basic and Advanced Configuration - The Solution for FXO port block (3/4) –**

### **Clear Call by clear down-tone energy level detect(2/2)**

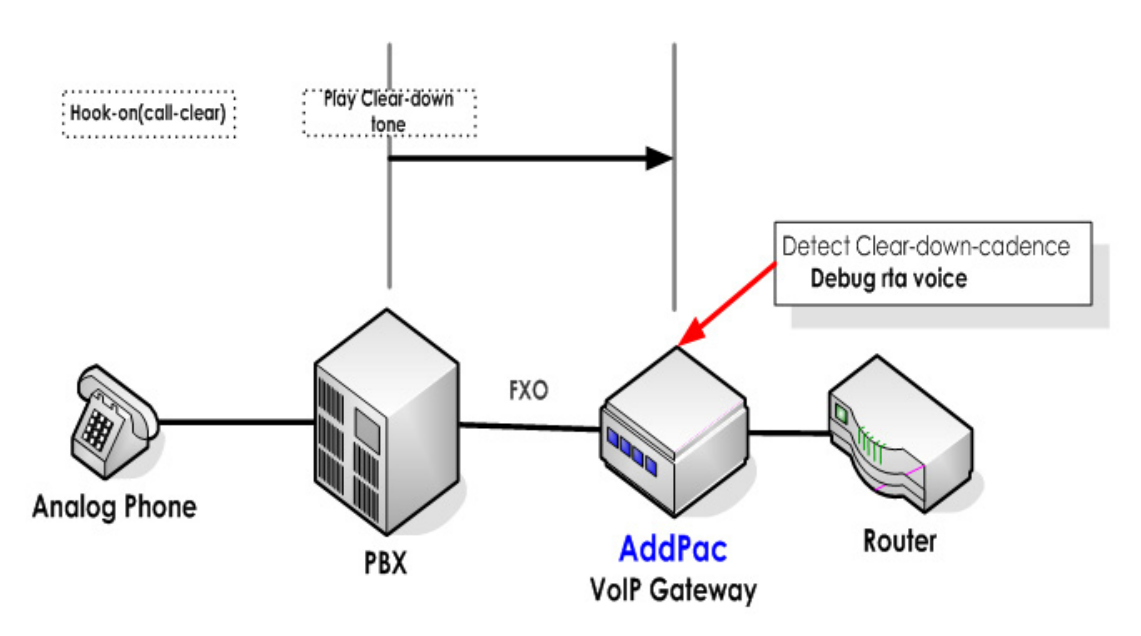

### Set the value which is detected by debugging

voice class clear-down-cadence <detect-counter> <tone-level> <active-time-duration> <idle-time-duration> <active-power-duration> <idle-power-duration>

**AddPac** 

contig

## **Basic and Advanced Configuration - The Solution for FXO port block (4/4) –**

### **Clear Call by silence Tone detect Clear Call by silence Tone detect**

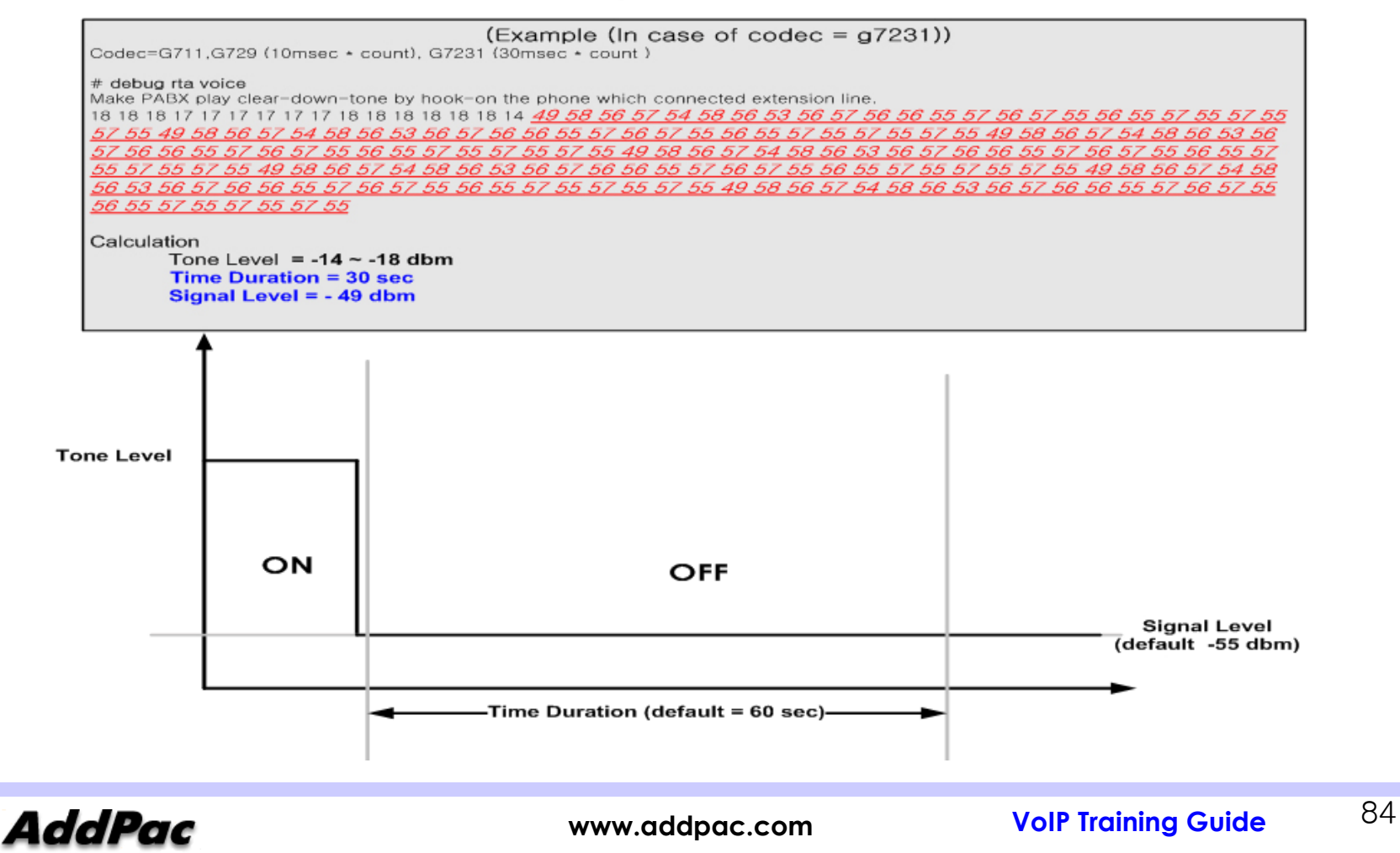

# **Chapter 3 Trouble Shooting**

## **Trouble Shooting Trouble Shooting Trouble Shooting**

- ••Trace Flow
- ••Debugging Command Debugging Command
- ••Call Trace

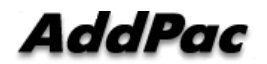

## **Trouble Shooting - VoIP Network or GK (1/3) –**

### **FXO or PSTN backup after playing announcement about Internet fail or signal**

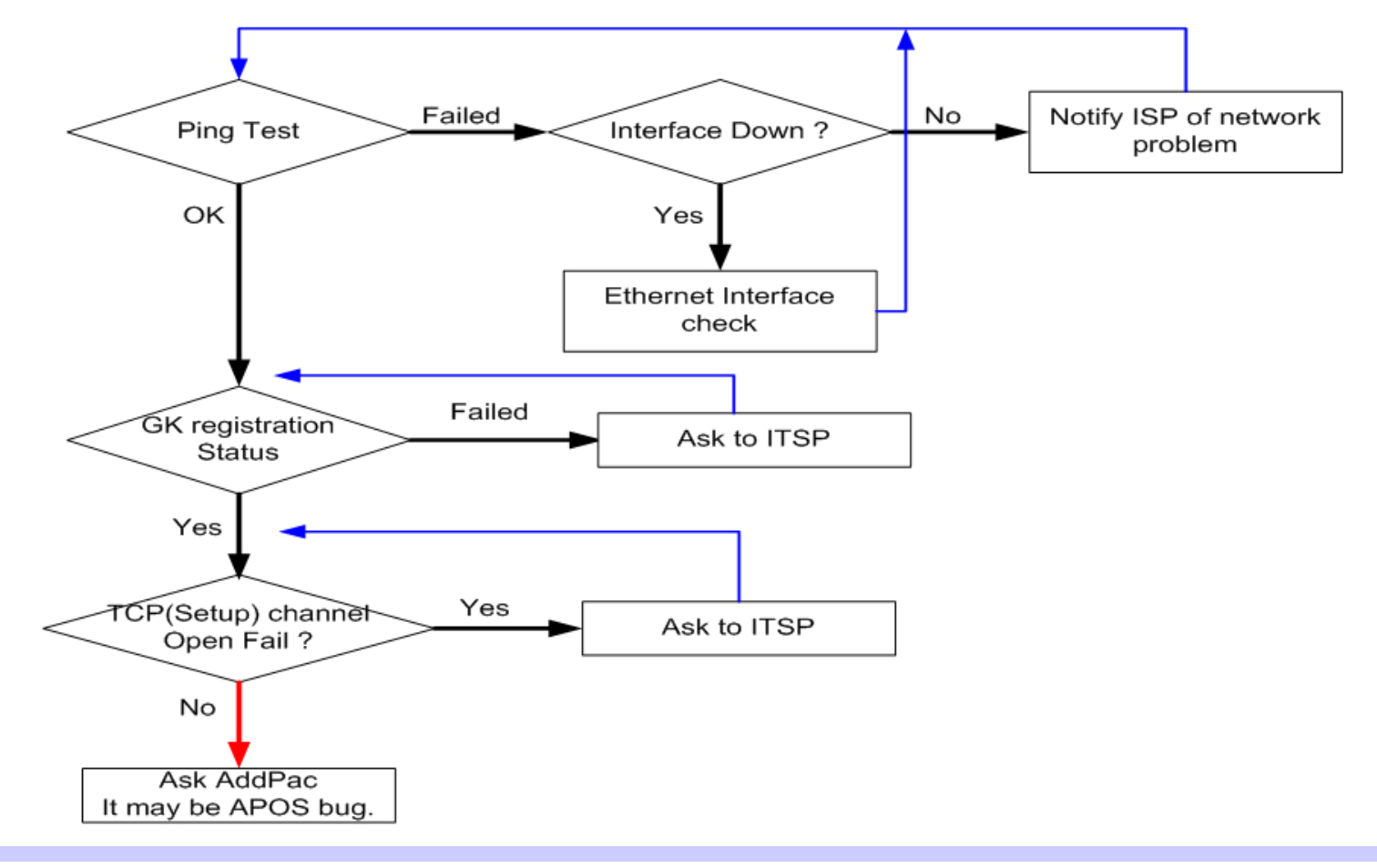

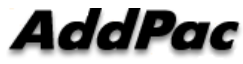

# **Trouble Shooting**

**- VoIP Network or GK (2/3) –**

Specific number call fail

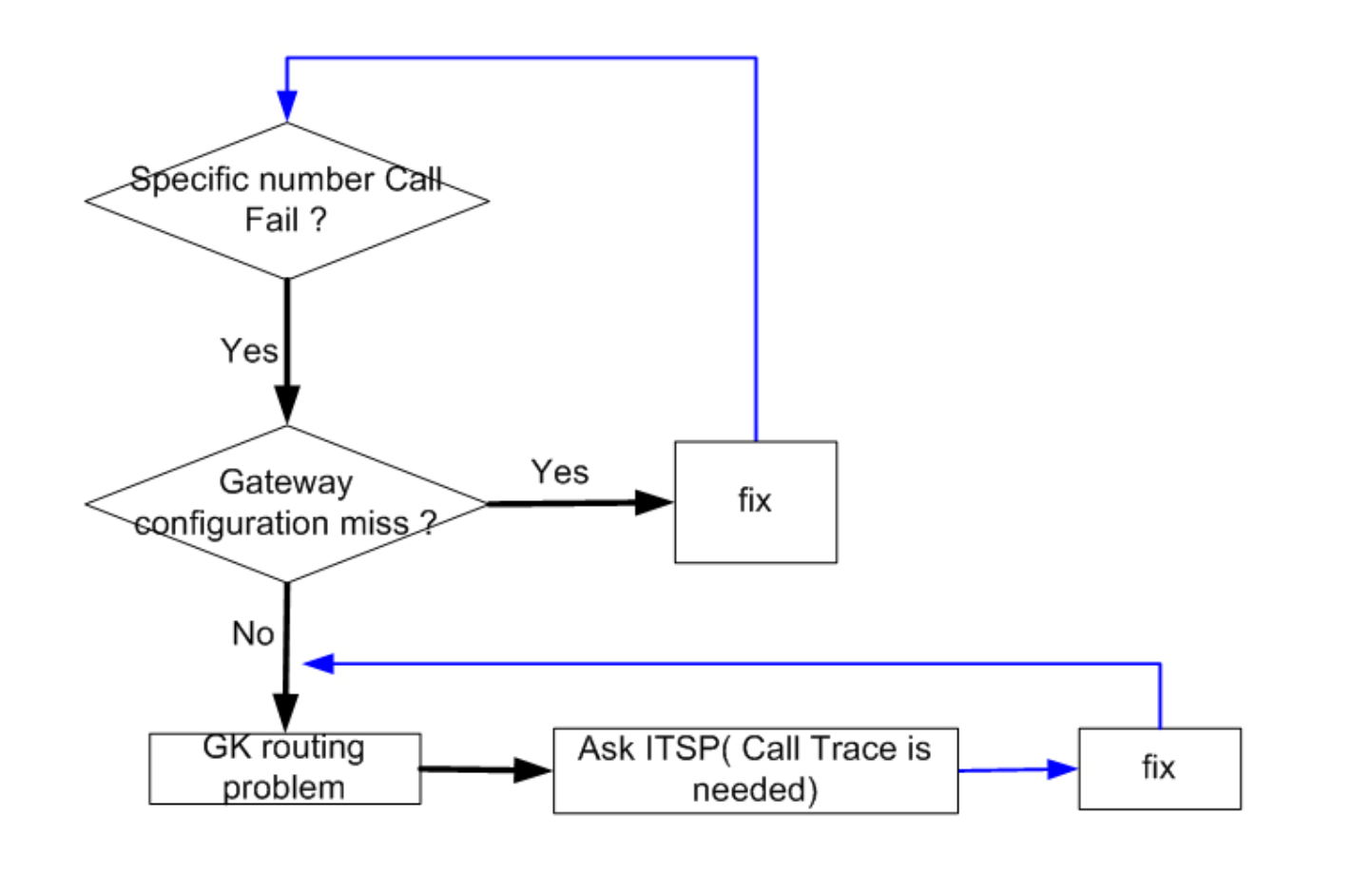

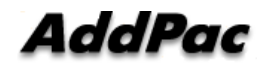

# **Trouble Shooting**

**- VoIP Network or GK (3/3) –**

Call Setup miss-operation or abnormal call clear

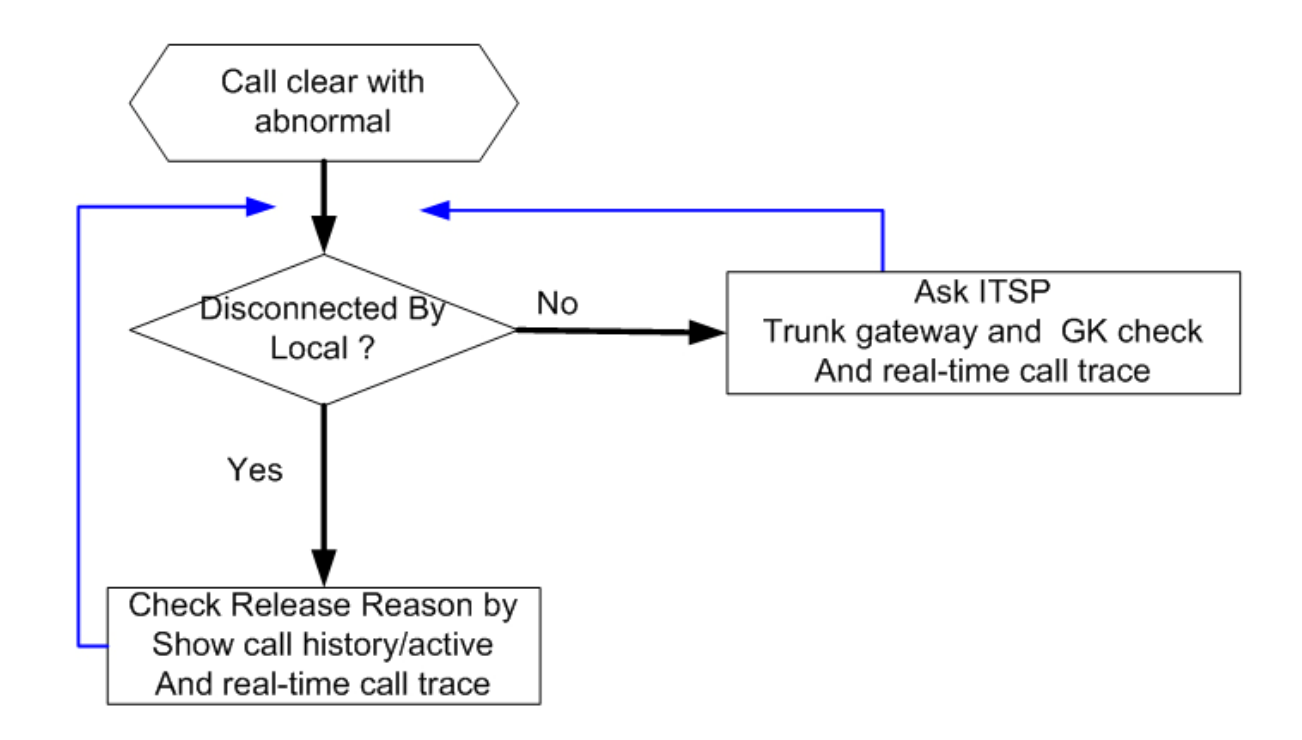

**AddPac** 

## **Trouble Shooting - DTMF Relay or detect –**

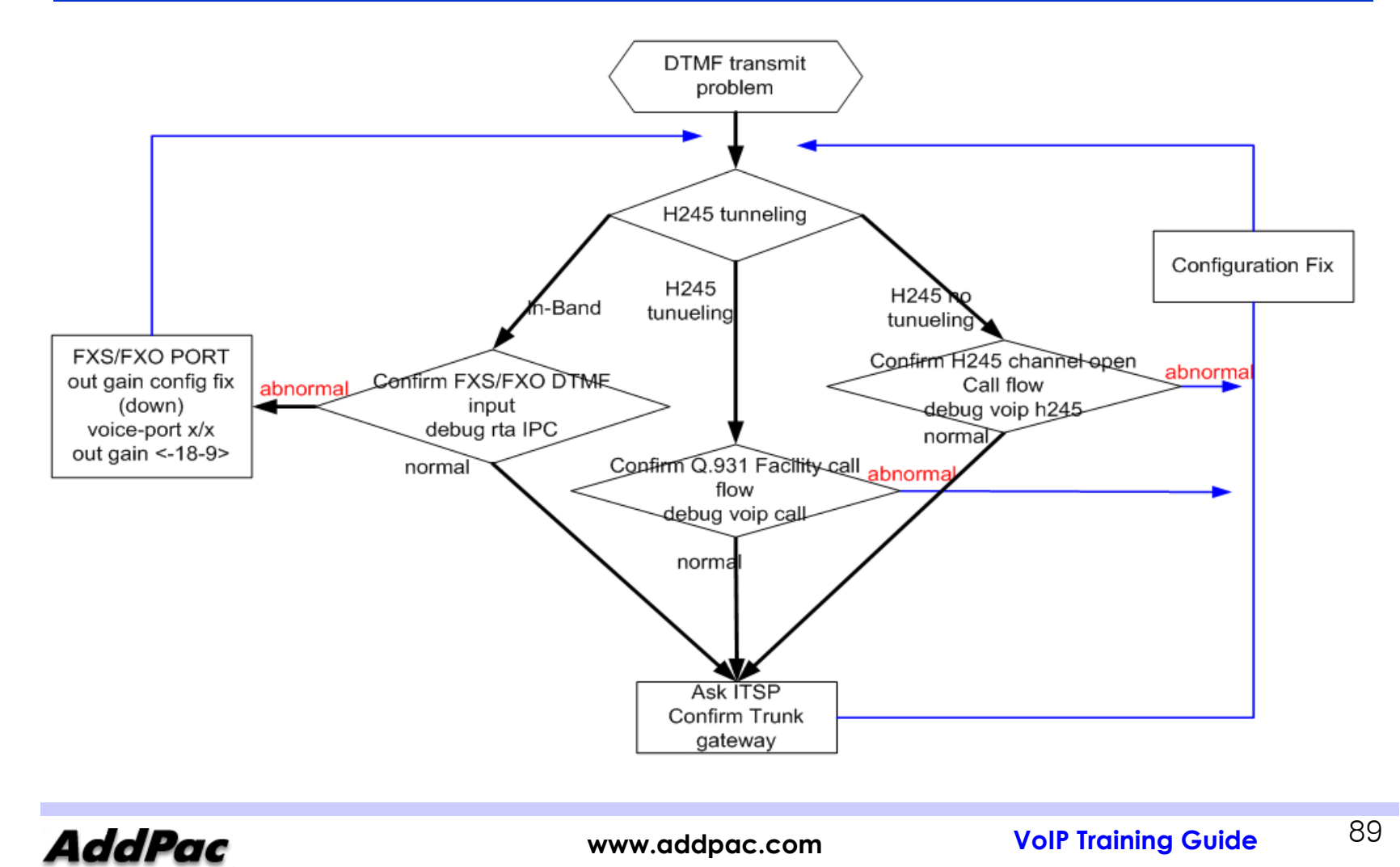

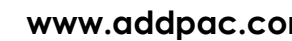

# **Trouble Shooting**

**- Voice Quality –**

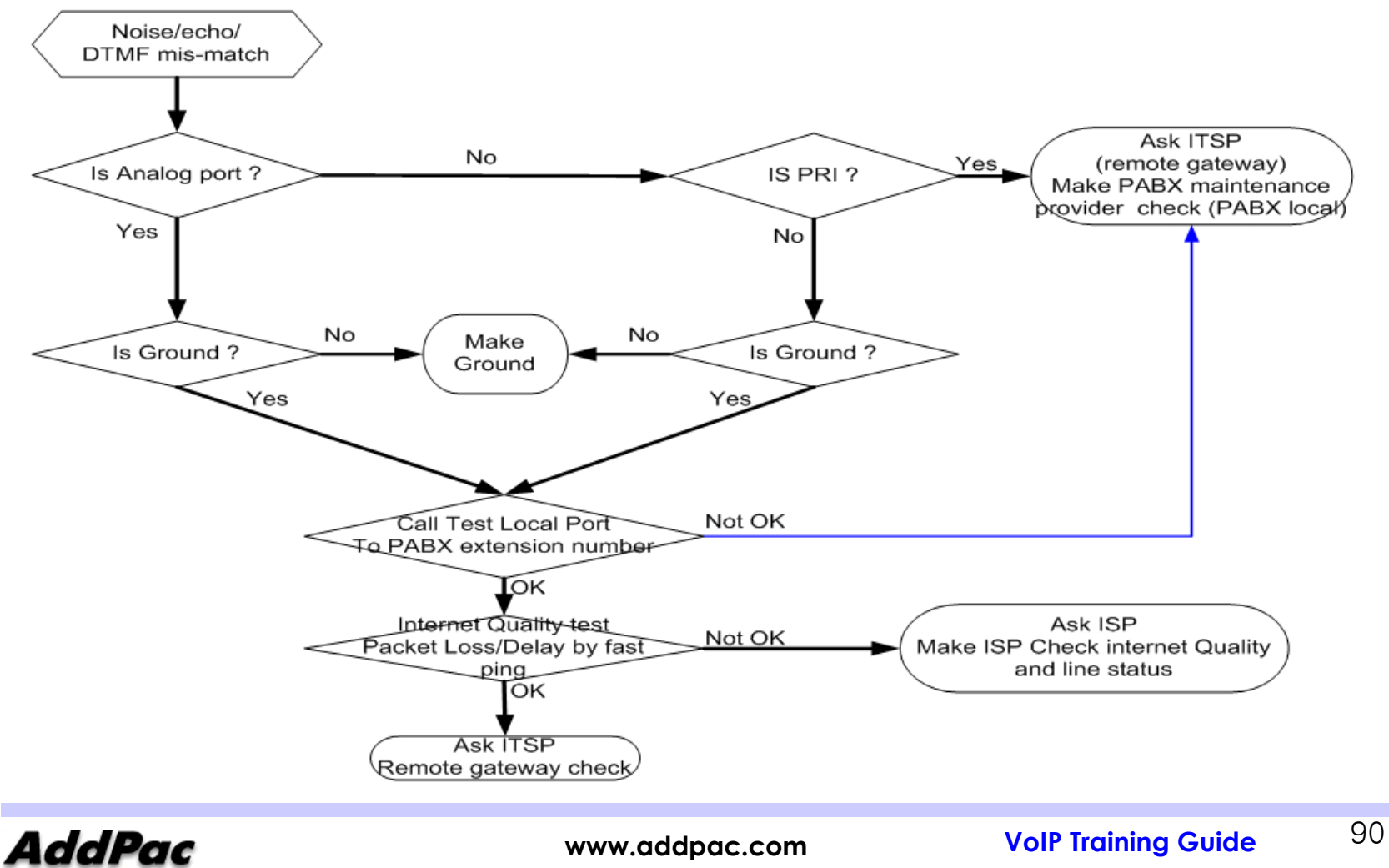

# **Debugging Command**

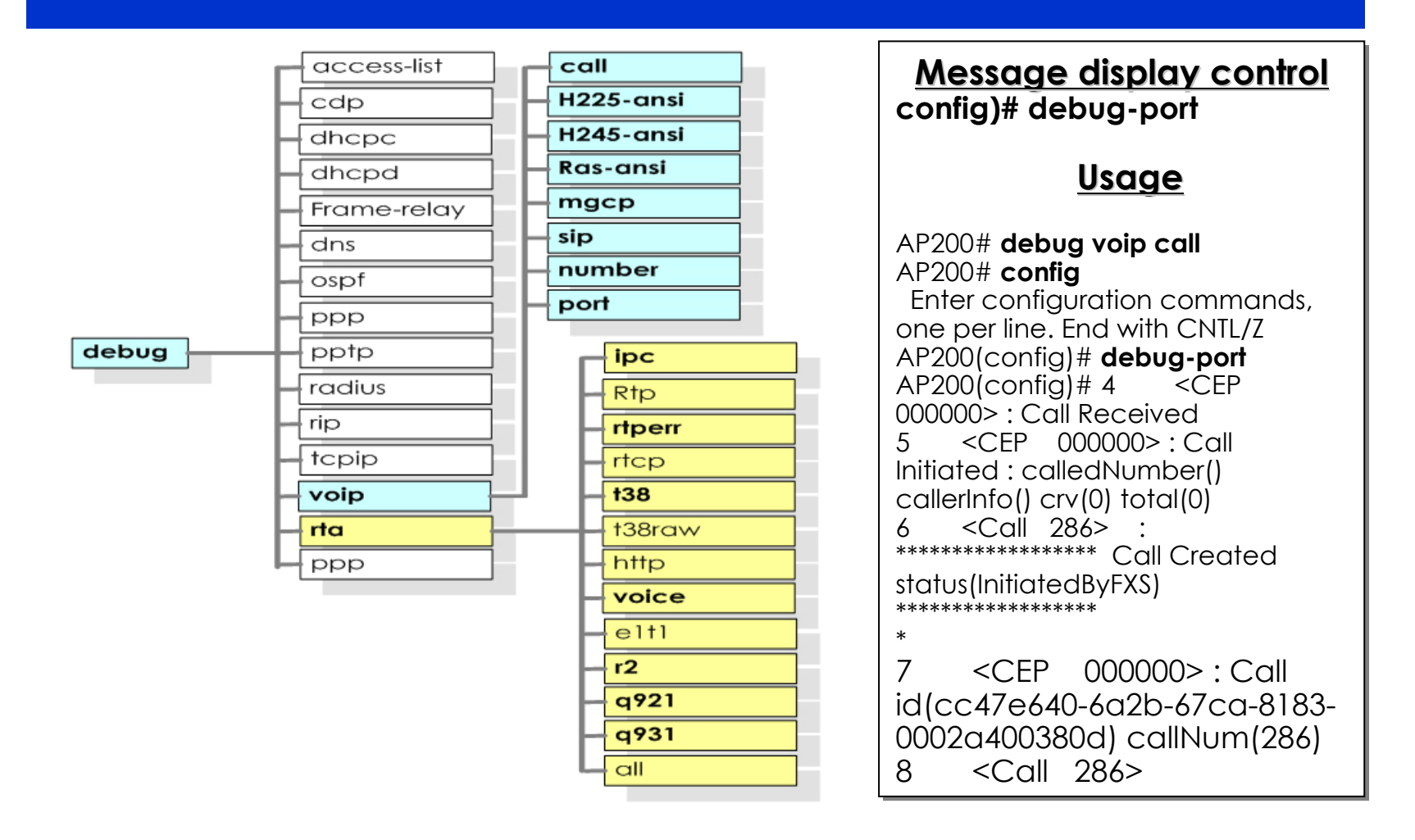

AddPac

## **call Trace - RAS brief/detail (1/2)–**

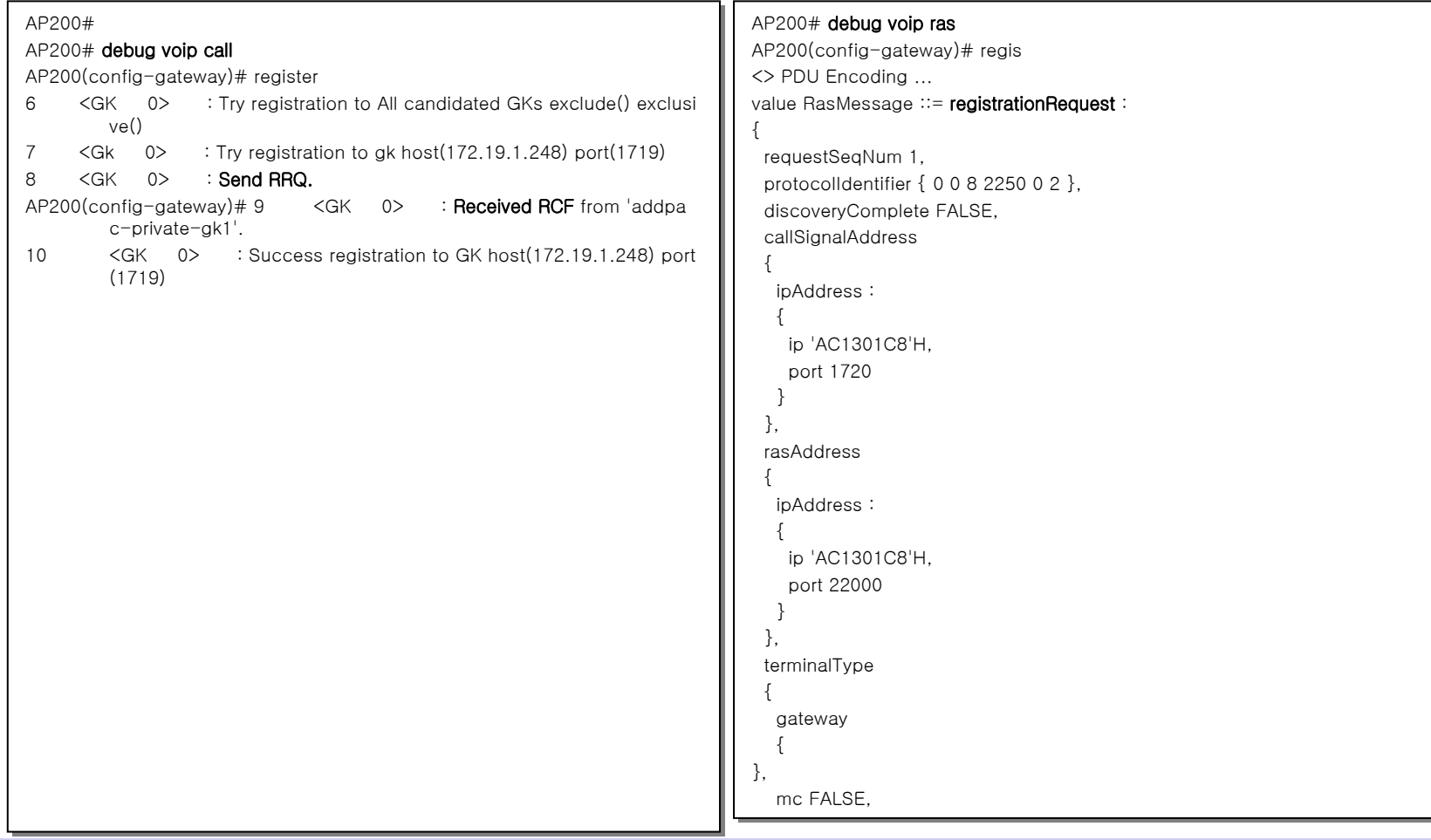

**AddPac** 

## **call Trace - RAS brief/detail (2/2)–**

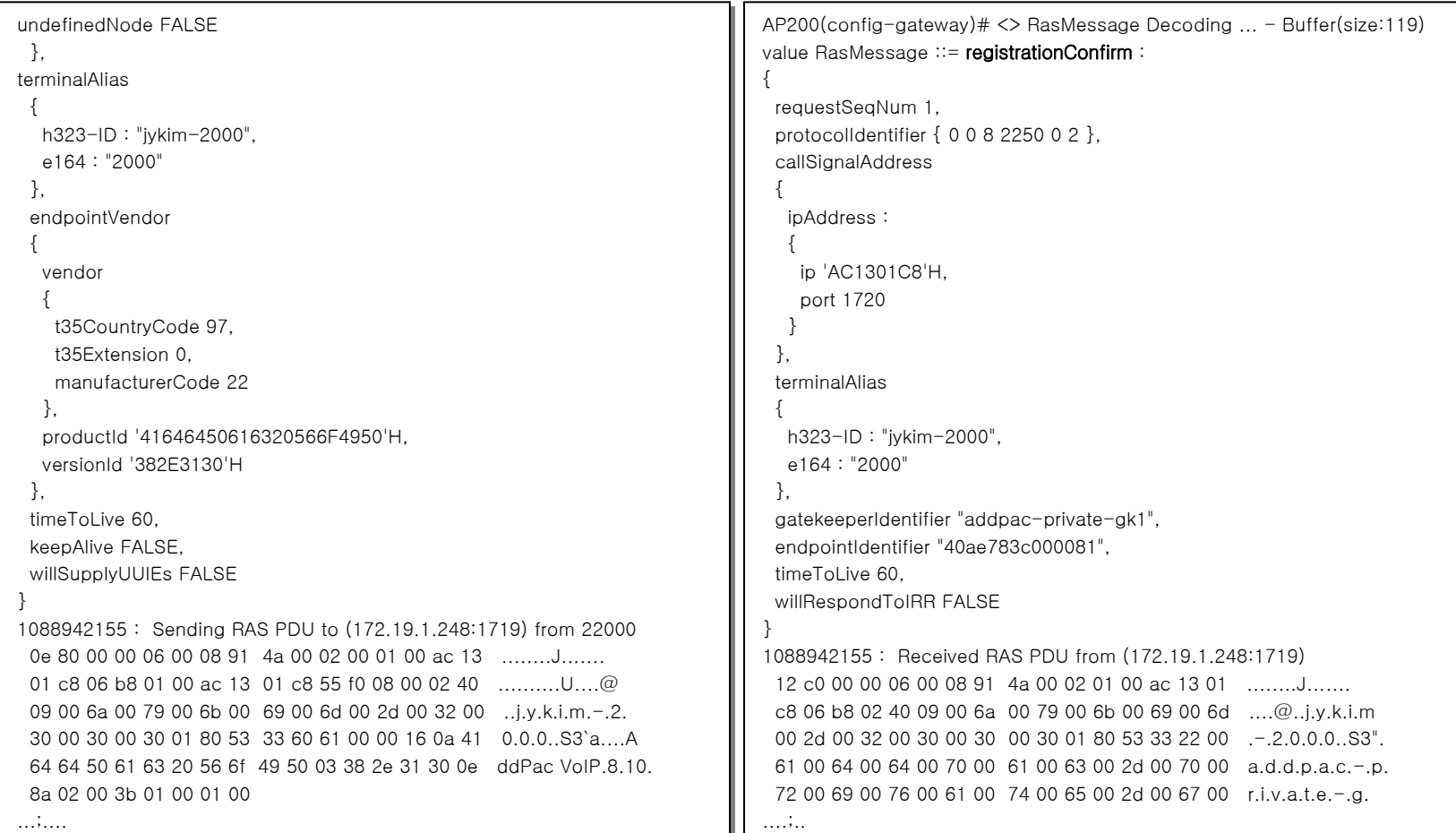

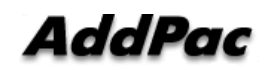

## **call Trace - H323 Call Setup brief (1/2)–**

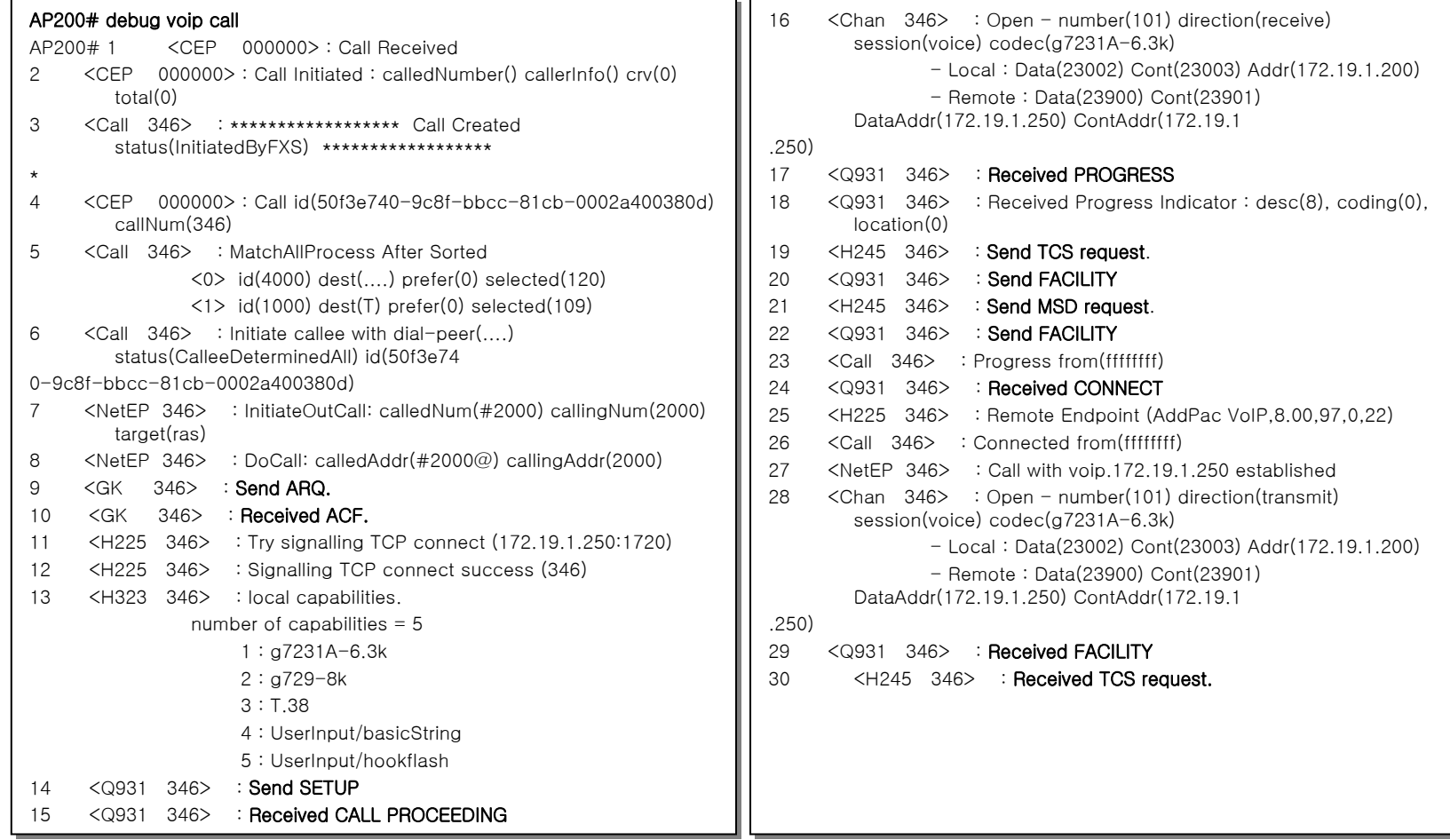

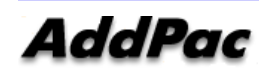

## **call Trace - H323 Call Setup brief (2/2) –**

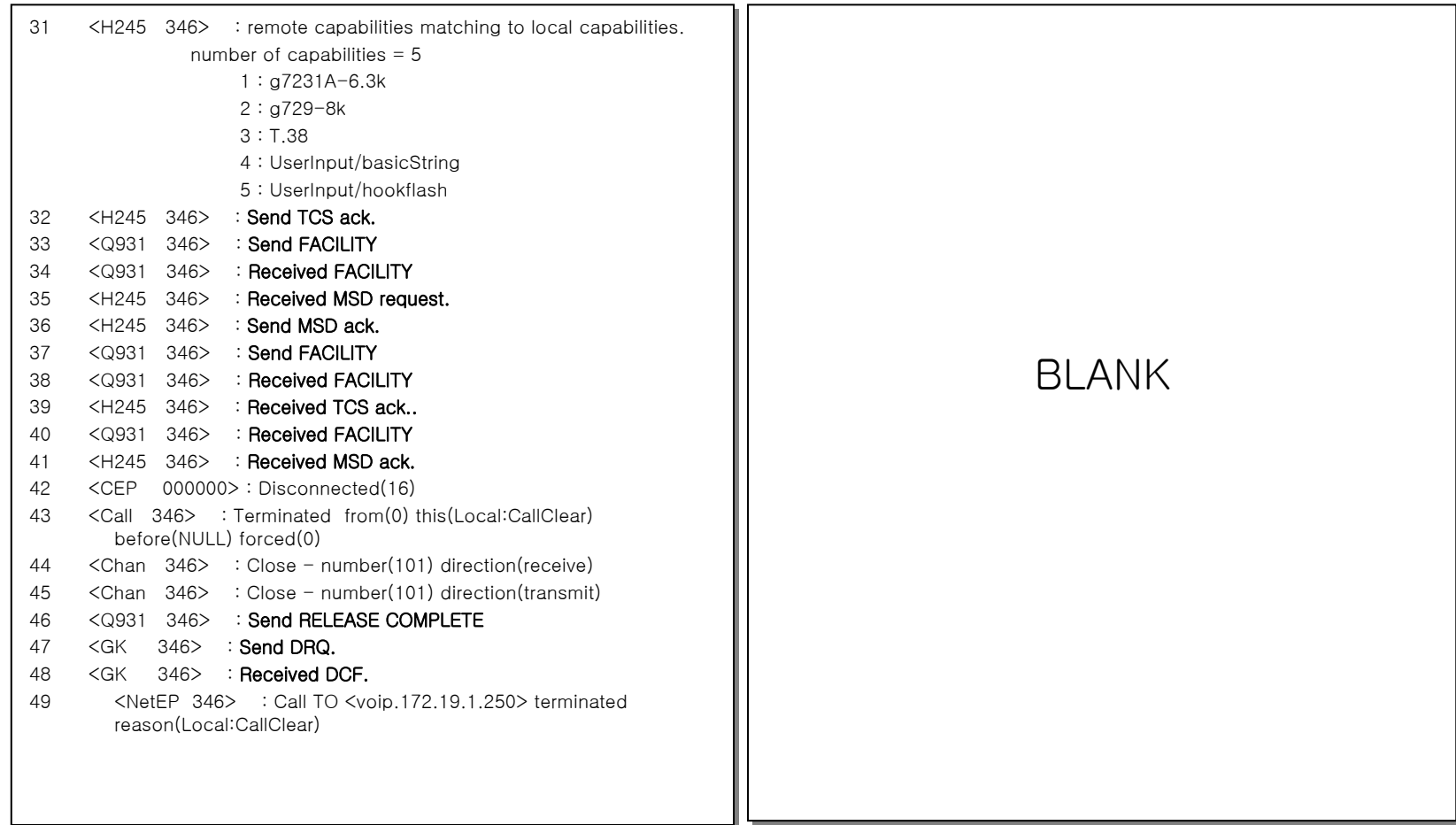

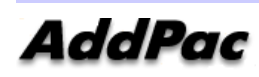

## **call Trace- h245 DTMF Relay brief/detail–**

### AP200# debug voip call AP200# debug voip call 55 <H245 347> : Send UserInputIndication(1) 55 <H245 347> : Send UserInputIndication(1) 56 <Q931 347> : Send FACILITY56 <Q931 347> : Send FACILITY57 <Call 347> : Digit(2) s(Established) 57 <Call 347> : Digit(2) s(Established) 58 <H245 347> : Send UserInputIndication(2) 58 <H245 347> : Send UserInputIndication(2) 59 <Q931 347> : Send FACILITY59 <Q931 347> : Send FACILITY60 <Call 347> : Digit(3) s(Established) 60 <Call 347> : Digit(3) s(Established) 61 <H245 347> : Send UserInputIndication(3) 61 <H245 347> : Send UserInputIndication(3) 62 <Q931 347> : Send FACILITY62 <Q931 347> : Send FACILITY63 <Call 347> : Digit(4) s(Established) 63 <Call 347> : Digit(4) s(Established) 64 <H245 347> : Send UserInputIndication(4) 64 <H245 347> : Send UserInputIndication(4) 65 <Q931 347> : Send FACILITY65 <Q931 347> : Send FACILITY66 <Call 347> : Digit(5) s(Established) 66 <Call 347> : Digit(5) s(Established) 67 <H245 347> : Send UserInputIndication(5) 67 <H245 347> : Send UserInputIndication(5) 68 <Q931 347> : Send FACILITY 68 <Q931 347> : Send FACILITY

#### AP200# debug voip h245 AP200# debug voip h245

AP200# <> MultimediaSystemControlMessage(choice:4)] Encoding ... AP200# <> MultimediaSystemControlMessage(choice:4)] Encoding ... value MultimediaSystemControlMessage ::= indication : userInput : value MultimediaSystemControlMessage ::= indication : userInput : alphanumeric : "1" alphanumeric : "1" 1088944039 : Sent H245 PDU to (172.19.1.250:10091) from 18001 1088944039 : Sent H245 PDU to (172.19.1.250:10091) from 18001 <> MultimediaSystemControlMessage(choice:4)] Encoding ... <> MultimediaSystemControlMessage(choice:4)] Encoding ... value MultimediaSystemControlMessage ::= indication : userInput : value MultimediaSystemControlMessage ::= indication : userInput : alphanumeric : "2" alphanumeric : "2" 1088944040 : Sent H245 PDU to (172.19.1.250:10091) from 18001 1088944040 : Sent H245 PDU to (172.19.1.250:10091) from 18001 <> MultimediaSystemControlMessage(choice:4)] Encoding ... <> MultimediaSystemControlMessage(choice:4)] Encoding ... value MultimediaSystemControlMessage ::= indication : userInput : value MultimediaSystemControlMessage ::= indication : userInput : alphanumeric : "3" alphanumeric : "3" 1088944041 : Sent H245 PDU to (172.19.1.250:10091) from 18001 1088944041 : Sent H245 PDU to (172.19.1.250:10091) from 18001 <> MultimediaSystemControlMessage(choice:4)] Encoding ... <> MultimediaSystemControlMessage(choice:4)] Encoding ... value MultimediaSystemControlMessage ::= indication : userInput : value MultimediaSystemControlMessage ::= indication : userInput : alphanumeric : "4" alphanumeric : "4" 1088944042 : Sent H245 PDU to (172.19.1.250:10091) from 18001 1088944042 : Sent H245 PDU to (172.19.1.250:10091) from 18001 <> MultimediaSystemControlMessage(choice:4)] Encoding ... <> MultimediaSystemControlMessage(choice:4)] Encoding ... value MultimediaSystemControlMessage ::= indication : userInput : value MultimediaSystemControlMessage ::= indication : userInput : alphanumeric : "5" alphanumeric : "5" 1088944042 : Sent H245 PDU to (172.19.1.250:10091) from 18001 1088944042 : Sent H245 PDU to (172.19.1.250:10091) from 18001 <> MultimediaSystemControlMessage(choice:3)] Encoding ... <> MultimediaSystemControlMessage(choice:3)] Encoding ... value MultimediaSystemControlMessage ::= command : value MultimediaSystemControlMessage ::= command : endSessionCommand : disconnect : NULL 1088944045 : Sent H245 PDU to (172.19.1.250:10091) from 18001 1088944045 : Sent H245 PDU to (172.19.1.250:10091) from 18001

## **call Trace - SIP Register(1/2)–**

#### AP1100# debug voip sip AP1100# debug voip sip AP1100# debug voip call AP1100# debug voip call

Sending SIP PDU to ( test.sip.0038.net:5060 ) from 5060 Sending SIP PDU to ( test.sip.0038.net:5060 ) from 5060

#### REGISTER sip:test.sip.0038.net SIP/2.0 REGISTER sip:test.sip.0038.net SIP/2.0

Date: Sun,27 Jul 2003 03:06:10 GMT Date: Sun,27 Jul 2003 03:06:10 GMT CSeq: 1 REGISTER CSeq: 1 REGISTER Via: SIP/2.0/UDP 100.1.1.40:5060;branch=z9hG4bKa23f2000a41 Via: SIP/2.0/UDP 100.1.1.40:5060;branch=z9hG4bKa23f2000a41 Expires: 3600 Expires: 3600 From: sip:815000380100@test.sip.0038.net;tag=a23f2000a4 From: sip:815000380100@test.sip.0038.net;tag=a23f2000a4 Call-ID: a241233f-7bac-2072-8000-0002a4ffff1a@100.1.1.40Call-ID: a241233f-7bac-2072-8000-0002a4ffff1a@100.1.1.40To: sip:815000380100@test.sip.0038.net To: sip:815000380100@test.sip.0038.net Contact: sip:815000380100@100.1.1.40 Contact: sip:815000380100@100.1.1.40 Content-Length: 0 Content-Length: 0 User-Agent: AddPac SIP Gateway ver 6.06 User-Agent: AddPac SIP Gateway ver 6.06 Max-Forwards: 70

Received SIP PDU from ( 100.1.1.228:5060 ) Received SIP PDU from ( 100.1.1.228:5060 )

#### SIP/2.0 401 Unauthorized SIP/2.0 401 Unauthorized

CSeq: 1 REGISTER CSeq: 1 REGISTER Via: SIP/2.0/UDP 100.1.1.40:5060;branch=z9hG4bKa23f2000a41 Via: SIP/2.0/UDP 100.1.1.40:5060;branch=z9hG4bKa23f2000a41 From: sip:815000380100@test.sip.0038.net;tag=a23f2000a4 From: sip:815000380100@test.sip.0038.net;tag=a23f2000a4 Call-ID: a241233f-7bac-2072-8000-0002a4ffff1a@100.1.1.40Call-ID: a241233f-7bac-2072-8000-0002a4ffff1a@100.1.1.40To: sip:815000380100@test.sip.0038.net To: sip:815000380100@test.sip.0038.net Content-Length: 0 Content-Length: 0 Server: LMAP-LongBoard Inc. Server: LMAP-LongBoard Inc. WWW-Authenticate: Digest realm="Registered WWW-Authenticate: Digest realm="Registered Users",qop="auth",opaque="12510306183816 Users",qop="auth",opaque="12510306183816 29",nonce="1251030618381629" 29",nonce="1251030618381629"

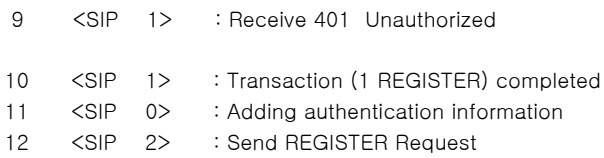

Sending SIP PDU to ( test.sip.0038.net:5060 ) from 5060 Sending SIP PDU to ( test.sip.0038.net:5060 ) from 5060

#### REGISTER sip:test.sip.0038.net SIP/2.0 REGISTER sip:test.sip.0038.net SIP/2.0

Date: Sun,27 Jul 2003 03:06:12 GMT Date: Sun,27 Jul 2003 03:06:12 GMT CSeq: 2 REGISTER CSeq: 2 REGISTER Via: SIP/2.0/UDP 100.1.1.40:5060;branch=z9hG4bKa23f2000a42 Via: SIP/2.0/UDP 100.1.1.40:5060;branch=z9hG4bKa23f2000a42 Expires: 3600 Expires: 3600 Authorization: Digest username="815000380100", realm="Registered Users", Authorization: Digest username="815000380100", realm="Registered Users", nonce="125 1030618381629", opaque="1251030618381629", uri="sip:test.sip.0038.net", 1030618381629", opaque="1251030618381629", uri="sip:test.sip.0038.net", response="f response="f 36127731b8062c0dfb0f146c97651ee", algorithm=MD5 36127731b8062c0dfb0f146c97651ee", algorithm=MD5 From: sip:815000380100@test.sip.0038.net;tag=a23f2000a4 From: sip:815000380100@test.sip.0038.net;tag=a23f2000a4 Call-ID: a241233f-7bac-2072-8000-0002a4ffff1a@100.1.1.40Call-ID: a241233f-7bac-2072-8000-0002a4ffff1a@100.1.1.40To: sip:815000380100@test.sip.0038.net To: sip:815000380100@test.sip.0038.net Contact: sip:815000380100@100.1.1.40 Contact: sip:815000380100@100.1.1.40 Content-Length: 0 Content-Length: 0 User-Agent: AddPac SIP Gateway ver 6.06 User-Agent: AddPac SIP Gateway ver 6.06 Max-Forwards: 70

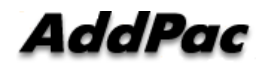

## **call Trace - SIP Register (2/2) –**

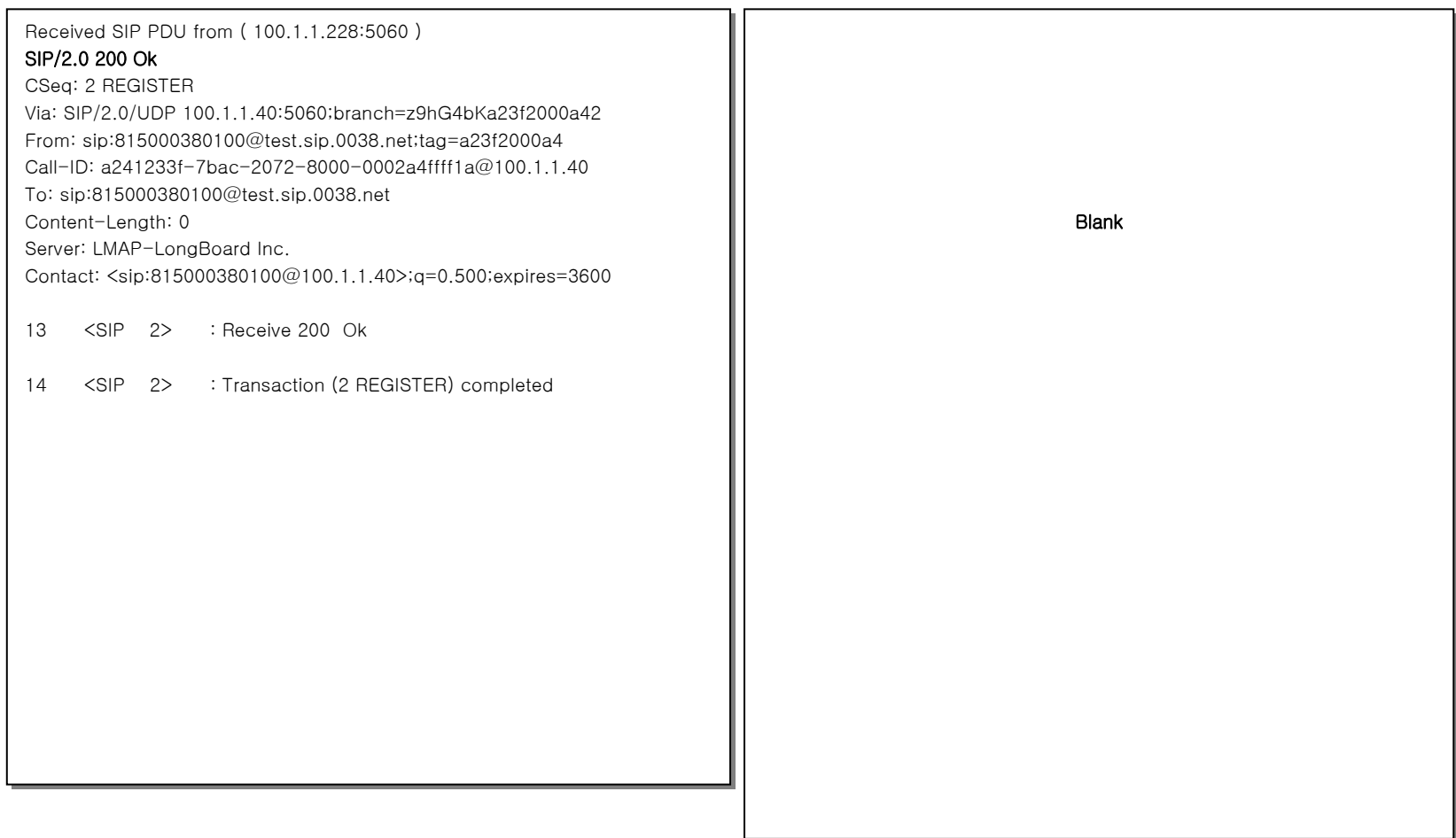

## **call Trace - SIP Setup (1/2)–**

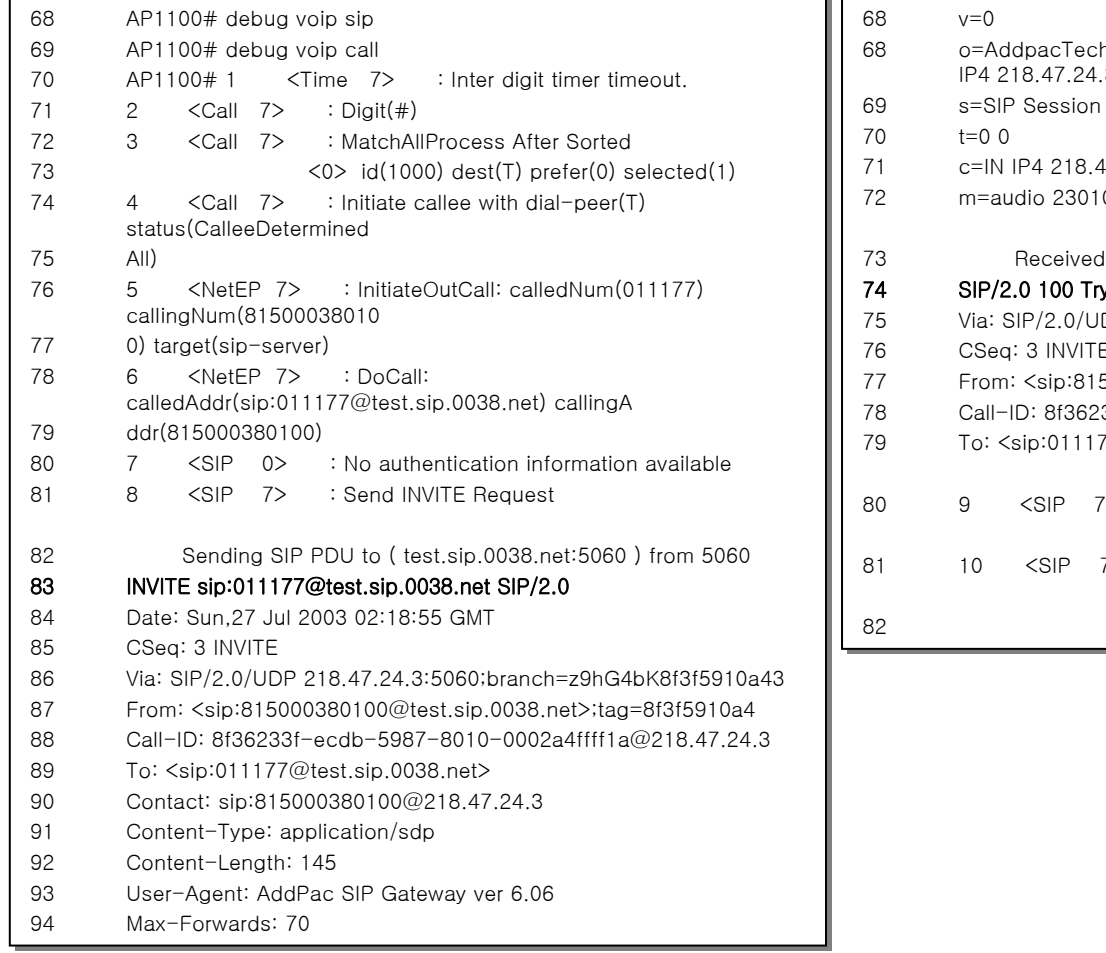

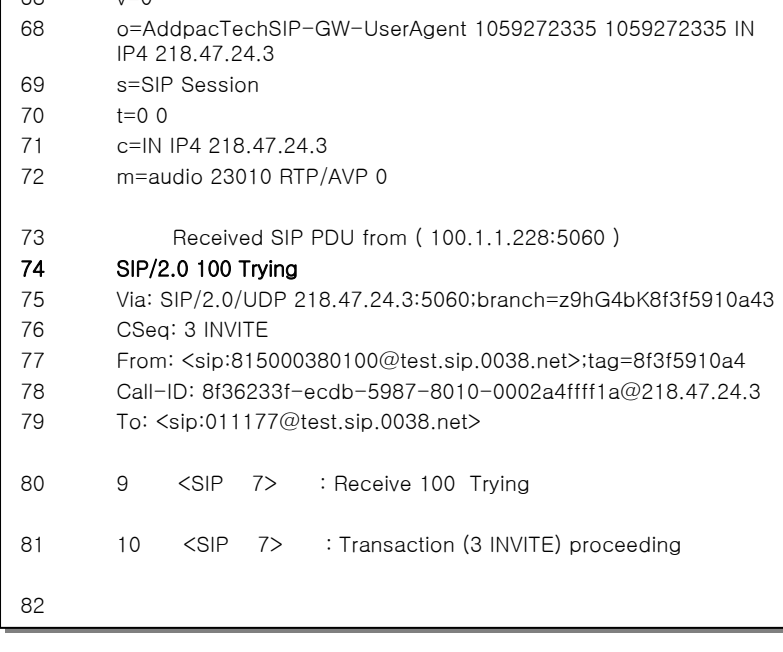

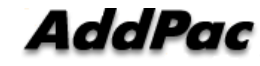

## **call Trace - SIP Setup (2/2)–**

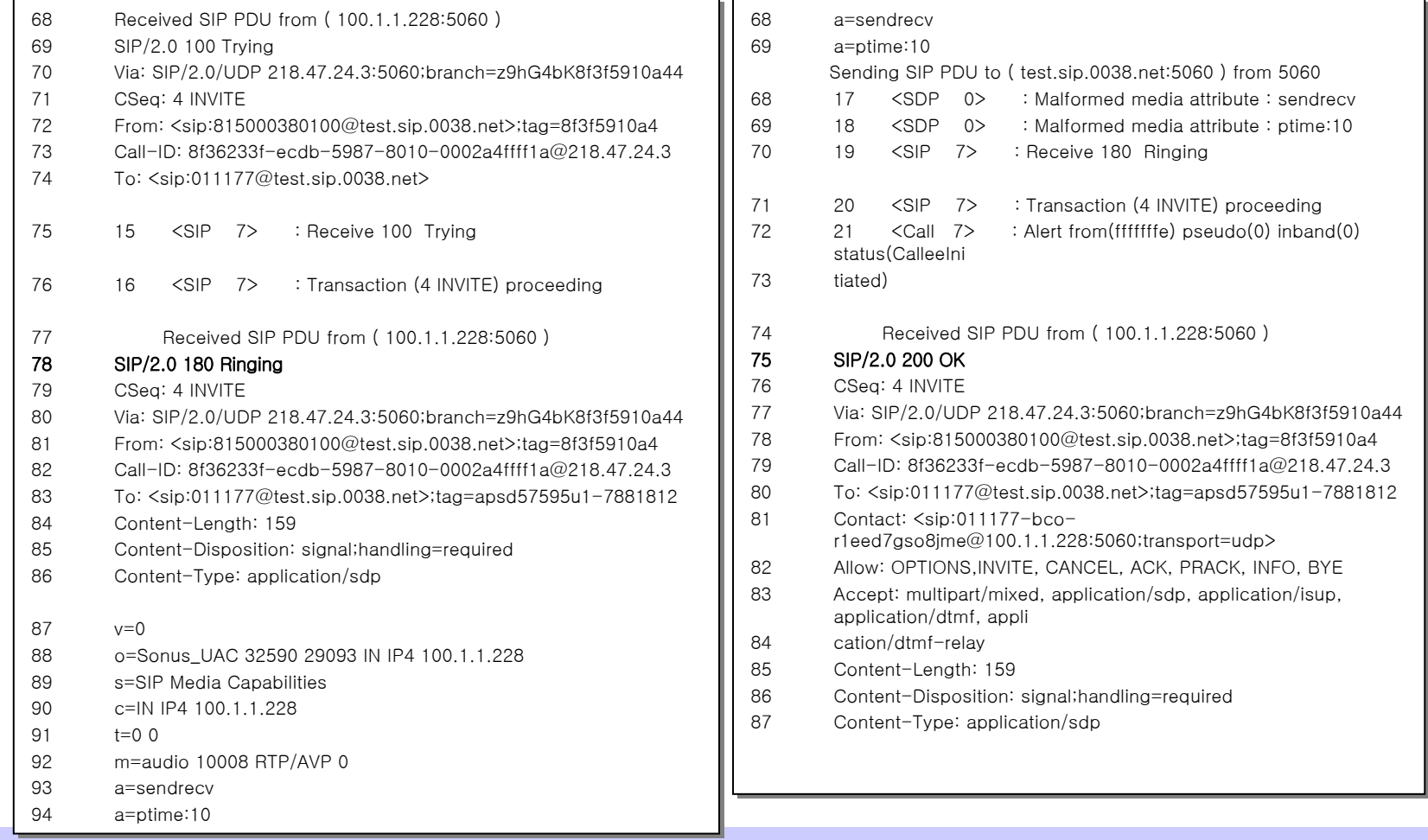

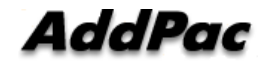

## **call Trace - SIP Setup (2/2)–**

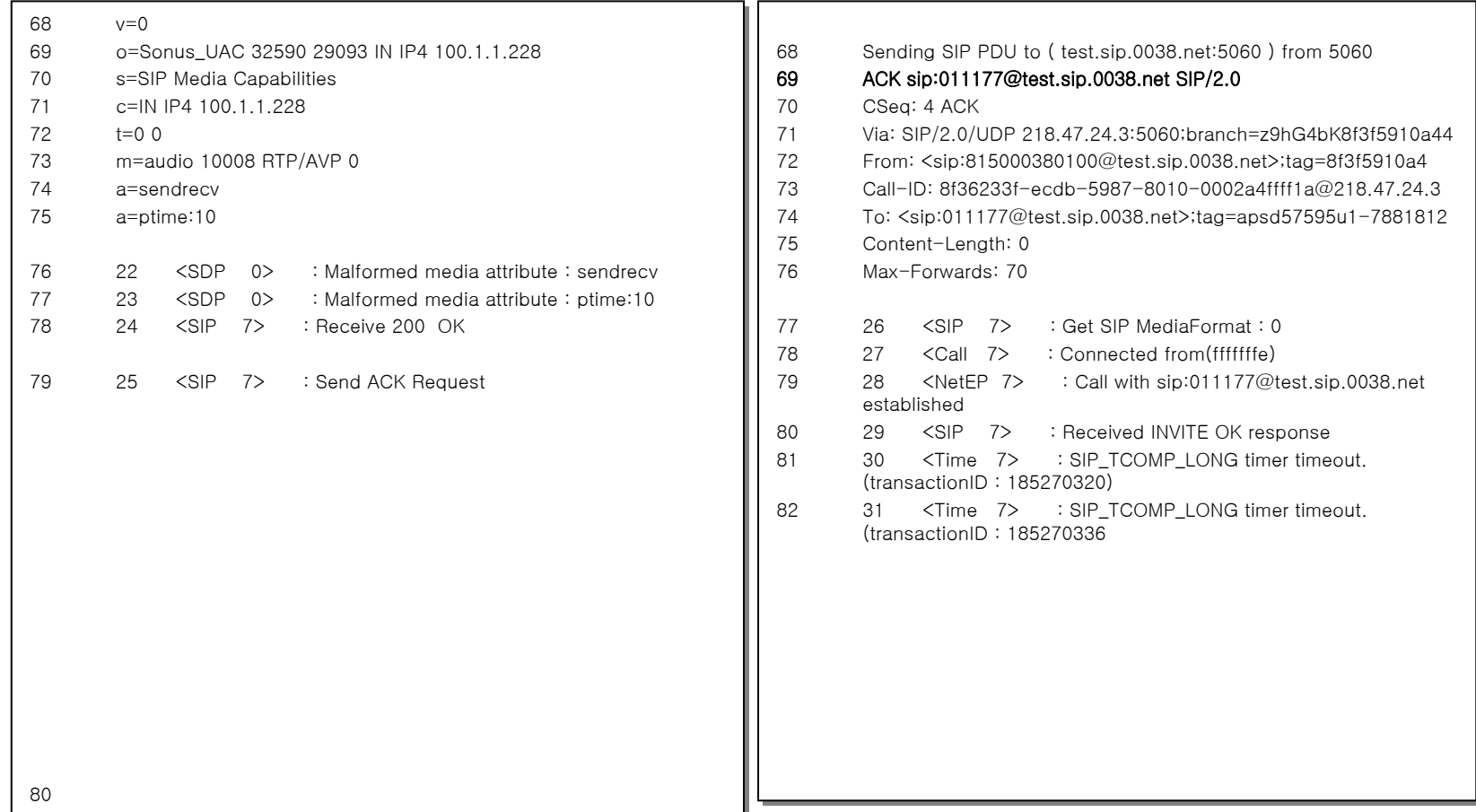

## **call Trace - SIP Setup (2/2)–**

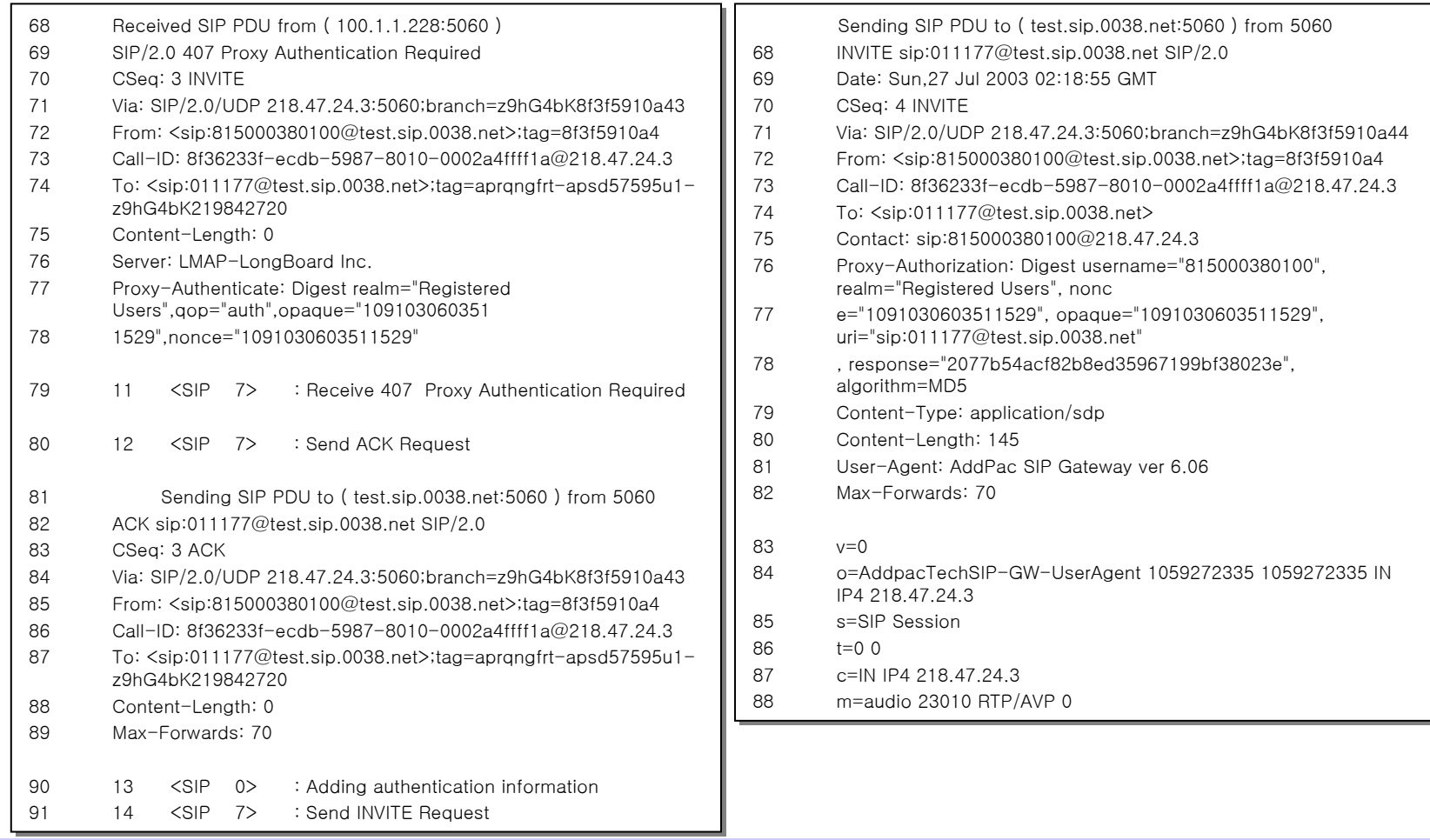

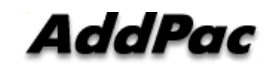

## **call Trace - T38 FAX Relay (1/4) –**

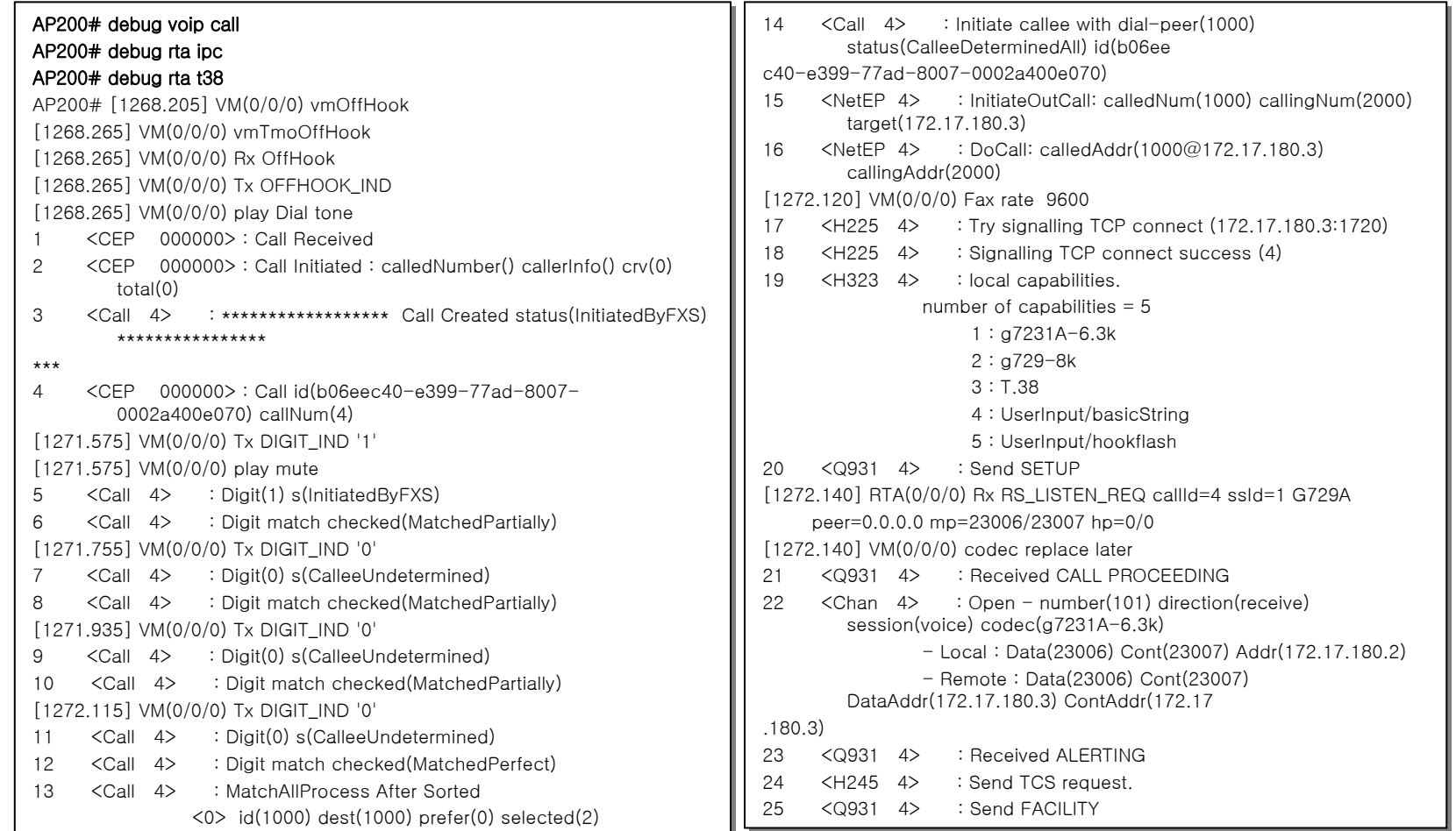

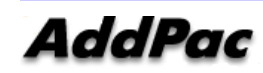

## **call Trace - T38 FAX Relay (2/4) –**

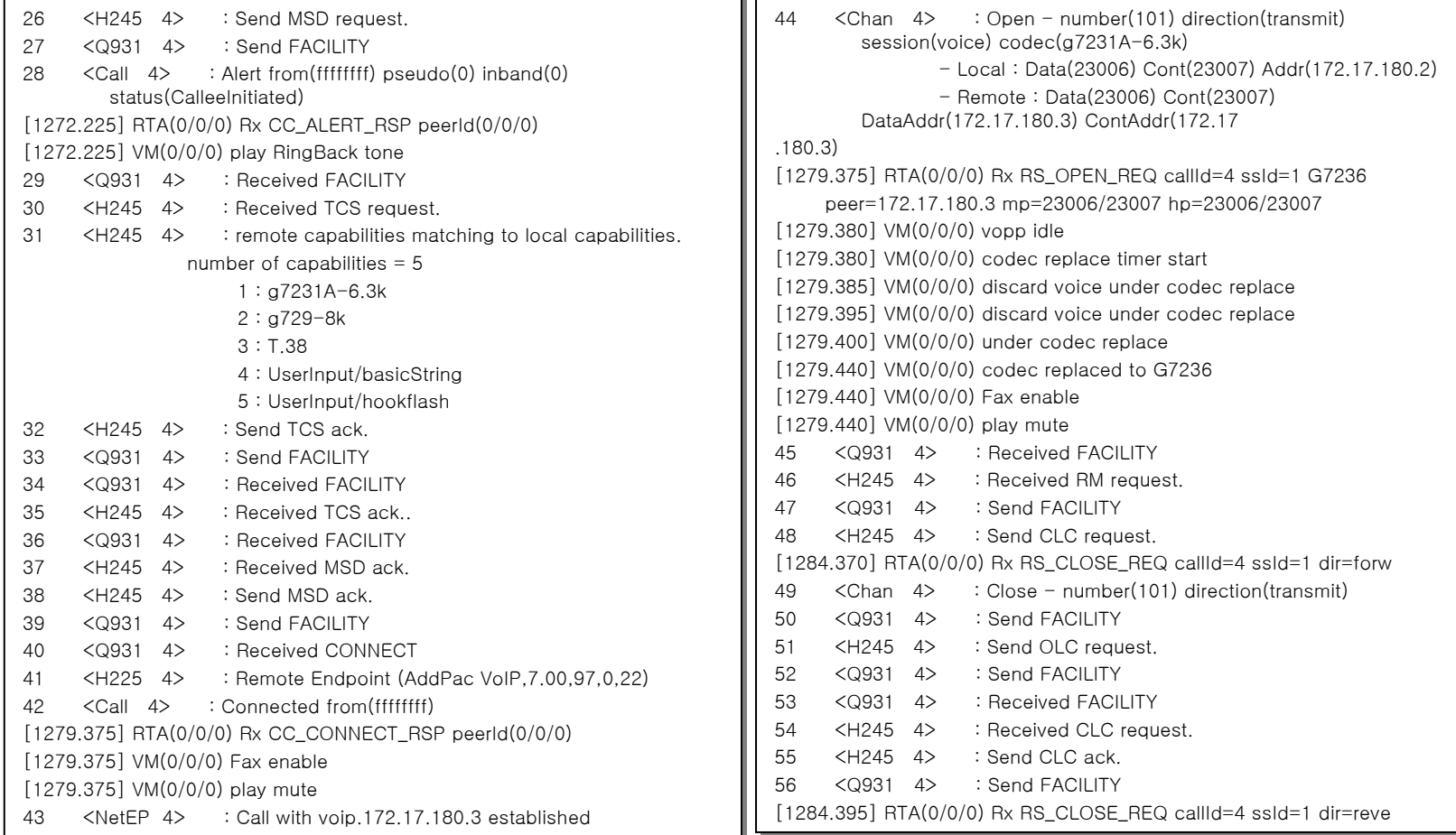

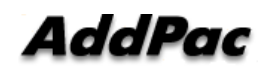

## **call Trace - T38 FAX Relay (3/4) –**

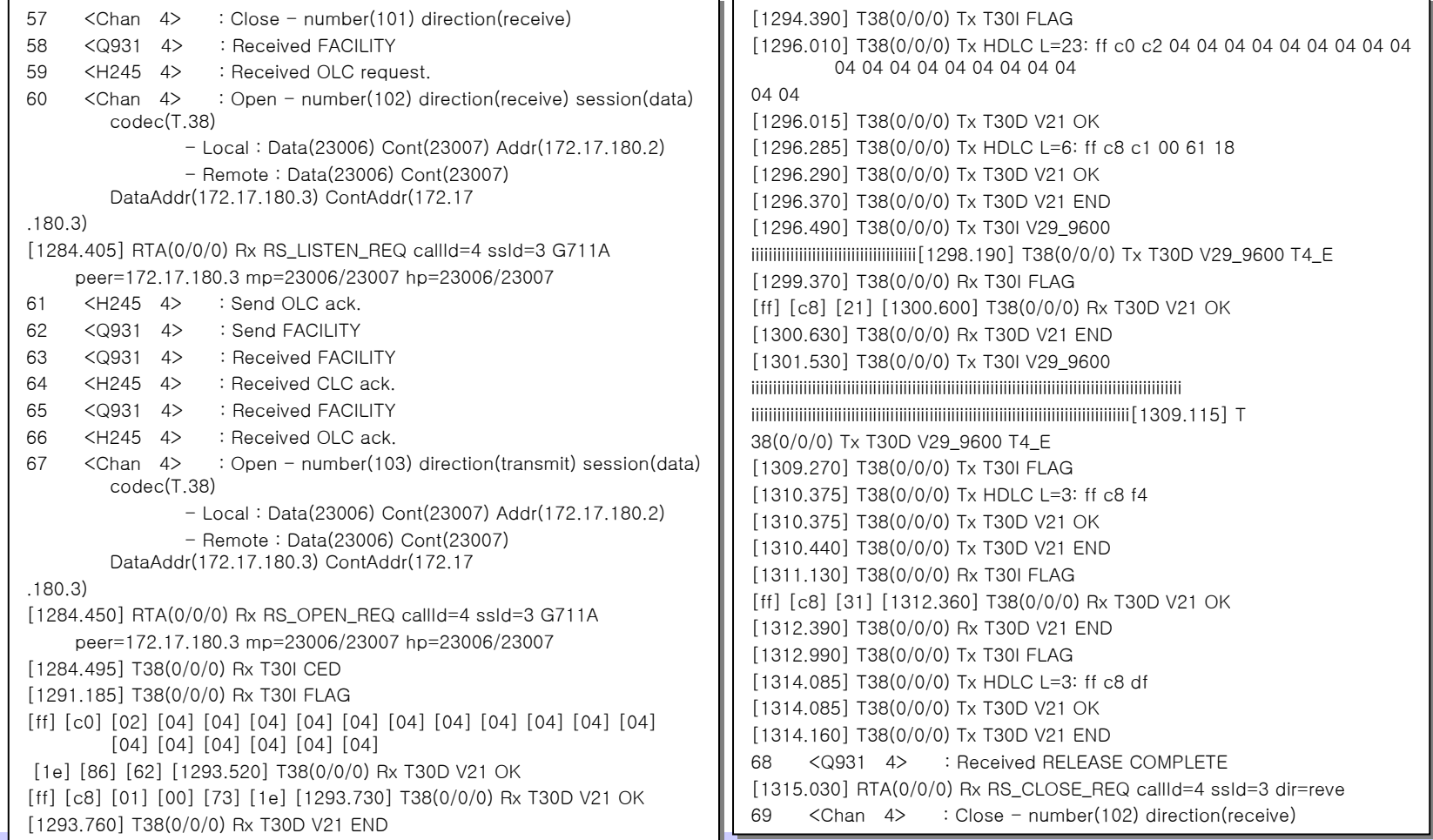

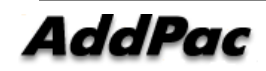

## **call Trace - T38 FAX Relay (4/4) –**

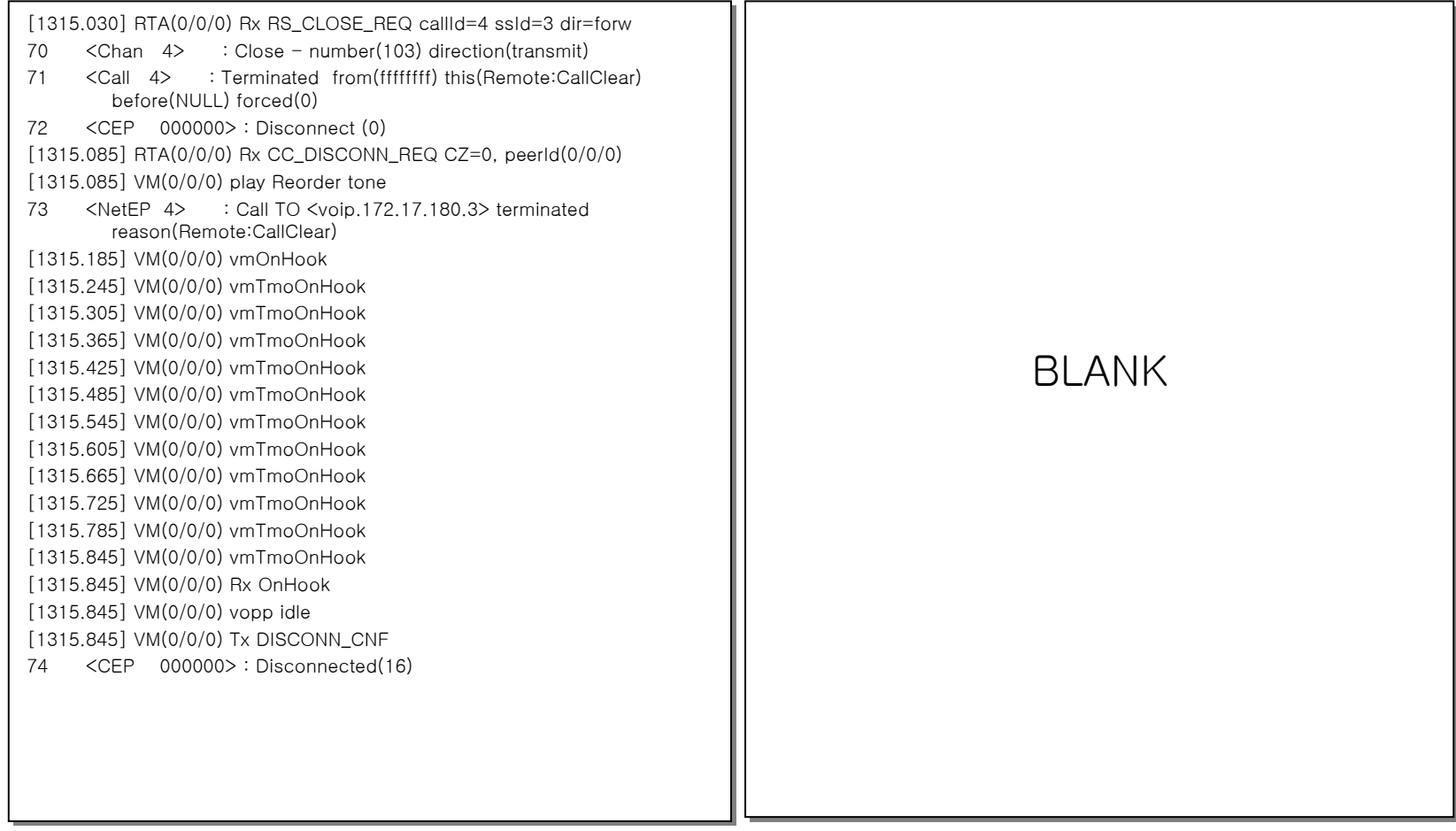

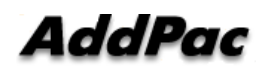

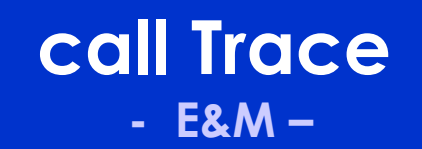

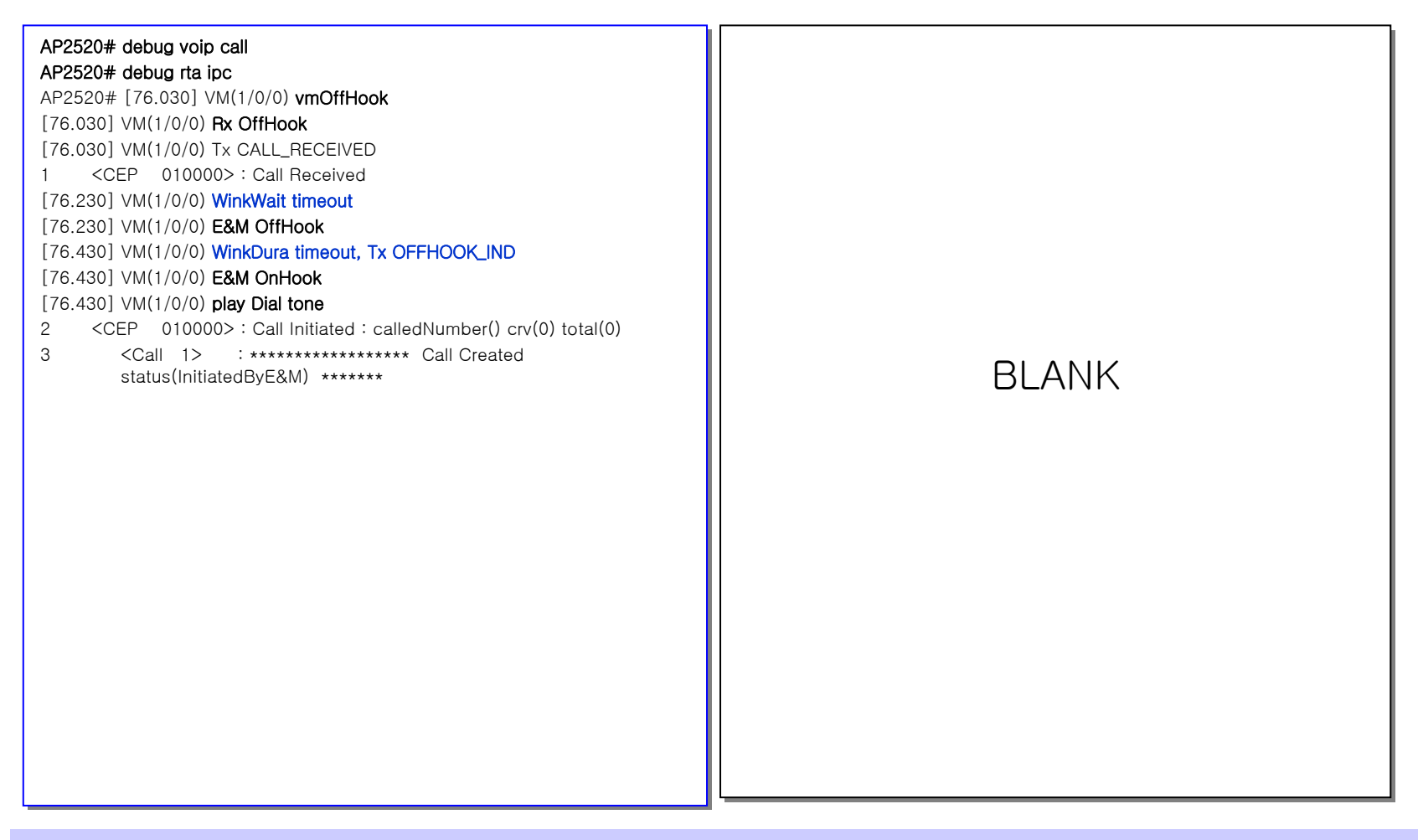

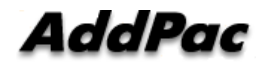

## **call Trace - ISDN PRI (1/3)–**

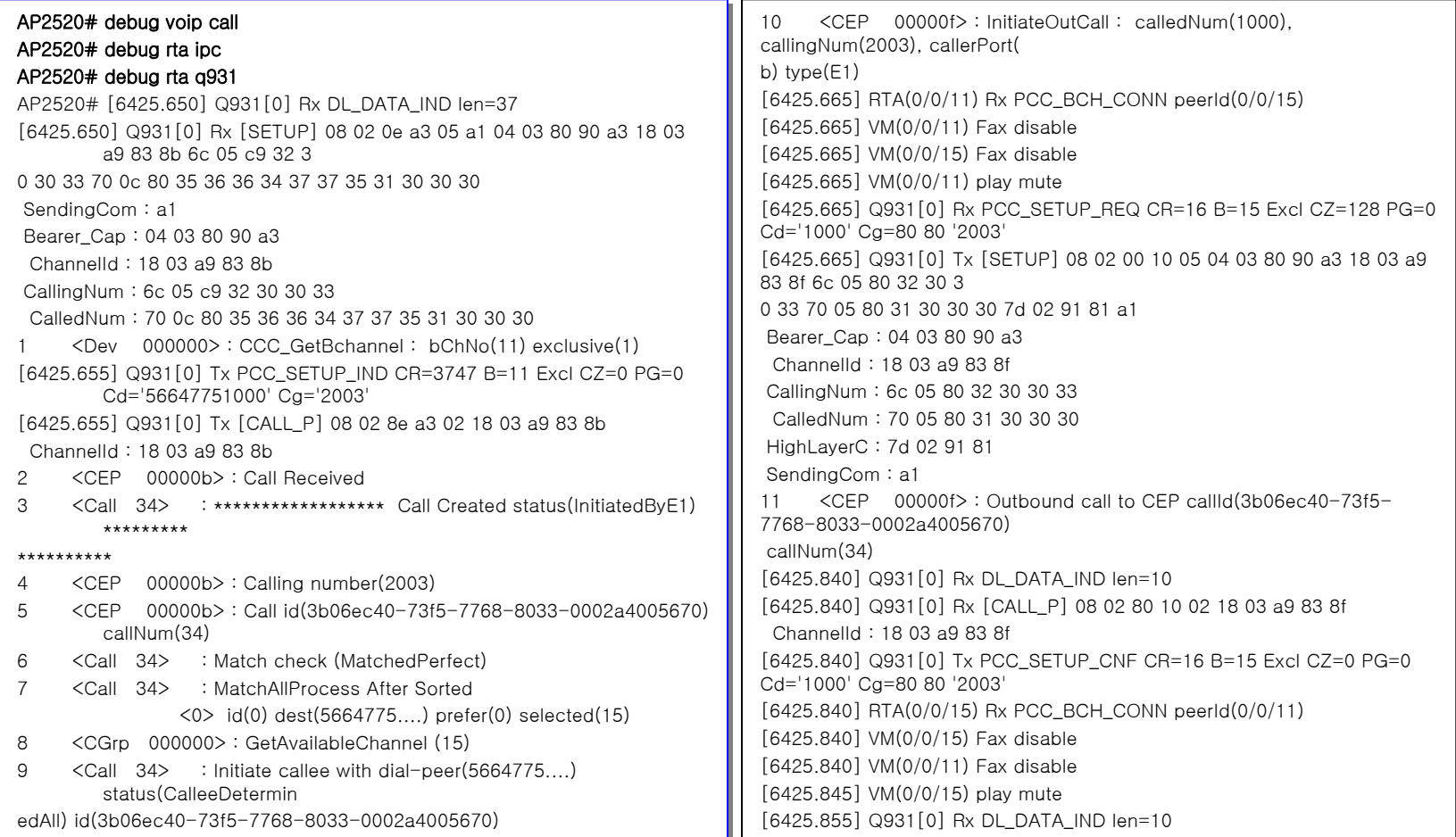

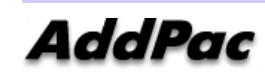
## **call Trace - ISDN PRI (2/3)–**

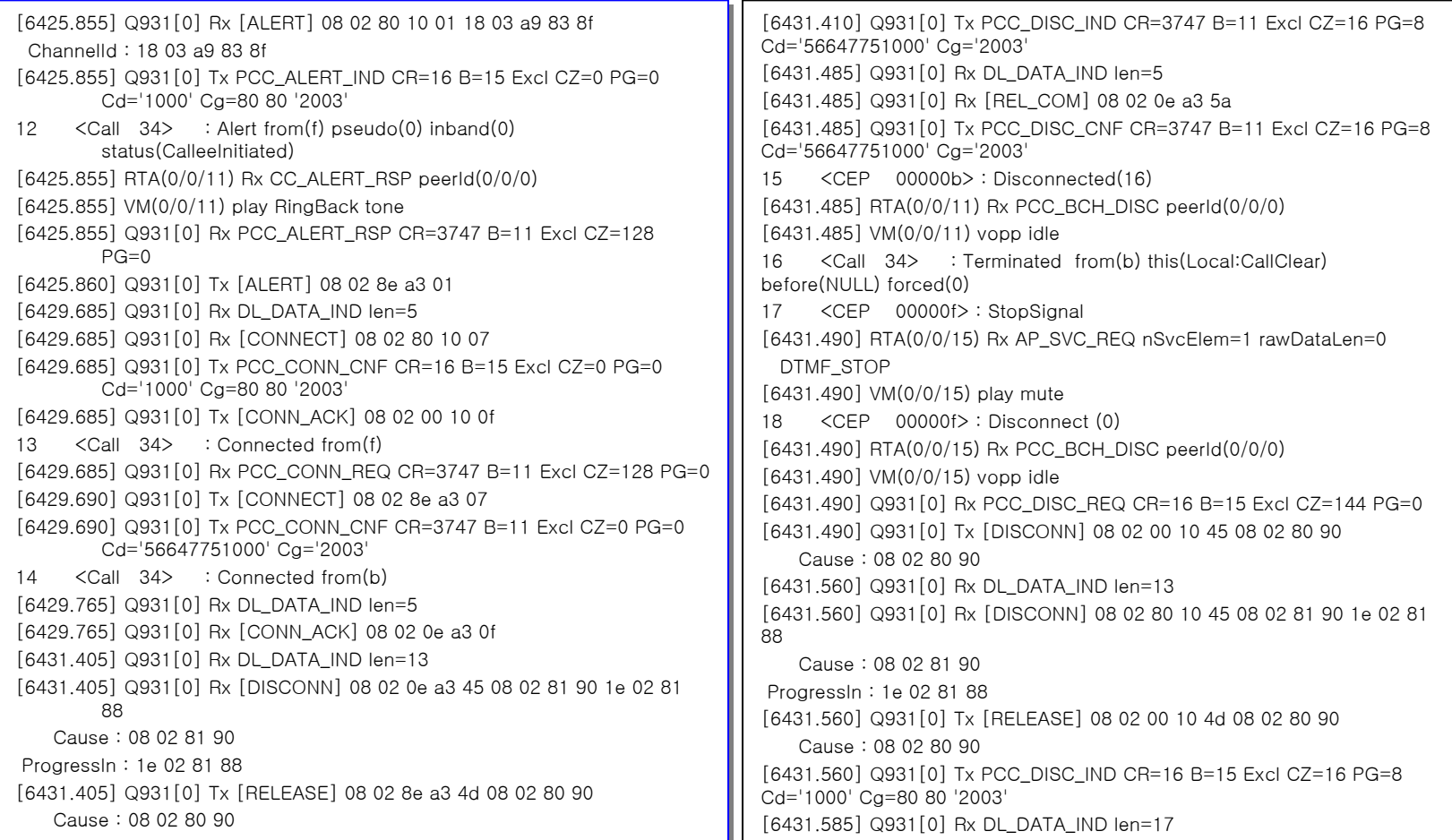

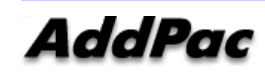

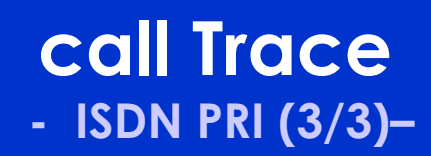

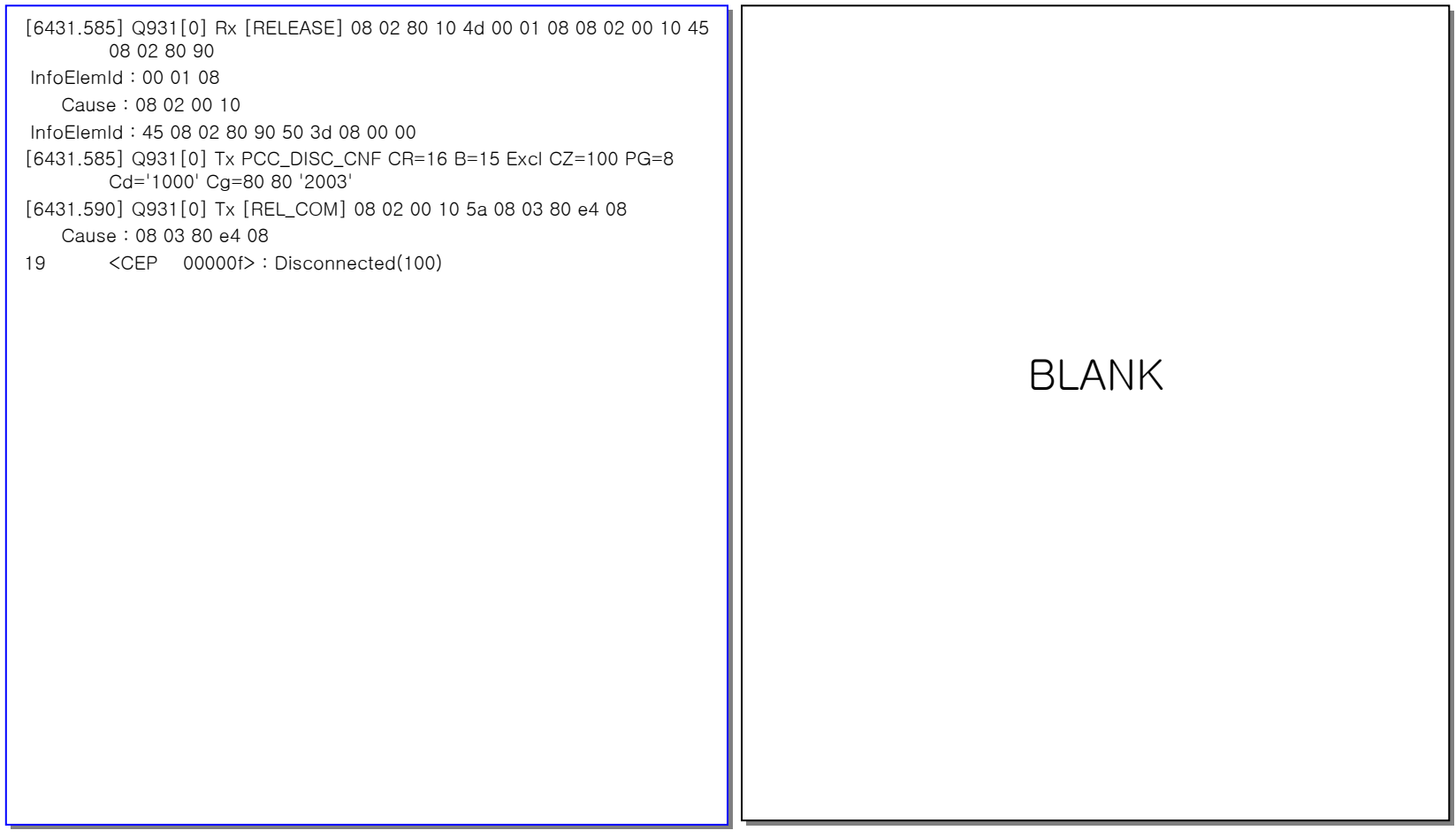

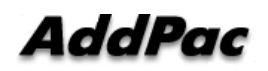

## **call Trace - R2 (1/2) –**

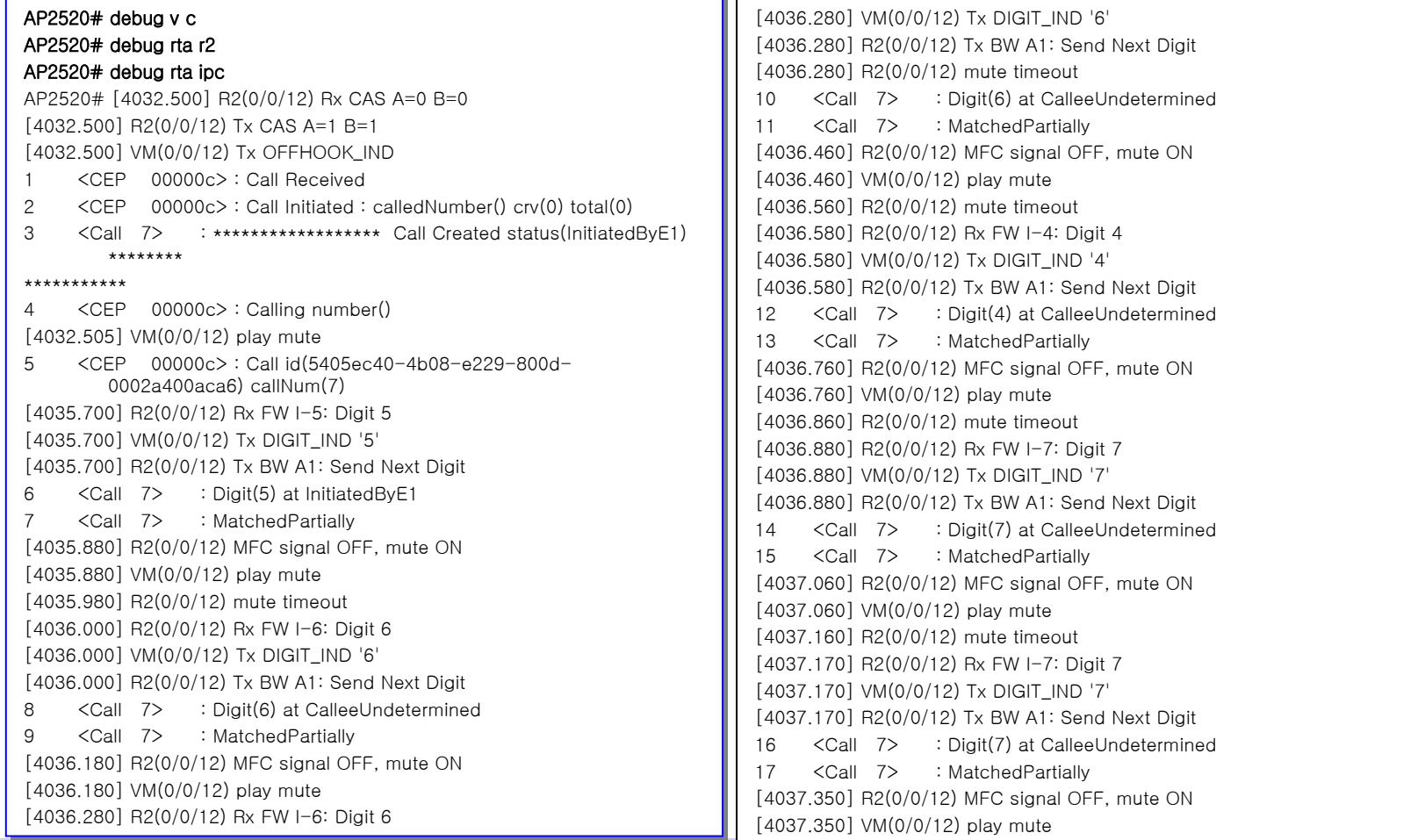

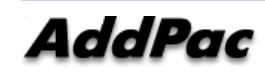

## **call Trace- R2 (2/2) –**

[4037.450] R2(0/0/12) mute timeout [4037.450] R2(0/0/12) mute timeout [4037.470] R2(0/0/12) Rx FW I-5: Digit 5 [4037.470] R2(0/0/12) Rx FW I-5: Digit 5 [4037.470] VM(0/0/12) Tx DIGIT\_IND '5' [4037.470] VM(0/0/12) Tx DIGIT\_IND '5' [4037.470] R2(0/0/12) Tx BW A1: Send Next Digit [4037.470] R2(0/0/12) Tx BW A1: Send Next Digit 18 <Call 7> : Digit(5) at CalleeUndetermined 18 <Call 7> : Digit(5) at CalleeUndetermined 19 <Call 7> : MatchedPartially 19 <Call 7> : MatchedPartially [4037.650] R2(0/0/12) MFC signal OFF, mute ON [4037.650] R2(0/0/12) MFC signal OFF, mute ON [4037.650] VM(0/0/12) play mute [4037.650] VM(0/0/12) play mute [4037.750] R2(0/0/12) mute timeout [4037.750] R2(0/0/12) mute timeout [4037.770] R2(0/0/12) Rx FW I-1: Digit 1 [4037.770] R2(0/0/12) Rx FW I-1: Digit 1 [4037.770] VM(0/0/12) Tx DIGIT\_IND '1' [4037.770] VM(0/0/12) Tx DIGIT\_IND '1' [4037.770] R2(0/0/12) Tx BW A1: Send Next Digit [4037.770] R2(0/0/12) Tx BW A1: Send Next Digit 20 <Call 7> : Digit(1) at CalleeUndetermined 20 <Call 7> : Digit(1) at CalleeUndetermined 21 <Call 7> : MatchedPartially 21 <Call 7> : MatchedPartially [4037.950] R2(0/0/12) MFC signal OFF, mute ON [4037.950] R2(0/0/12) MFC signal OFF, mute ON [4037.950] VM(0/0/12) play mute [4037.950] VM(0/0/12) play mute [4038.050] R2(0/0/12) mute timeout [4038.050] R2(0/0/12) mute timeout [4038.070] R2(0/0/12) Rx FW I-10: Digit 0 [4038.070] R2(0/0/12) Rx FW I-10: Digit 0 [4038.070] VM(0/0/12) Tx DIGIT\_IND '0' [4038.070] VM(0/0/12) Tx DIGIT\_IND '0' [4038.070] R2(0/0/12) Tx BW A1: Send Next Digit [4038.070] R2(0/0/12) Tx BW A1: Send Next Digit 22 <Call 7> : Digit(0) at CalleeUndetermined 22 <Call 7> : Digit(0) at CalleeUndetermined 23 <Call 7> : MatchedPartially 23 <Call 7> : MatchedPartially [4038.250] R2(0/0/12) MFC signal OFF, mute ON [4038.250] R2(0/0/12) MFC signal OFF, mute ON [4038.250] VM(0/0/12) play mute [4038.250] VM(0/0/12) play mute [4038.350] R2(0/0/12) mute timeout [4038.350] R2(0/0/12) mute timeout [4038.360] R2(0/0/12) Rx FW I-10: Digit 0 [4038.360] R2(0/0/12) Rx FW I-10: Digit 0 [4038.360] VM(0/0/12) Tx DIGIT\_IND '0' [4038.360] VM(0/0/12) Tx DIGIT\_IND '0' [4038.360] R2(0/0/12) Tx BW A1: Send Next Digit [4038.360] R2(0/0/12) Tx BW A1: Send Next Digit 24 <Call 7> : Digit(0) at CalleeUndetermined 24 <Call 7> : Digit(0) at CalleeUndetermined 25 <Call 7> : MatchedPartially 25 <Call 7> : MatchedPartially

[4038.540] R2(0/0/12) MFC signal OFF, mute ON [4038.540] R2(0/0/12) MFC signal OFF, mute ON [4038.540] VM(0/0/12) play mute [4038.540] VM(0/0/12) play mute [4038.640] R2(0/0/12) mute timeout [4038.640] R2(0/0/12) mute timeout [4038.670] R2(0/0/12) Rx FW I-10: Digit 0 [4038.670] R2(0/0/12) Rx FW I-10: Digit 0 [4038.670] VM(0/0/12) Tx DIGIT\_IND '0' [4038.670] VM(0/0/12) Tx DIGIT\_IND '0' [4038.670] R2(0/0/12) Tx BW A1: Send Next Digit [4038.670] R2(0/0/12) Tx BW A1: Send Next Digit 26 <Call 7> : Digit(0) at CalleeUndetermined 26 <Call 7> : Digit(0) at CalleeUndetermined 27 <Call 7> : MatchedPerfect27 <Call 7> : MatchedPerfect[4038.670] RTA(0/0/12) Rx RCC\_ADDR\_CMP peerId(0/0/0) [4038.670] RTA(0/0/12) Rx RCC\_ADDR\_CMP peerId(0/0/0) [4038.670] R2(0/0/12) Tx BW A5: Send Calling Category and Number [4038.670] R2(0/0/12) Tx BW A5: Send Calling Category and Number [4038.850] R2(0/0/12) MFC signal OFF, mute ON [4038.850] R2(0/0/12) MFC signal OFF, mute ON [4038.850] VM(0/0/12) play mute [4038.850] VM(0/0/12) play mute [4038.950] R2(0/0/12) mute timeout [4038.950] R2(0/0/12) mute timeout [4039.130] R2(0/0/12) MFC signal OFF, mute ON [4039.130] R2(0/0/12) MFC signal OFF, mute ON [4039.130] VM(0/0/12) play mute [4039.130] VM(0/0/12) play mute [4039.230] R2(0/0/12) mute timeout [4039.230] R2(0/0/12) mute timeout [4039.250] R2(0/0/12) Rx FW II-1: Subscriber without priority [4039.250] R2(0/0/12) Rx FW II-1: Subscriber without priority [4039.250] R2(0/0/12) Tx BW A5: Send Calling Category and Number [4039.250] R2(0/0/12) Tx BW A5: Send Calling Category and Number [4039.430] R2(0/0/12) MFC signal OFF, mute ON [4039.430] R2(0/0/12) MFC signal OFF, mute ON [4039.430] VM(0/0/12) play mute [4039.430] VM(0/0/12) play mute [4039.530] R2(0/0/12) Rx FW I-2: Digit 2 [4039.530] R2(0/0/12) Rx FW I-2: Digit 2 [4039.530] R2(0/0/12) Tx BW A5: Send Calling Category and Number [4039.530] R2(0/0/12) Tx BW A5: Send Calling Category and Number [4039.530] R2(0/0/12) mute timeout [4039.530] R2(0/0/12) mute timeout [4039.710] R2(0/0/12) MFC signal OFF, mute ON [4039.710] R2(0/0/12) MFC signal OFF, mute ON [4039.710] VM(0/0/12) play mute [4039.710] VM(0/0/12) play mute [4039.810] R2(0/0/12) mute timeout [4039.810] R2(0/0/12) mute timeout [4039.820] R2(0/0/12) Rx FW I-10: Digit 0 [4039.820] R2(0/0/12) Rx FW I-10: Digit 0 [4039.820] R2(0/0/12) Tx BW A5: Send Calling Category and Number [4039.820] R2(0/0/12) Tx BW A5: Send Calling Category and Number [4040.000] R2(0/0/12) MFC signal OFF, mute ON [4040.000] R2(0/0/12) MFC signal OFF, mute ON [4040.000] VM(0/0/12) play mute [4040.000] VM(0/0/12) play mute

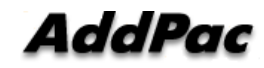

# **call Trace**

**- Analog Event –**

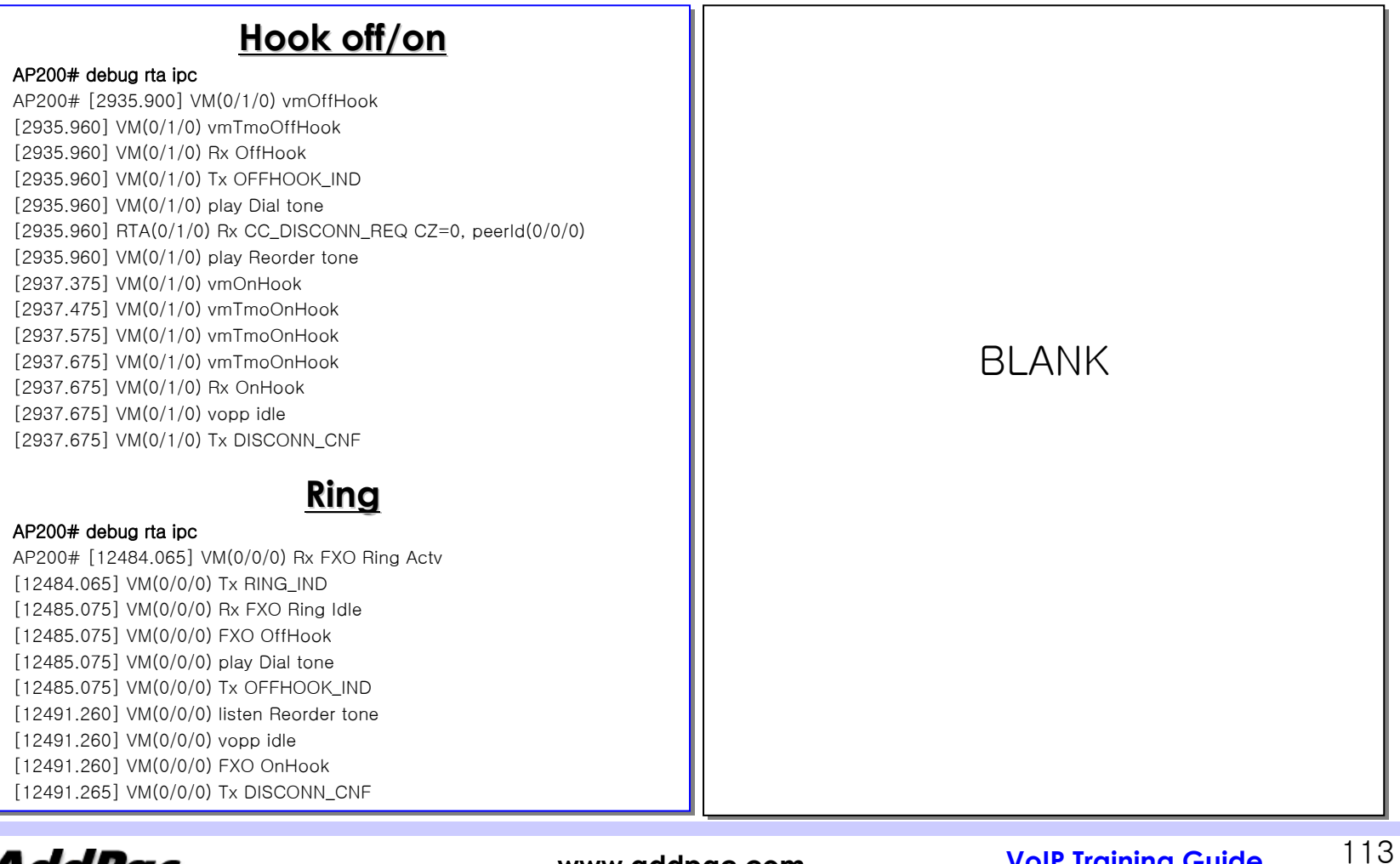

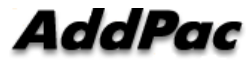

## **Chapter 4 Configuration Example**

### **Configuration Example Configuration Example Configuration Example**

- ••IP telephony Network with ITSP IP telephony Network with ITSP
- ••GK routed and direct call with ITSP between branch and Head Quarter GK routed and direct call with ITSP between branch and Head Quarter

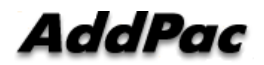

**- IP Telephony Network with ITSP (1/10)–**

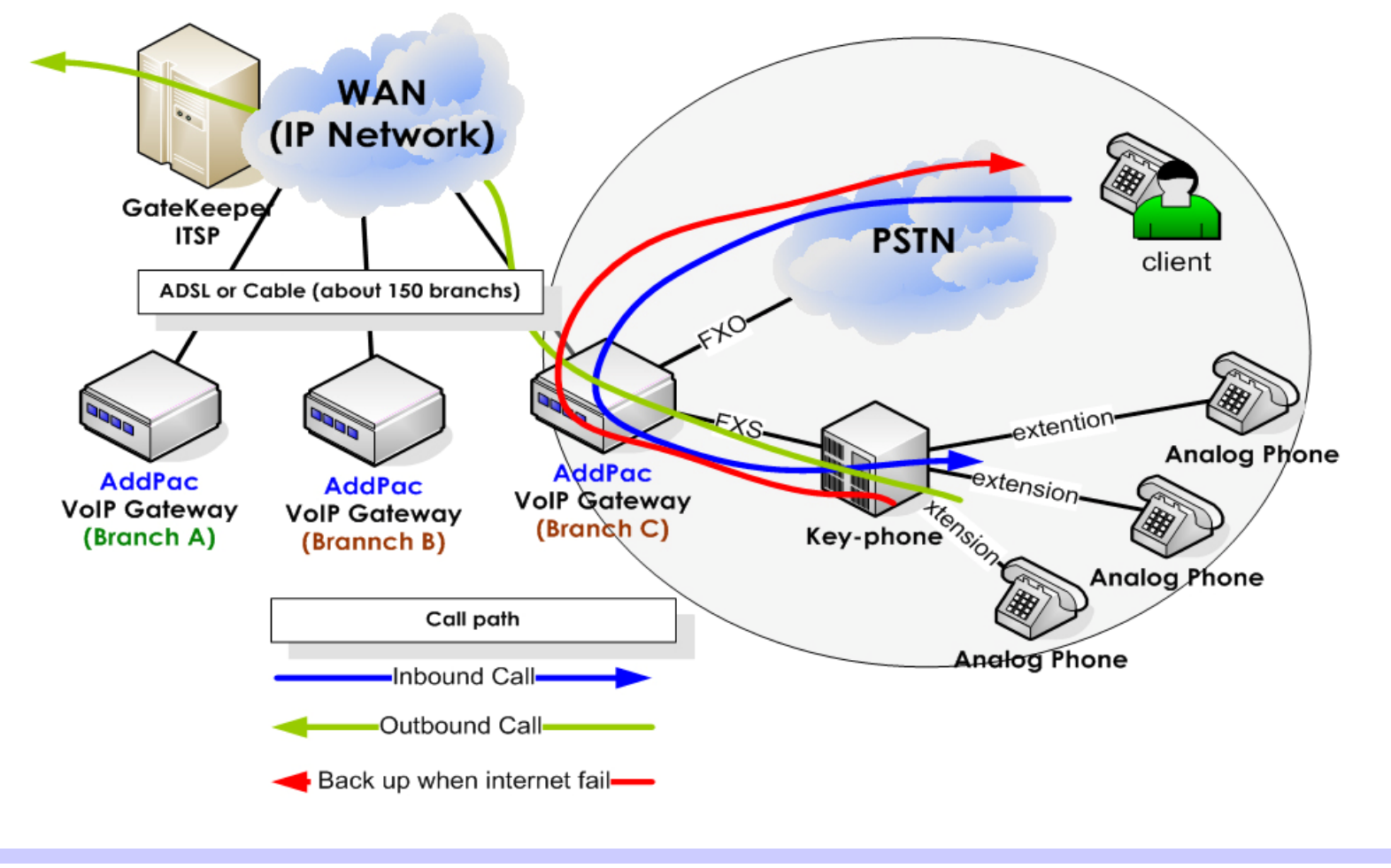

**AddPac** 

**- IP Telephony Network with ITSP (2/10) –**

### **Requirement Requirement Requirement**

- ••• routing via GK Local Area/long-distance/International/Mobile Call
- ••Specific number which has below prefix1566 should be routed via PSTN Specific number which has below prefix1566 should be routed via PSTN
- ••1566, 1588, 100, 106, 060, 080, 012, 015 1566, 1588, 100, 106, 060, 080, 012, 015
- ••• Inbound Call scenario should be the same with old redirect PSTN call(FXO) to local PABX(FXS). redirect PSTN call(FXO) to local PABX(FXS).
- PSTN Backup if internet line has some problem. PSTN Backup if internet line has some problem.

**- IP Telephony Network with ITSP (3/10) –**

#### **Configuration**

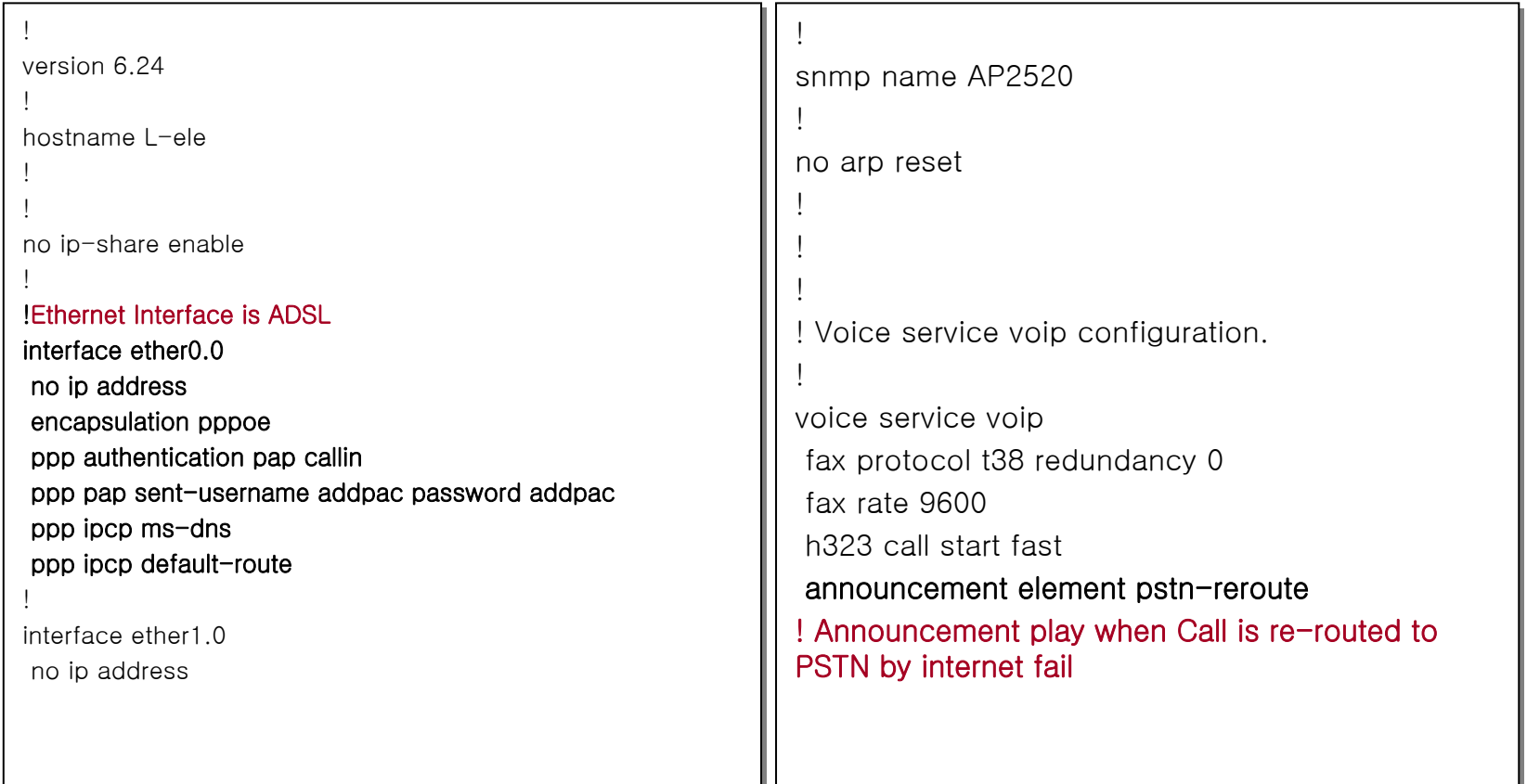

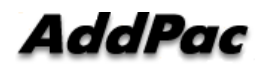

**- IP Telephony Network with ITSP (4/10) –**

#### **Configuration**

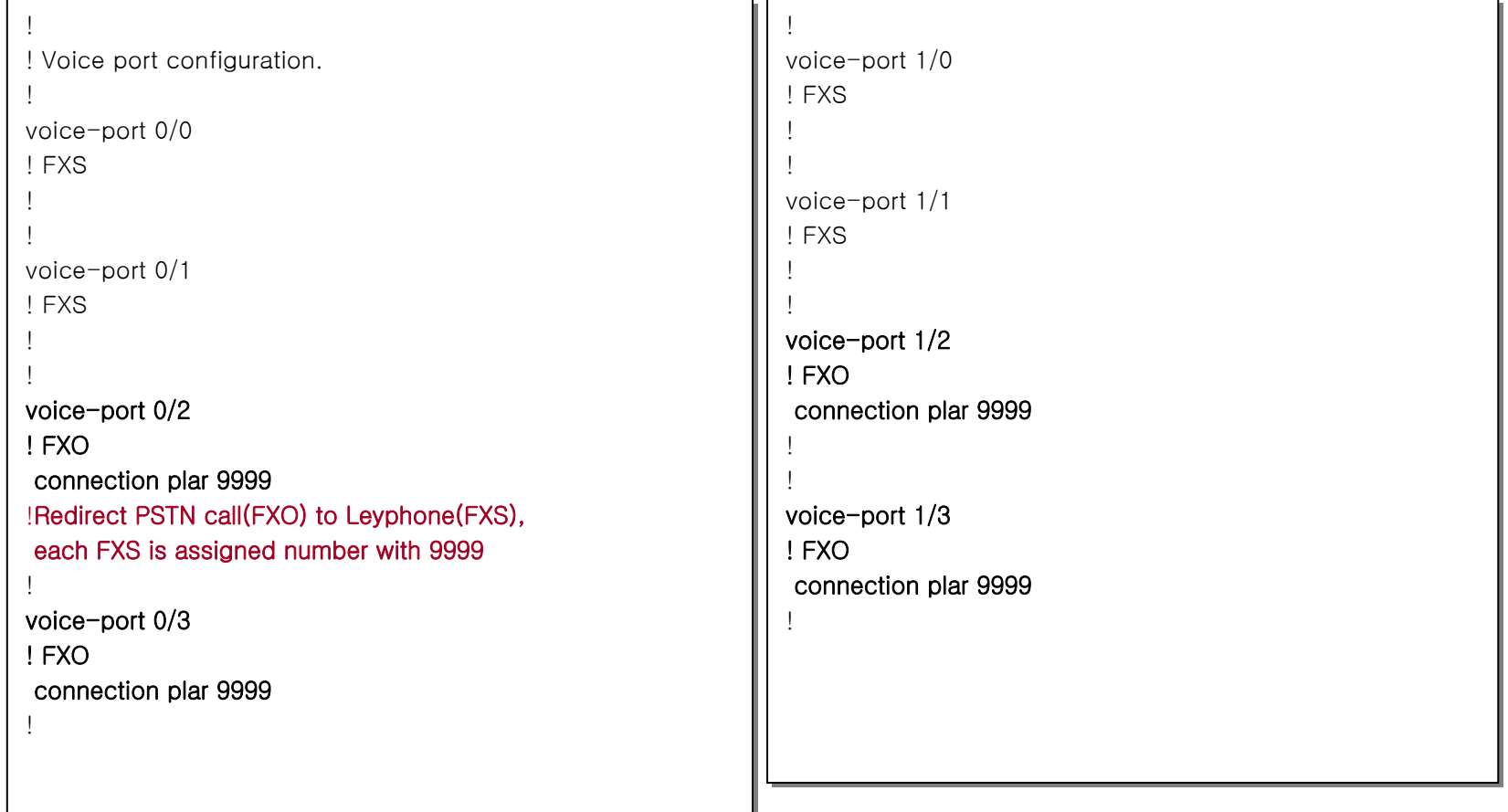

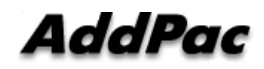

118

**- IP Telephony Network with ITSP (5/10) –**

#### ! Pots peer configuration. ! Pots peer configuration. dial-peer voice 10 pots dial-peer voice 10 pots !Assign e.164 number for each FXS ports. !Assign e.164 number for each FXS ports. destination-pattern 9999 destination-pattern 9999 port 0/0 port 0/0 dial-peer voice 0 pots dial-peer voice 0 pots destination-pattern 31082141000000 destination-pattern 31082141000000 no register e164 no register e164 port 0/0 port 0/0 ! !dial-peer voice 11 pots dial-peer voice 11 pots dial-peer voice 1 pots dial-peer voice 1 pots destination-pattern 9999 destination-pattern 9999 destination-pattern 31082141000001 destination-pattern 31082141000001 port 0/1 port 0/1 port 0/1 port 0/1 no register e164 no register e164  $\overline{1}$ !preference 1 preference 1 dial-peer voice 4 pots dial-peer voice 4 pots ! destination-pattern 31082140000002 destination-pattern 31082140000002 dial-peer voice 14 pots dial-peer voice 14 pots port 1/0 port 1/0 destination-pattern 9999 destination-pattern 9999 !port 1/0 port 1/0 dial-peer voice 5 pots dial-peer voice 5 pots no register e164 no register e164 destination-pattern 31082140000003 destination-pattern 31082140000003 preference 2 preference 2 port 1/1 port 1/1 ! !dial-peer voice 15 pots dial-peer voice 15 pots ! Set private number for connection PLAR ! Set private number for connection PLAR destination-pattern 9999 destination-pattern 9999 PLAR is used for call redirection FXO to FXS, so e.164 9999 PLAR is used for call redirection FXO to FXS, so e.164 9999 port 1/1 port 1/1 should not be registered. should not be registered. no register e164 no register e164 All of FXO is same numnber 9999, so you should set **«** hunt-All of FXO is same numnber 9999, so you should set **«** huntpreference 3 preference 3 stop **»** to end of hunting port which you want. stop **»** to end of hunting port which you want. huntstop huntstop !

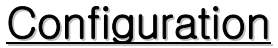

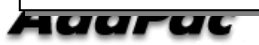

**- IP Telephony Network with ITSP (6/10) –**

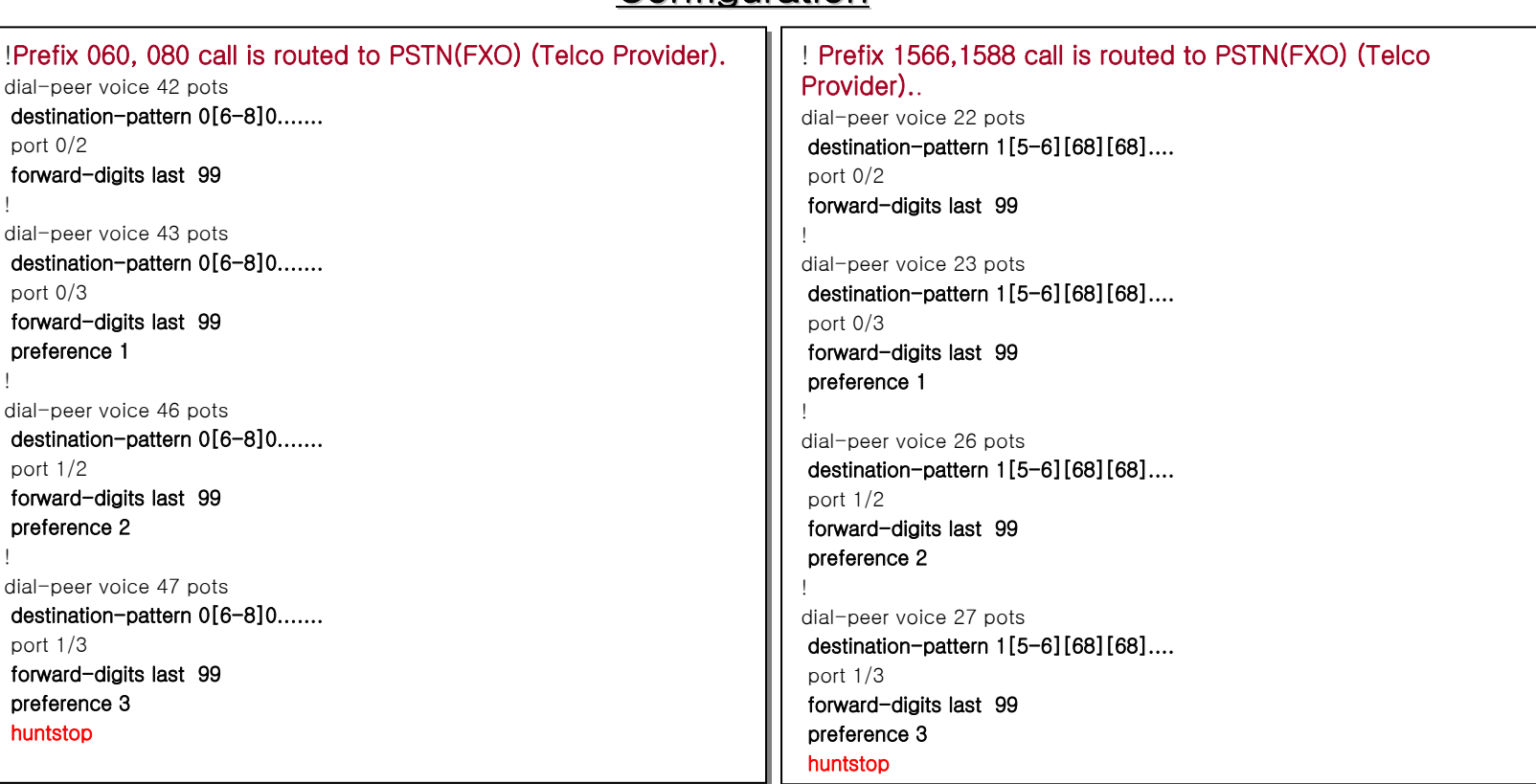

#### **Configuration**

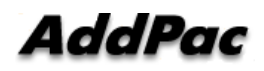

120

**- IP Telephony Network with ITSP (7/10) –**

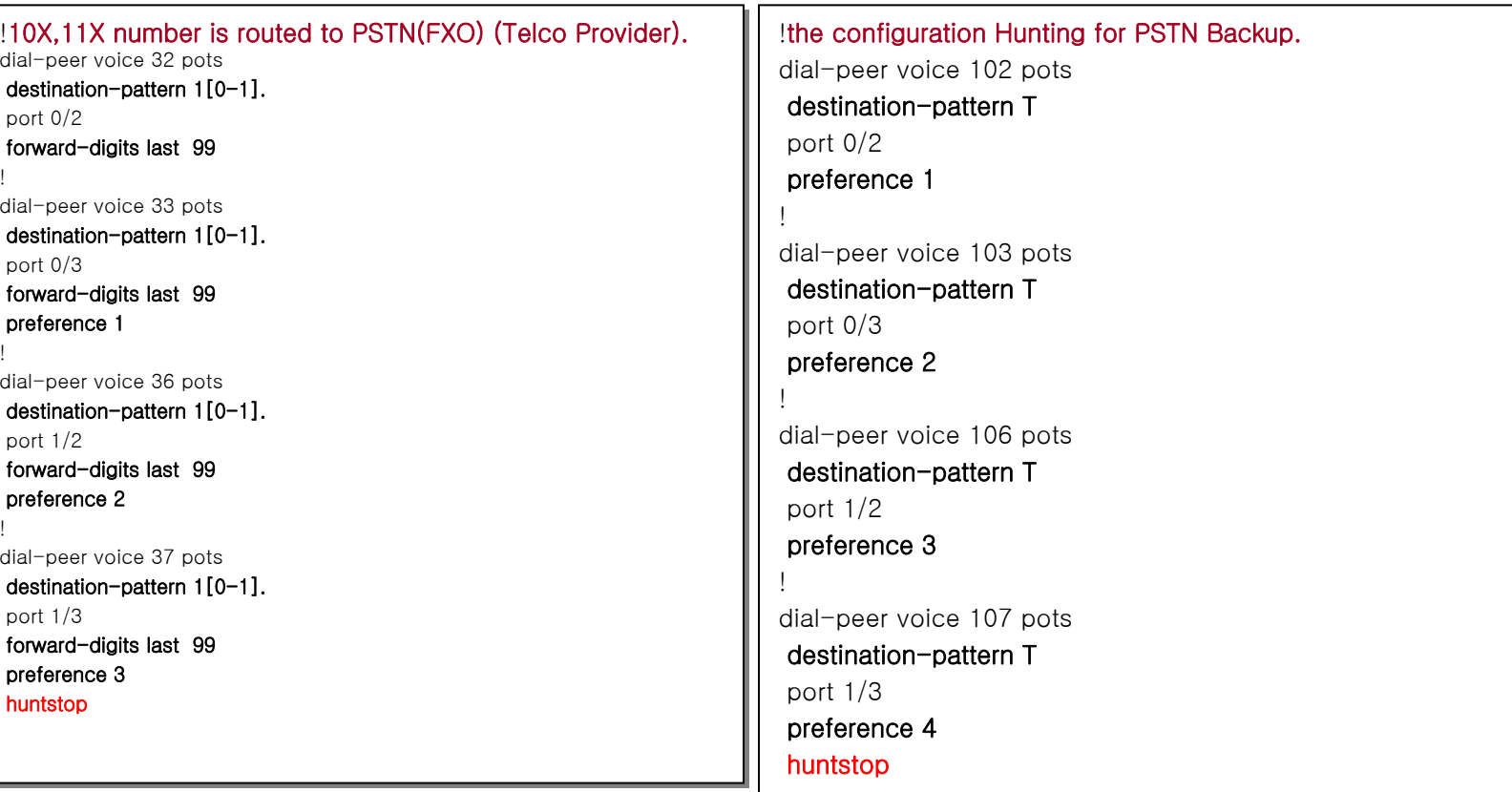

#### **Configuration**

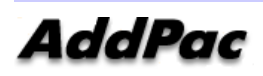

121

## **Configuration Example - IP Telephony Network with ITSP (8/10) –**

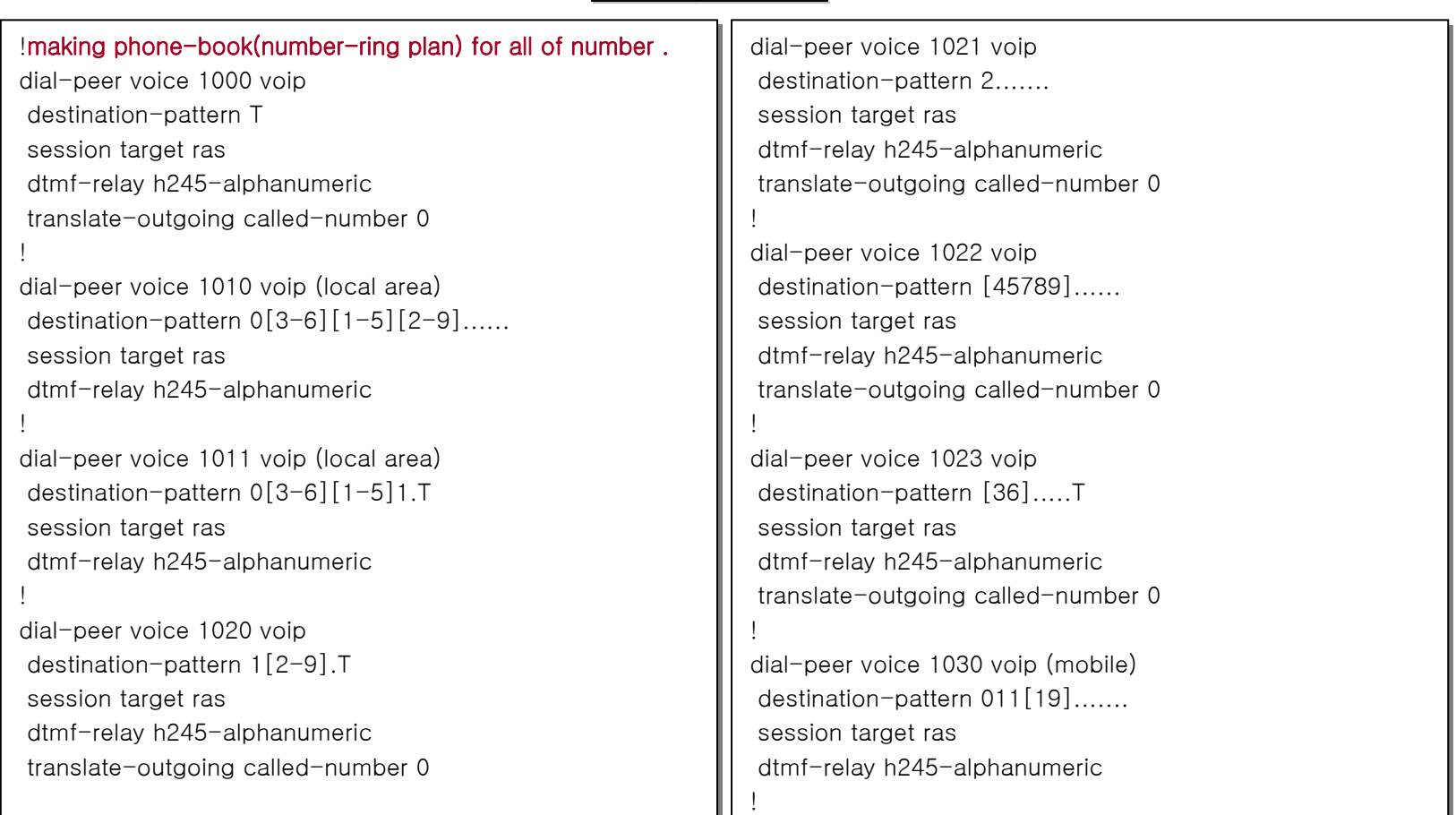

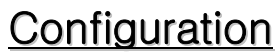

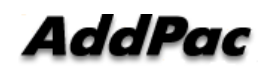

## **Configuration Example - IP Telephony Network with ITSP (9/10) –**

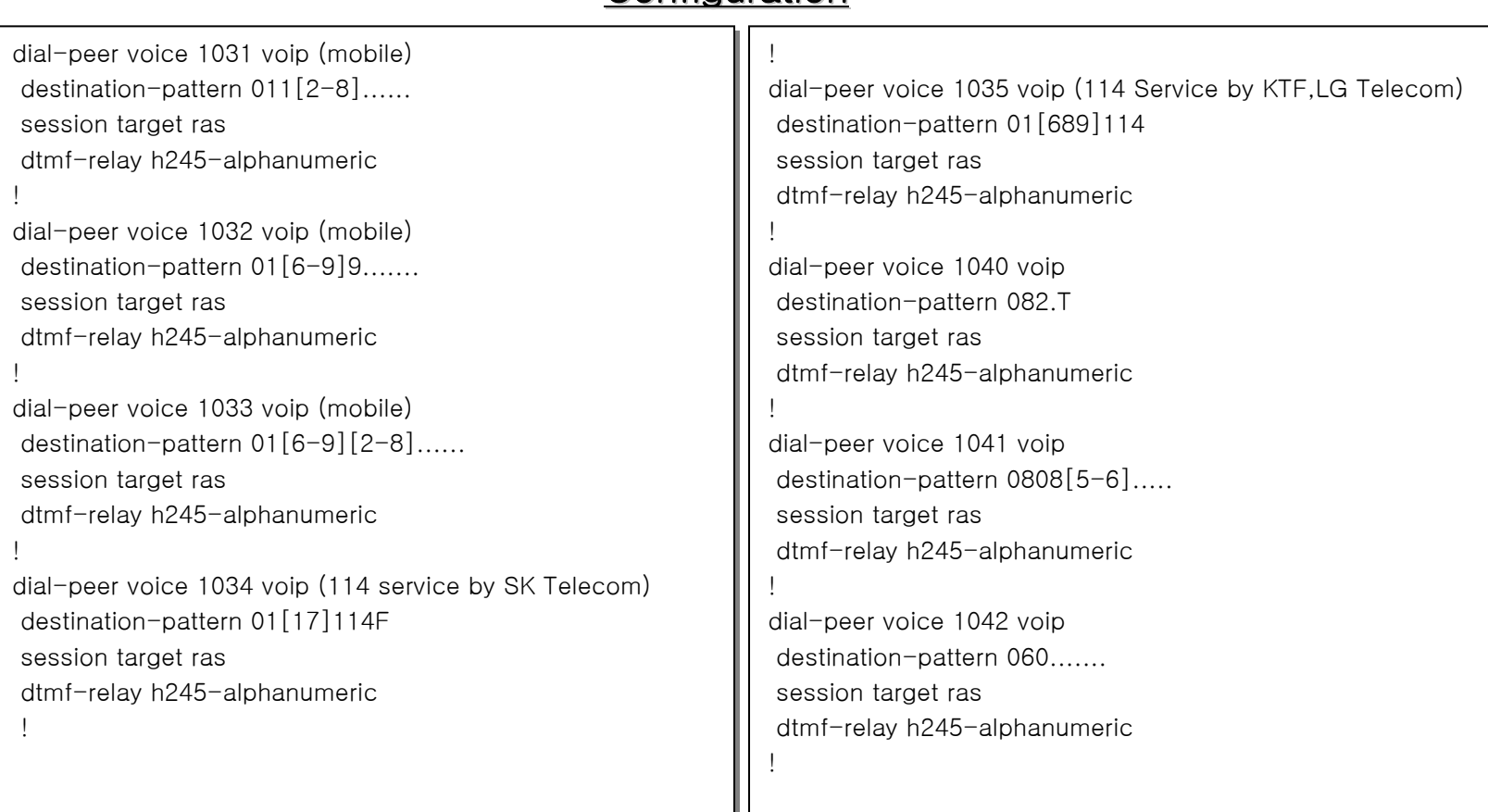

#### **Configuration**

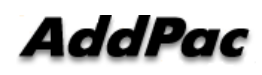

**- IP Telephony Network with ITSP (10/10) –**

#### dial-peer voice 1043 voip dial-peer voice 1043 voip destination-pattern 0505....... destination-pattern 0505....... session target ras session target ras dtmf-relay h245-alphanumeric dtmf-relay h245-alphanumeric dial-peer voice 1044 voip dial-peer voice 1044 voip destination-pattern 0303[25]....... destination-pattern 0303[25]....... session target ras session target ras dtmf-relay h245-alphanumeric dtmf-relay h245-alphanumeric dial-peer voice 1045 voip dial-peer voice 1045 voip destination-pattern 1544.... destination-pattern 1544.... session target ras session target ras dtmf-relay h245-alphanumeric dtmf-relay h245-alphanumeric dial-peer voice 1050 voip (International) dial-peer voice 1050 voip (International) destination-pattern 00.........T destination-pattern 00.........T session target ras session target ras dtmf-relay h245-alphanumeric dtmf-relay h245-alphanumeric !!!!! Gateway configuration. ! Gateway configuration. gateway gateway h323-id 12345678 (H323-ID) h323-id 12345678 (H323-ID) gkip 1.2.3.4 (GK ip) gkip 1.2.3.4 (GK ip) register (register to GK) register (register to GK) ! Translation Rule configuration. ! Translation Rule configuration. translation-rule 0 rule 0 [1-9] 02%01%99 rule 0 [1-9] 02%01%99 (forlocal area code adding to destination number - Number (forlocal area code adding to destination number - Number Translation ) Translation ) !!! !!

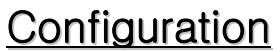

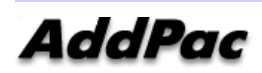

!

**- GK routed and direct call with ITSP between branch and head Quarter (1/6) –**

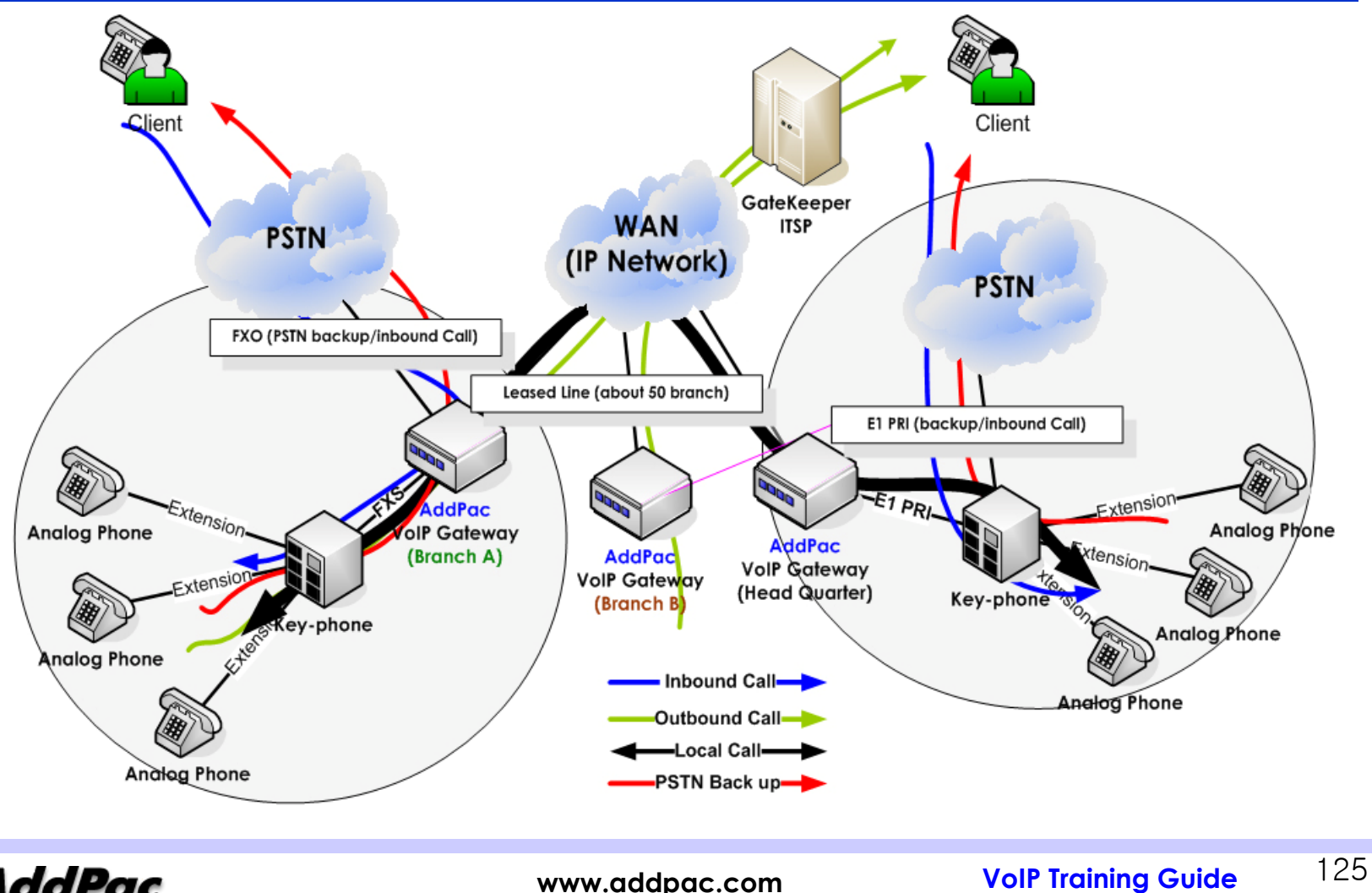

**AddPac** 

**- GK routed and direct call with ITSP between branch and head Quarter (2/6) –**

#### **Requirement Requirement Requirement**

- Direct Internal call not through GK Direct Internal call not through GK for this, assign virtual area code to each branch for this, assign virtual area code to each branch ••• routing via GK Local Area/long-distance/International/Mobile Call •• PSTN back-up when VoIP network fail PSTN back-up when VoIP network fail Head Quarter Head Quarter PSTN backup by E1 link down using PABX PSTN backup by E1 link down using PABX Branch PSTN backup by FXO hunting(directly connected telco line with FXO) PSTN backup by FXO hunting(directly connected telco line with FXO) enable Announcement to notify user. enable Announcement to notify user. • Inbound call • Inbound call Head Quarter is the same with old Head Quarter is the same with old
	- Branch is redirected by AddPac gateway (PSTN(FXO) to FXS re-routing) Branch is redirected by AddPac gateway (PSTN(FXO) to FXS re-routing)

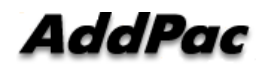

**- GK routed and direct call with ITSP between branch and head Quarter (3/6) –**

#### ! PRI controller configuration. ! PRI controller configuration. ! !Set Action when busyout status-> action = E1 interface ! !Set Action when busyout status-> action = E1 interface Link down. Link down. ! ! ISDN PRI Configuration. ! ! ISDN PRI Configuration. !controller e1 1/0 controller e1 1/0 voice-port 1/0 0 voice-port 1/0 0 channel-group timeslots 1-31 0 channel-group timeslots 1-31 0 ! E1 isdn protocol-emulate user isdn protocol-emulate user  $\mathbf{I}$ busyout action port-down busyout action port-down !!<br>! ! Voice service voip configuration. ! Voice service voip configuration. !<br>! ! !VoIP related configuration. ! !VoIP related configuration. !voice service voip voice service voip !fax protocol t38 redundancy 0 fax protocol t38 redundancy 0 fax rate 9600 h323 call start fast timeout tttl 600 timeout tttl 600 timeout tterm 1800 timeout tterm 1800 ! !set PSTN backup condition. ! !set PSTN backup condition. busyout monitor gatekeeper busyout monitor gatekeeper busyout monitor voip-interface busyout monitor voip-interface  $\,$   $\,$ !

#### Configuration (HQ)

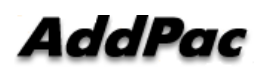

**- GK routed and direct call with ITSP between branch and head Quarter (4/6) –**

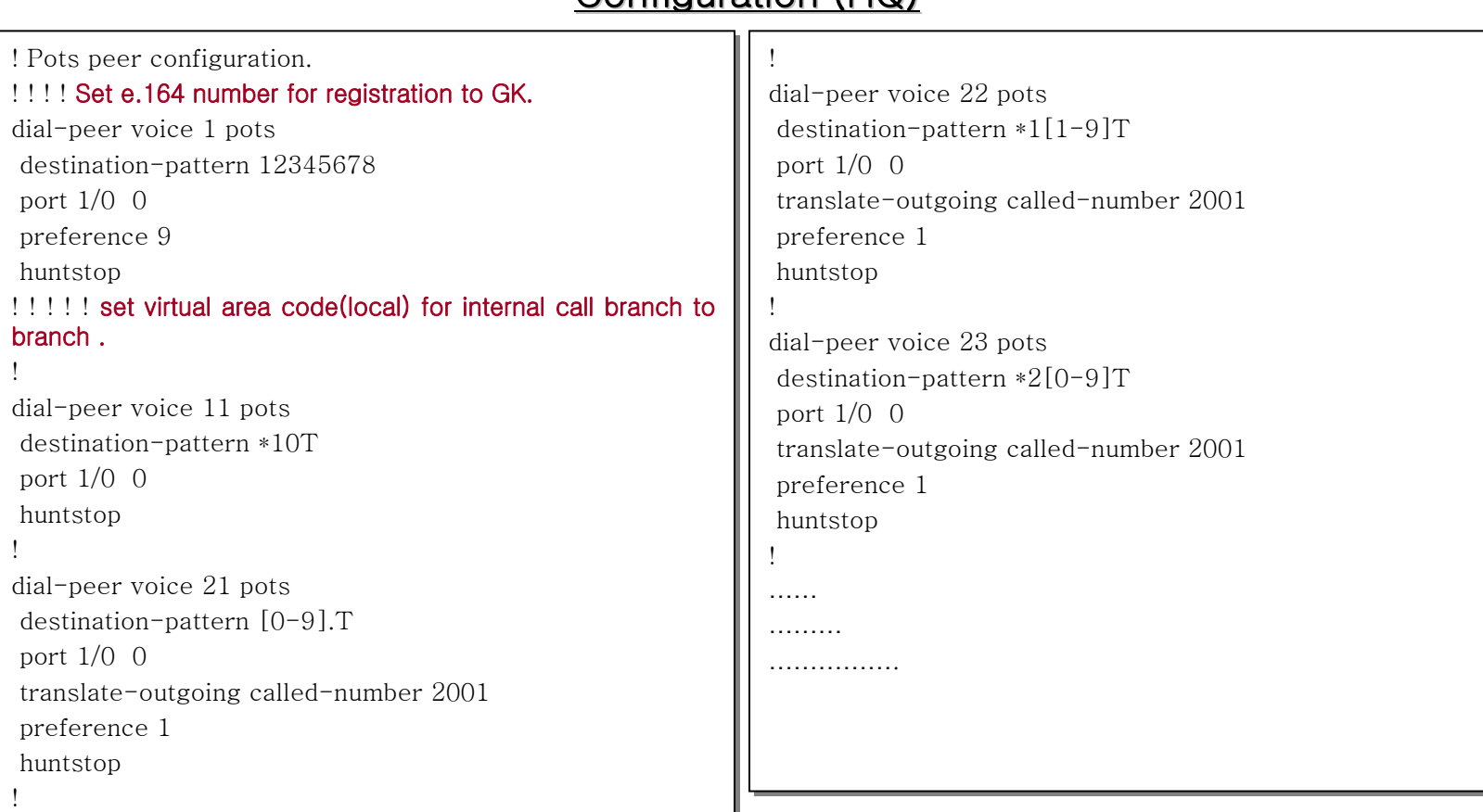

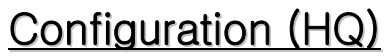

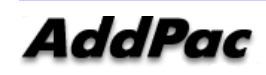

**- GK routed and direct call with ITSP between branch and head Quarter (5/6) –**

#### Configuration (HQ) ! ! set virtual area code(remote) for internal call branch to ! ! set virtual area code(remote) for internal call branch to !branch . ! Voip peer configuration. ! Voip peer configuration. !! ! set dial-number plan for through GK(RAS) ! ! set dial-number plan for through GK(RAS) dial-peer voice 2011 voip dial-peer voice 2011 voip  $\mathbf{I}$ !destination-pattern \*11T destination-pattern \*11T dial-peer voice 1001 voip dial-peer voice 1001 voip session target 1.0.0.1 session target 1.0.0.1 destination-pattern [0-9].T destination-pattern [0-9].T dtmf-relay h245-alphanumeric dtmf-relay h245-alphanumeric session target ras session target ras translate-outgoing calling-number 2000 translate-outgoing calling-number 2000 dtmf-relay h245-alphanumeric dtmf-relay h245-alphanumeric !translate-outgoing called-number 1001 translate-outgoing called-number 1001 dial-peer voice 2012 voip dial-peer voice 2012 voip huntstop huntstop destination-pattern \*12T destination-pattern \*12T  $\overline{\phantom{a}}$ !session target 1.0.0.2 session target 1.0.0.2 dial-peer voice 1002 voip dial-peer voice 1002 voip dtmf-relay h245-alphanumeric dtmf-relay h245-alphanumeric destination-pattern 01......... destination-pattern 01......... translate-outgoing calling-number 2000 translate-outgoing calling-number 2000 session target ras session target ras !dtmf-relay h245-alphanumeric dtmf-relay h245-alphanumeric huntstop huntstop ………  $\,$   $\,$ !……… ………

129

**- GK routed and direct call with ITSP between branch and head Quarter (6/6) –**

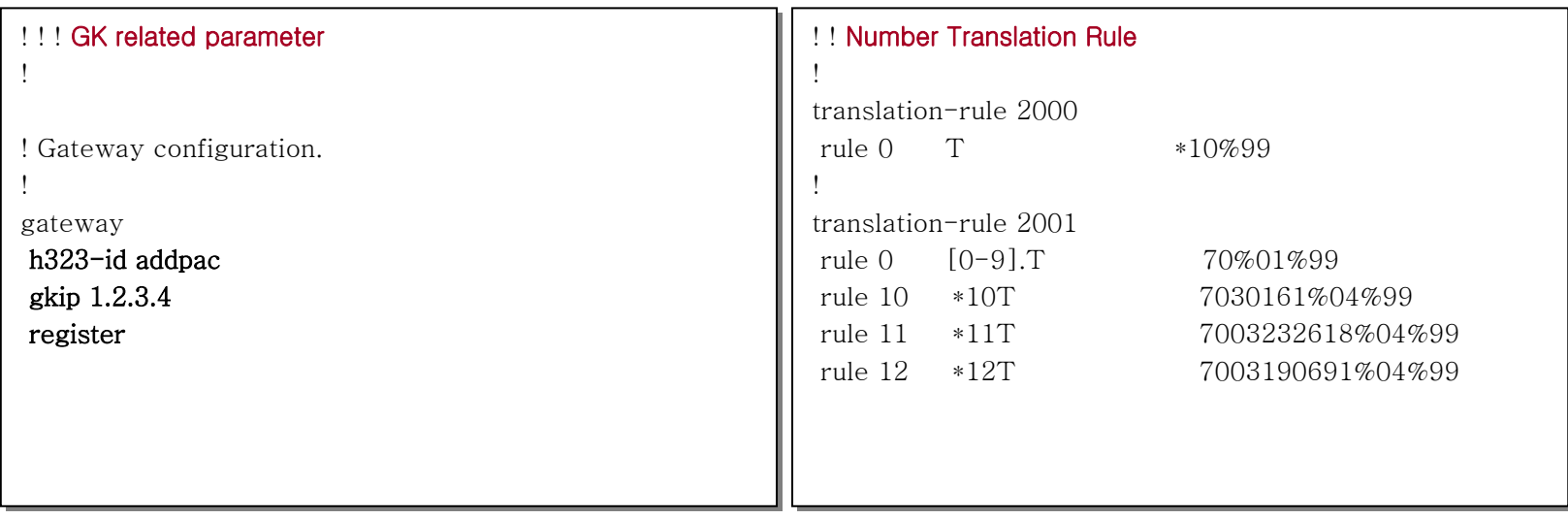

#### Configuration (HQ)

### Configuration (Branch)

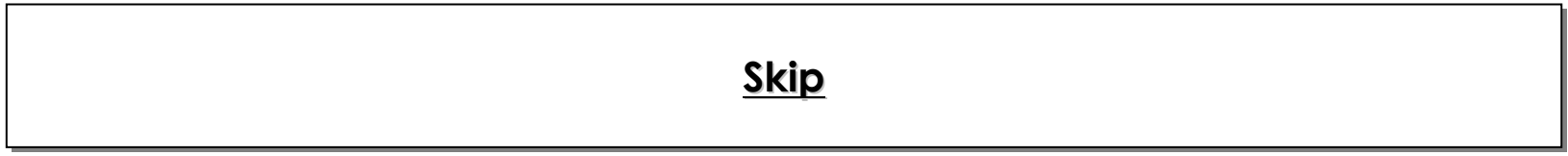

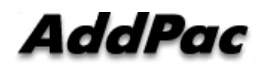